# **BUSINESS INTELLIGENCE MANAGEMENT REPORT USING RAPIDO LOG DATA** BACHELOR THESIS

**6/10/2013 DAF Trucks N.V. Muhammad Rinaldi Darmawan**

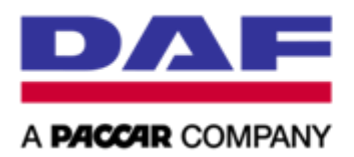

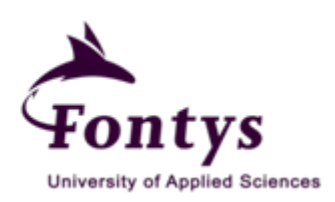

Graduation Project Report

# Business Intelligence Management Report Using RAPIDO Log Data

By

Muhammad Rinaldi Darmawan

2208598

[m.darwaman@student.fontys.nl](mailto:m.darwaman@student.fontys.nl)

Performed at

## **DAF Trucks N.V.**

Eindhoven,

the Netherlands

February 2013 – June 2013

Company Supervisor:

Guus Claes

Fontys University of Applied Sciences

Bachelor Information and Communication Technology & Business Program

School Supervisor: Ad Maas

Date Submitted: June  $10^{th}$  2013

## **GRADUATION PROJECT REPORT**

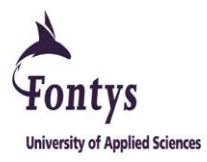

## **FONTYS UNIVERSITY OF APPLIED SCIENCE**

## **DEPARTMENT OF INFORMATION TECHNOLOGY**

**HBO – ICT: ENGLISH STREAM**

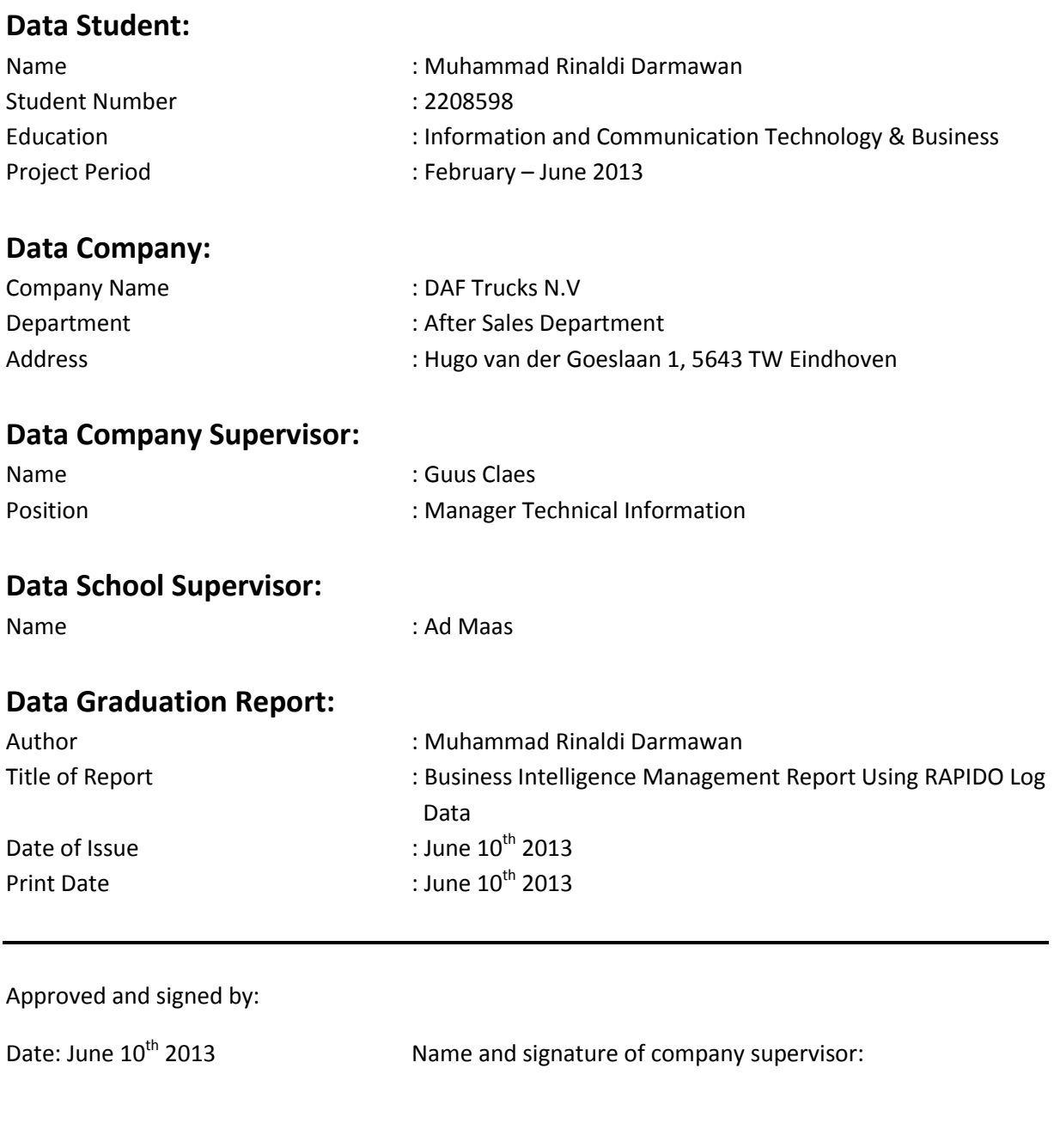

Date: June 10<sup>th</sup> 2013 Name and signature of school supervisor:

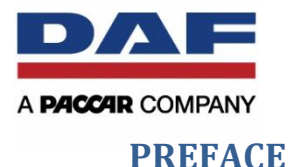

# rsity of Applied Sciences

<span id="page-4-0"></span>This report is a management report documentation of a graduation project internship which is carried out from February 2013 to June 2013 at DAF Trucks N.V, a trucks manufacturing company located in Eindhoven, the Netherlands. It is written to complete the requirement for finishing my study as a Bachelor Degree in the Information and Communication Technology department at Fontys University of Applied Sciences.

The main title of the project is "Business Intelligence Management Report Using RAPIDO Log Data". The assignment of the project is to create management reports for Parts and Service RAPIDO effectiveness and efficiency. It is done by building a business intelligence information dashboard for reporting the system effectiveness and efficiency to the manager of Technical Information, Training and Diagnostics of After Sales Department at DAF Trucks N.V.

The project is done under helping supervision of Guus Claes as company supervisor and Ad Maas as the school supervisor. To both of them, I would like to present my special thanks for giving me support, drive, and suggestions to complete the project successfully. I also would like to give thanks to Joeri van Goudoever for assistance in obtaining all requirements regarding the RAPIDO database system.

At last I also would like to express my thanks to all my colleagues as part of my project team, Coos Edzes, Romboud Siegmund, Wilfried Bijnen, Huub van den Berg, Max Skrivanek, Mike van Nunen, Kristof Smets and Mark van Beek for their valuable cooperation, help and suggestions during the period of internship. I also would like to give thanks to Ronnie van Wijgerden for assistance in guiding the build of the Microsoft Access application.

I will not forget the experiences I had at DAF Trucks N.V.!

Muhammad Rinaldi Darmawan

Eindhoven, June 2013

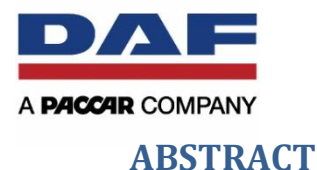

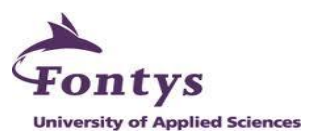

<span id="page-5-0"></span>This document will describe the activities, progresses and results of the internship at DAF Trucks N.V, After Sales Department. This internship was for the graduation project to complete the bachelor study of the intern. The project was carried out by Muhammad Rinaldi Darmawan, an ICT & Business student from Fontys University of Applied Science, Eindhoven.

The After Sales Department of DAF Trucks N.V. has a web-based application for their dealers called RAPIDO. The application is divided into two sections, Parts RAPIDO and Service RAPIDO. Parts RAPIDO is a DAF's electronic spare parts catalogue, where the dealers can search for trucks spare parts. Service RAPIDO is an application that support the service technician with vehicle-specific service information. People at DAF After Sales Department always update the contents of Parts and Service RAPIDO. Since a few months ago, they have the possibility to collect and measure all actions users carry out in Parts and Service RAPIDO.

However, the main goal of this project is to provide a management report based on stored RAPIDO log data for the DAF After Sales Department. From this management report, DAF After Sales wants to see the effectiveness of the application. Based on that, it might be helpful for them to take some decisions for the future project related Parts and Service RAPIDO.

To keep the project in the right order and right track, the project management method chosen an incremented phasing approach. The project was divided into 3 increments in 5 phases. First phase was the initiative phase. The main point for this phase was about to learn first about RAPIDO, how the application works. Next was to investigate and analyze the stored RAPIDO log data. The outputs from this phase were a project plan and a project charter which contain the details of the project. Next phase was the design and definition phase. In this phase, the main point was to collect requirements from internal people who were involved in the project. The requirements analysis document was made to show the requirements for this project. The first and second phase were in the first increment. The third phase was realization phase. The phase covered the design and implementation of database and programming a simple user friendly application in Microsoft Access. This phase was done in each increment. The realization phase was in second increment. The last increment covered transfer phase and after-care phase. In both phases, the main point was to hand over the application and user manual to the company, and also gave some tutorials on how to use the application and how to maintain it.

The project was successfully completed. The knowledge and experiences were obtained during the process of the project. It was not only an educational experience, but also useful for understanding the organizational culture and improving my soft skills, such as communication skills and project management.

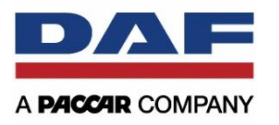

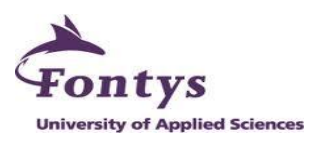

## <span id="page-6-0"></span>**TABLE OF CONTENTS**

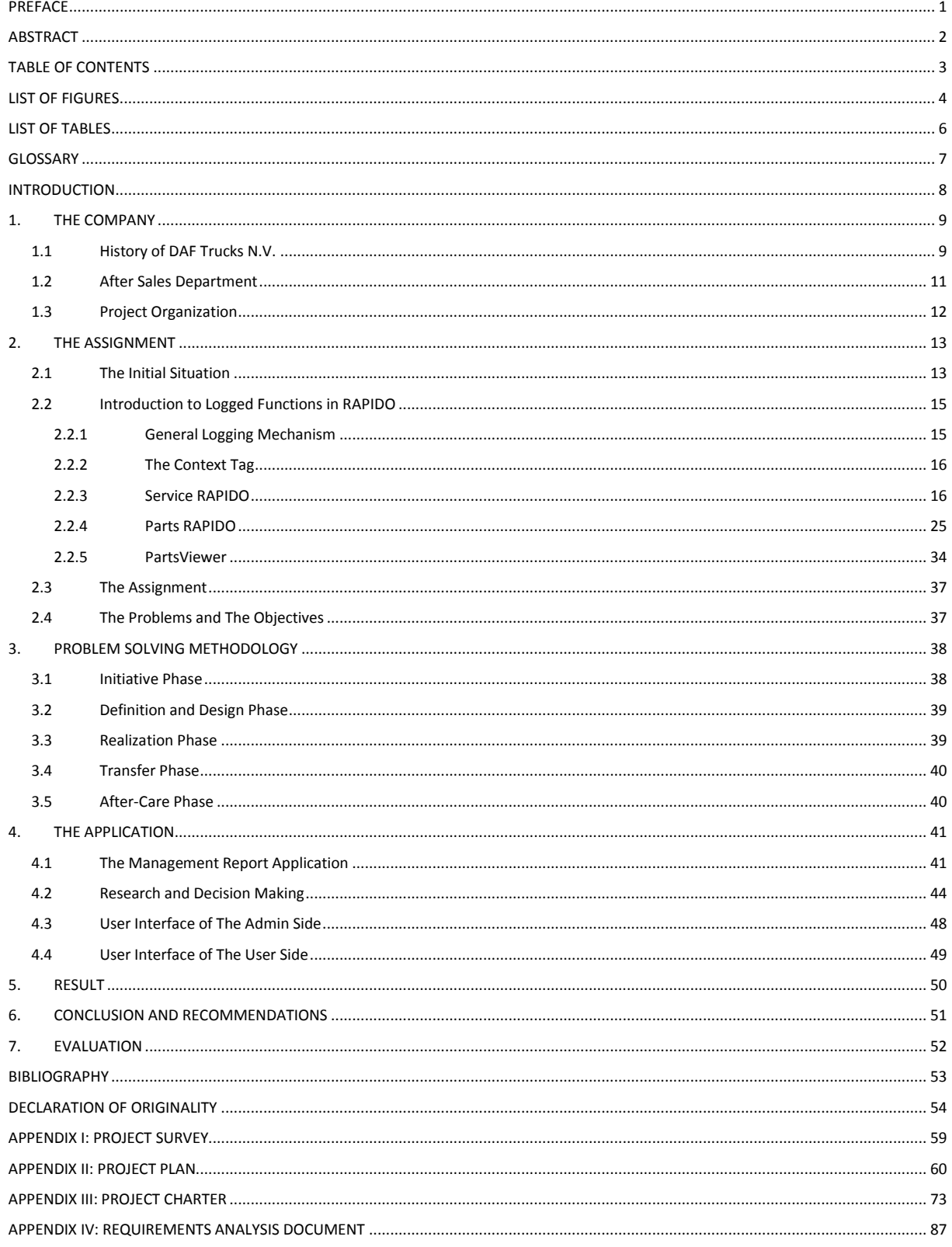

 $\overline{\mathbf{3}}$ 

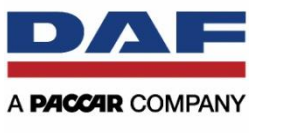

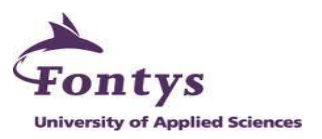

## <span id="page-7-0"></span>**LIST OF FIGURES**

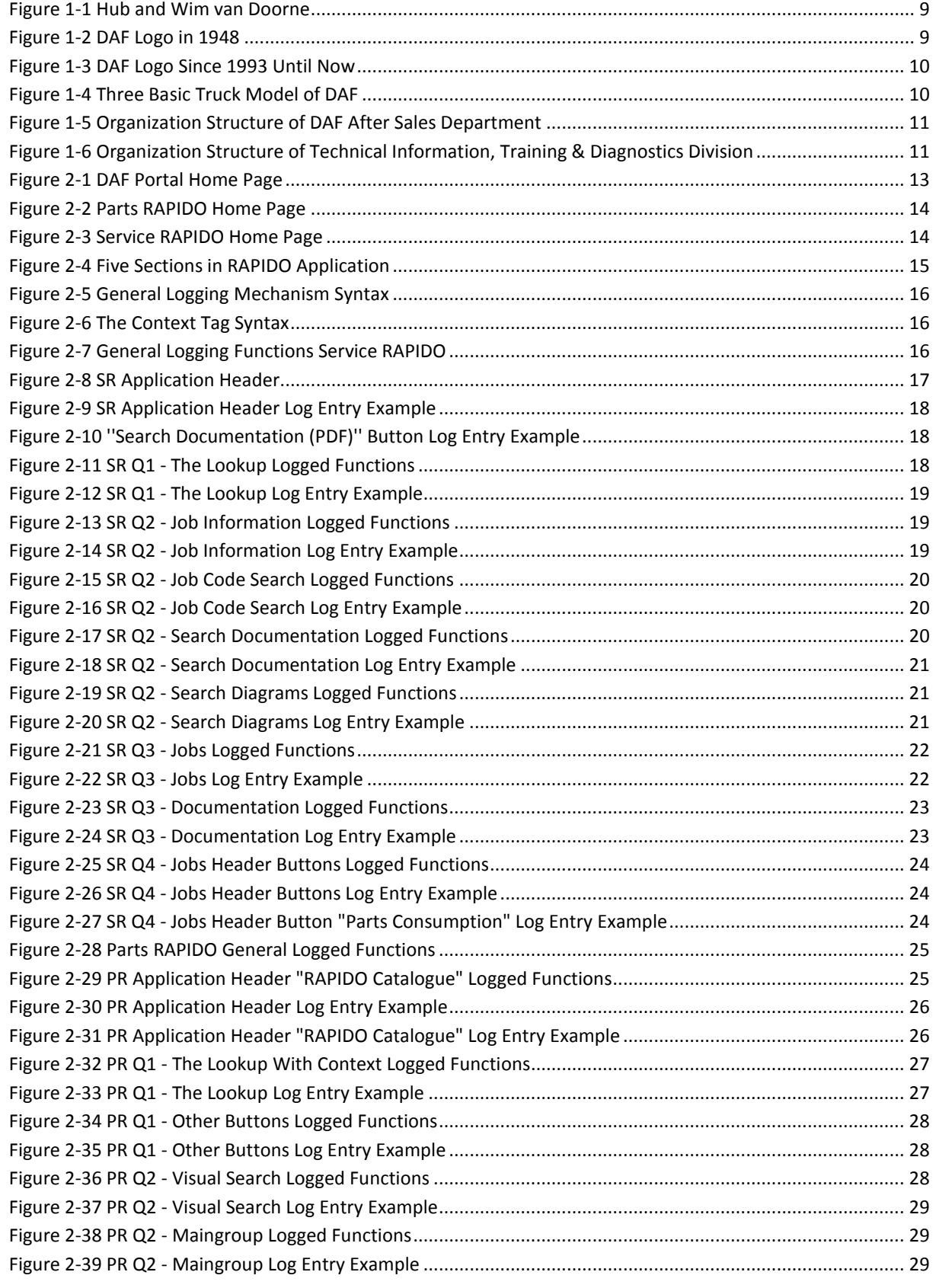

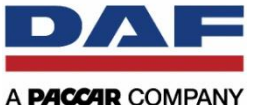

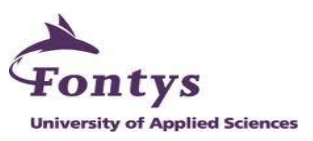

<span id="page-8-0"></span>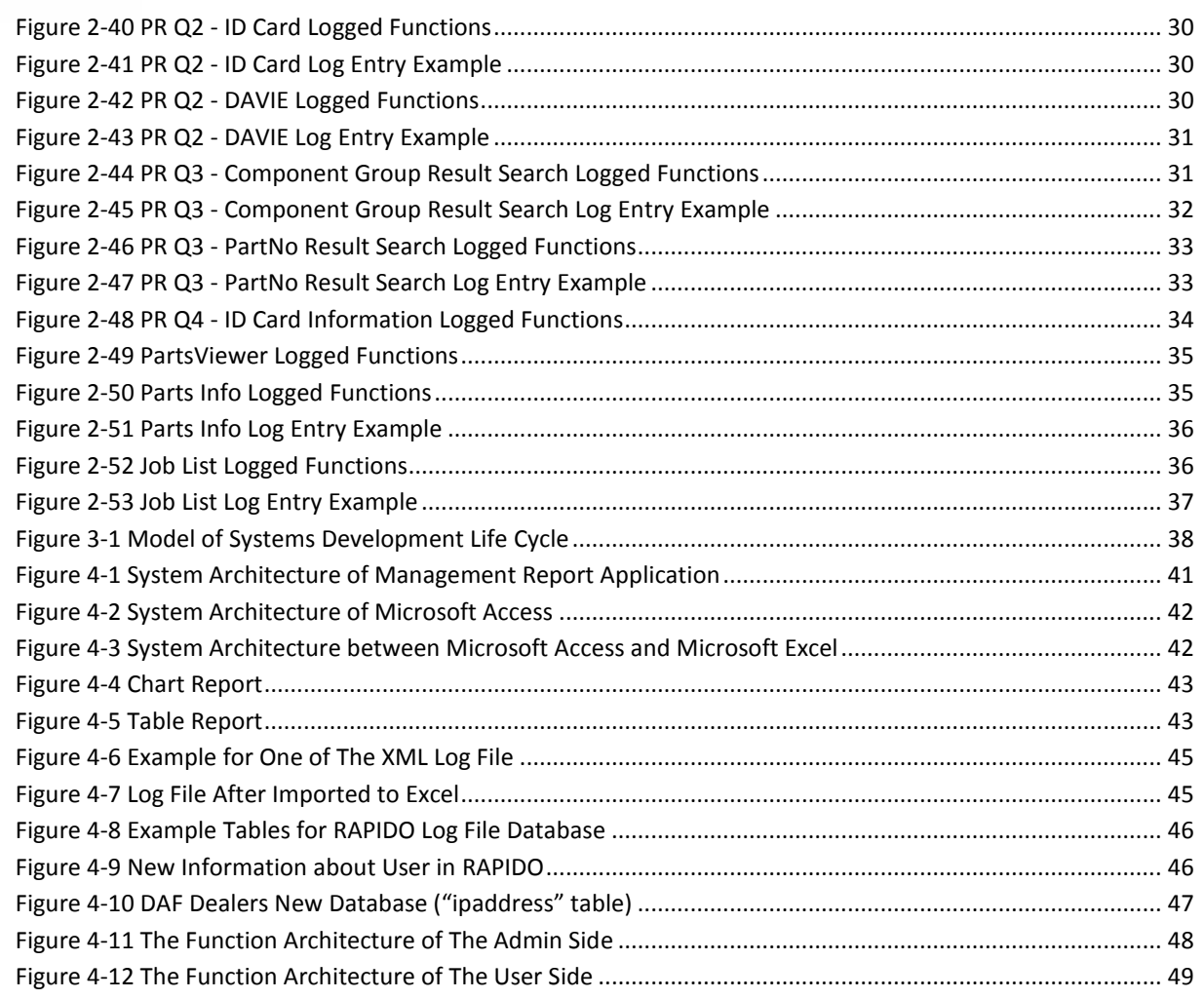

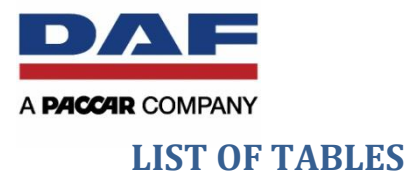

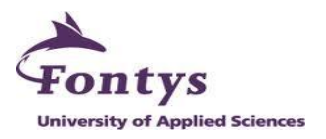

<span id="page-9-0"></span>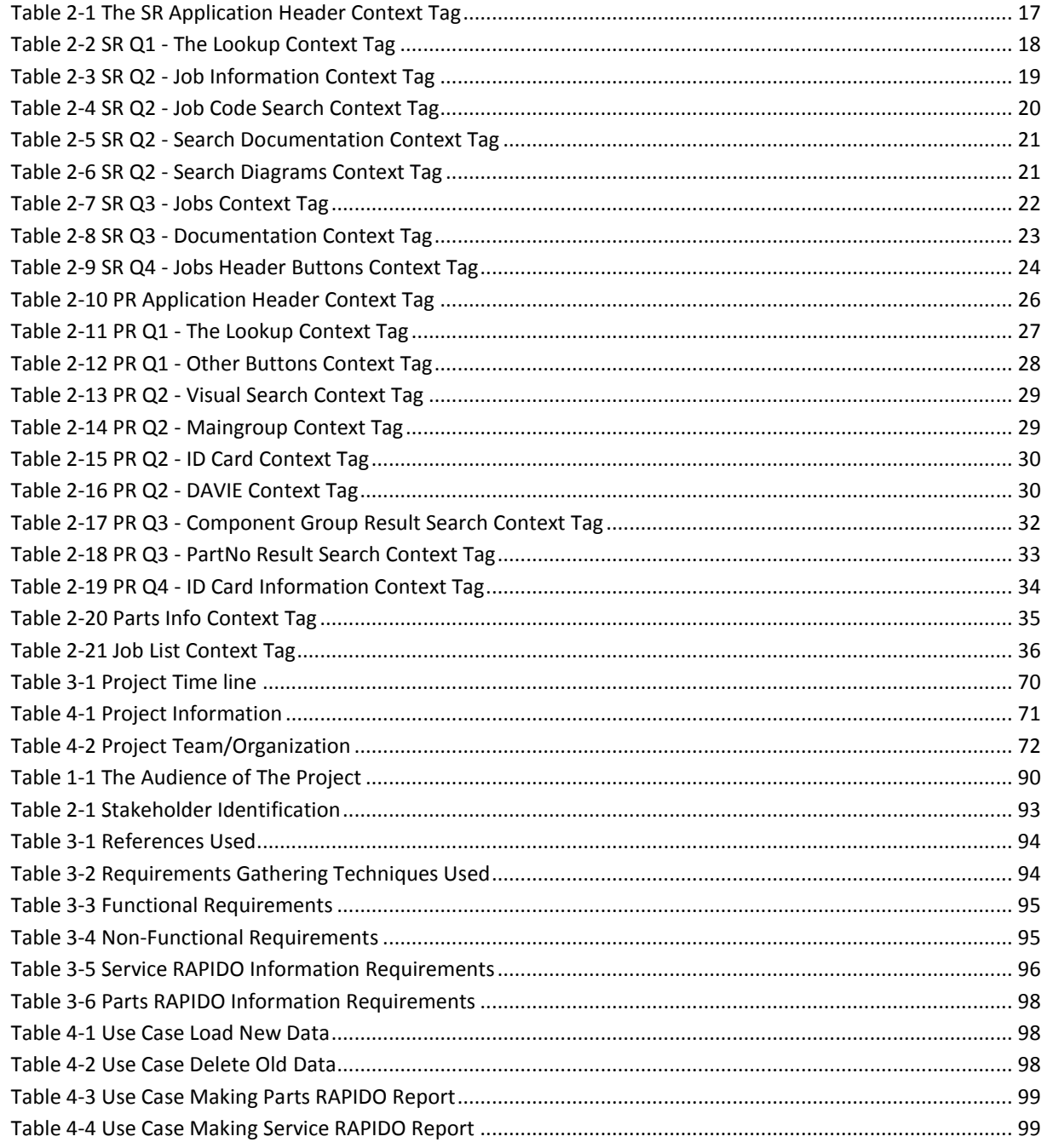

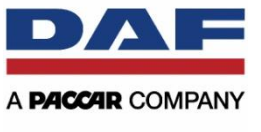

## **GLOSSARY**

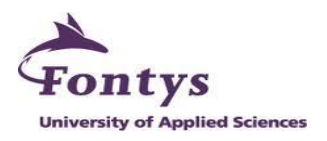

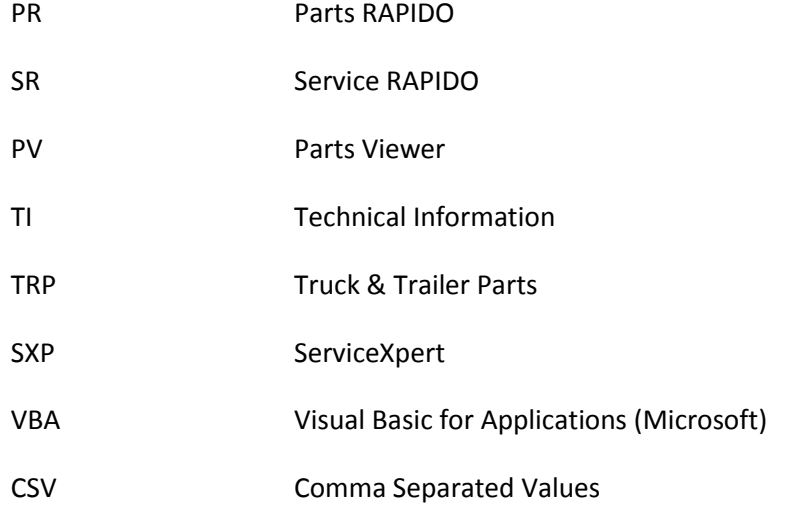

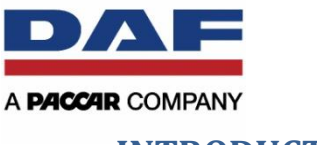

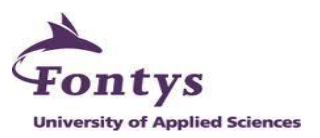

## <span id="page-11-0"></span>**INTRODUCTION**

This report will describe all activities, processes and final result of doing internship at DAF Trucks N.V. The project is to provide a management report based on stored RAPIDO log data. RAPIDO is the name of the application that DAF uses. This application is used to provide the DAF dealers of trucks spare parts catalogue and service information for the technician.

The main goal of the project is to provide a management report that contains requirements from the company. Not all requirements can be completed; it depends on the data availability in RAPIDO log data. The task consisted of medium programming in Microsoft Access and also creating project management documents.

Chapter 1 contains the general impressions of the company and its structure.

In the Chapter 2 the details of the assignment, the objective for the company and the initial situation of the current application are explained.

Chapter 3 explains the approaching method to complete the project and which techniques were used.

Chapter 4 explains the management reporting based on stored RAPIDO log data, the functionalities that meet the requirements and also the user interface for the simple application in Microsoft Access.

Chapter 5 contains the results that the intern got and produced during having an internship at DAF Trucks N.V.

Chapter 6 describes the conclusion on doing this assignment and giving some recommendations to the company.

Chapter 7 contains the evaluation for the intern during working at DAF for this project.

At the end of the report, there are some Appendix documents which are made during the project and also as a result of the project. These documents are:

- Project Plan This document is to explain the details of the project.
- Project Charter

This document is a template document from DAF for project initiation. It is quite same as project plan document.

Requirement Analysis Document A document which contains collected requirements from all internal people in DAF After Sales Department who are involved in the project.

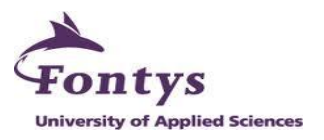

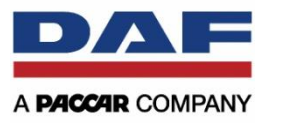

## <span id="page-12-0"></span>**1. THE COMPANY**

## <span id="page-12-1"></span>**1.1 History of DAF Trucks N.V.**

DAF was founded by Hubert "Hub" van Doorne and Win van Doorne in 1928. They named the company as Commanditaire Vennotschap Hub van Doorne's Machinefabriek. They got Huenges as the investor and also as the co-founder. Huenges was a managing director of a brewery.

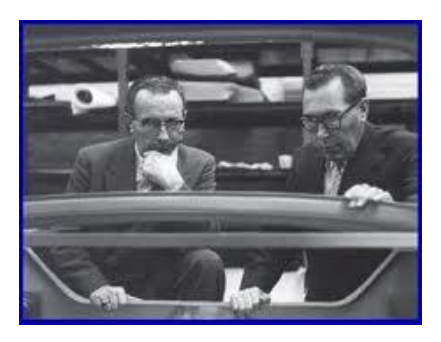

**Figure 1-1 Hub and Wim van Doorne**

<span id="page-12-2"></span>In 1932 the company name changed to Van Doorne's Aanhangwagen Fabriek (Van Doorne's Trailer Factory), abbreviated to DAF. They started to produce trailers. In 1936 Huenges left the company and DAF was completely steered by the van Doorne brothers.

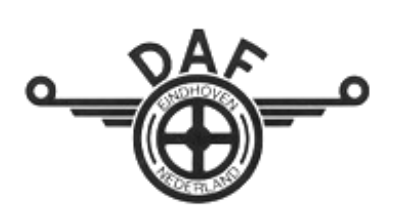

**Figure 1-2 DAF Logo in 1948**

**9**

After the Second World War, lorries and luxury cars were very scarce, so in 1949 the company started making lorries, buses, and trailers. Same in that period, the company name was changed again to Van Doorne's Automobiel Fabriek (Van Doorne's Automobile Factory). The first model of lorry was the DAF A30. A year after that, a truck factory was built and it was the starting point of the chassis production for three, five and six ton trucks. The rate of production went up from

ten trucks a week to twelve trucks a week.

In the winter of 1954 Hub van Doorne got the idea to use the belt drive, to drive road vehicles as many of the machines in the factory were belt-driven. DAF produced its first draft of a car belt drive system, and then over a few years the draft design was developed and refined. In the February 1958 DAF gave the demonstration of a small belt driven four seated car at the Dutch car show (the AutoRAI). The public reaction was positive and 4.000 cars were ordered. DAF began production of passenger cars in 1958. In total, more than 800.000 DAF passenger cars with the famous Variomatic propulsion system would be constructed.

In 1976 Volvo took over all passenger car development and production activities from DAF and DAF only focused on developing and manufacturing trucks, buses and company cars. The disaster for DAF came. In 1993 the market of company cars collapsed and DAF went bankrupt. However, a new company, DAF Trucks N.V., appeared in the Netherlands as a result of a management buyout of the Dutch operations, as did Leyland Trucks and LDV in the UK.

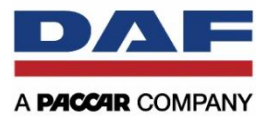

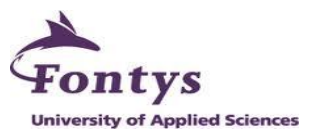

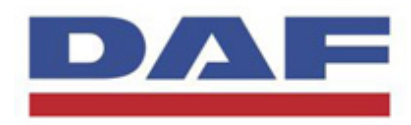

PACCAR acquired DAF Trucks in 1996. PACCAR is one of the global technology leaders in design, manufacturing and customer support of trucks in the world and manufactures famous truck brands like Kenworth and Peterbilt *(Source:* 

*www.daf.com).* **Figure 1-3 DAF Logo Since 1993 Until Now**

DAF Trucks' core activities are focused on the development, production, marketing and sale of medium and heavy-duty commercial vehicles. DAF also focuses on the marketing and sale of light trucks manufactured by Leyland Trucks Ltd. in the UK, which is likewise a wholly owned subsidiary of PACCAR Inc. All DAF and Leyland products are fully backed up by a full range of services. Another activity for DAF Trucks is producing components for third parties, ranging from axle assemblies to complete engines for buses and coaches and special vehicles.

DAF works with a 'Build to Order' principle. This means that all vehicles are built to satisfy each customer's individual wishes, but production only starts after the order is received from the customer. This point is very important, because DAF builds tens of thousands of different truck versions each specifically tailored to the needs of every customer or transportation requirement. The customer is DAF's priority. DAF's products must have all these characteristics. These are low costs per kilometer, high quality, driver comfort, low fuel consumption, minimal impact on the environment and high transport efficiency.

DAF Trucks has production facilities in Eindhoven, the Netherlands and in Westerlo in Belgium. DAF's headquarters, engine factory, component plant, press shop and final assembly line for CF and XF models are completely located in Eindhoven, the Netherlands. In Westerlo, Belgium the axles and cabins are produced. Leyland Trucks (PACCAR Company) in the UK produces the company's LF series of light and medium duty trucks, as well as CF and XF105 vehicles.

DAF has expanded its industry leadership since 2011 as a result of superior quality, innovative products and class-leading customer support. There are three basic truck models that DAF produces. The first one is the LF series. The LF is the smallest version and is specially designed to distribute cargo in the city with high traffic density. The second is the CF series. The CF is a multifunctional truck model and is specially designed to do all kinds or work like tank transport, bulk or just regular distribution. The last one is the XF series. The XF is the largest truck model and is designed for international transportation. The XF series has extras like a bed and television to make longer trips possible and more comfortable for the driver.

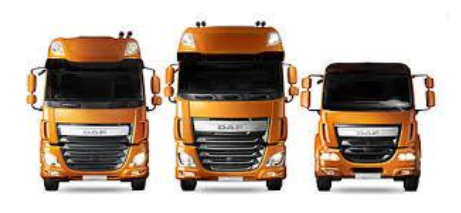

**Figure 1-4 Three Basic Truck Model of DAF**

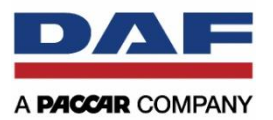

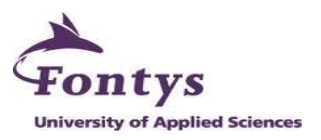

## <span id="page-14-0"></span>**1.2 After Sales Department**

This figure below shows the organization of DAF After Sales Department.

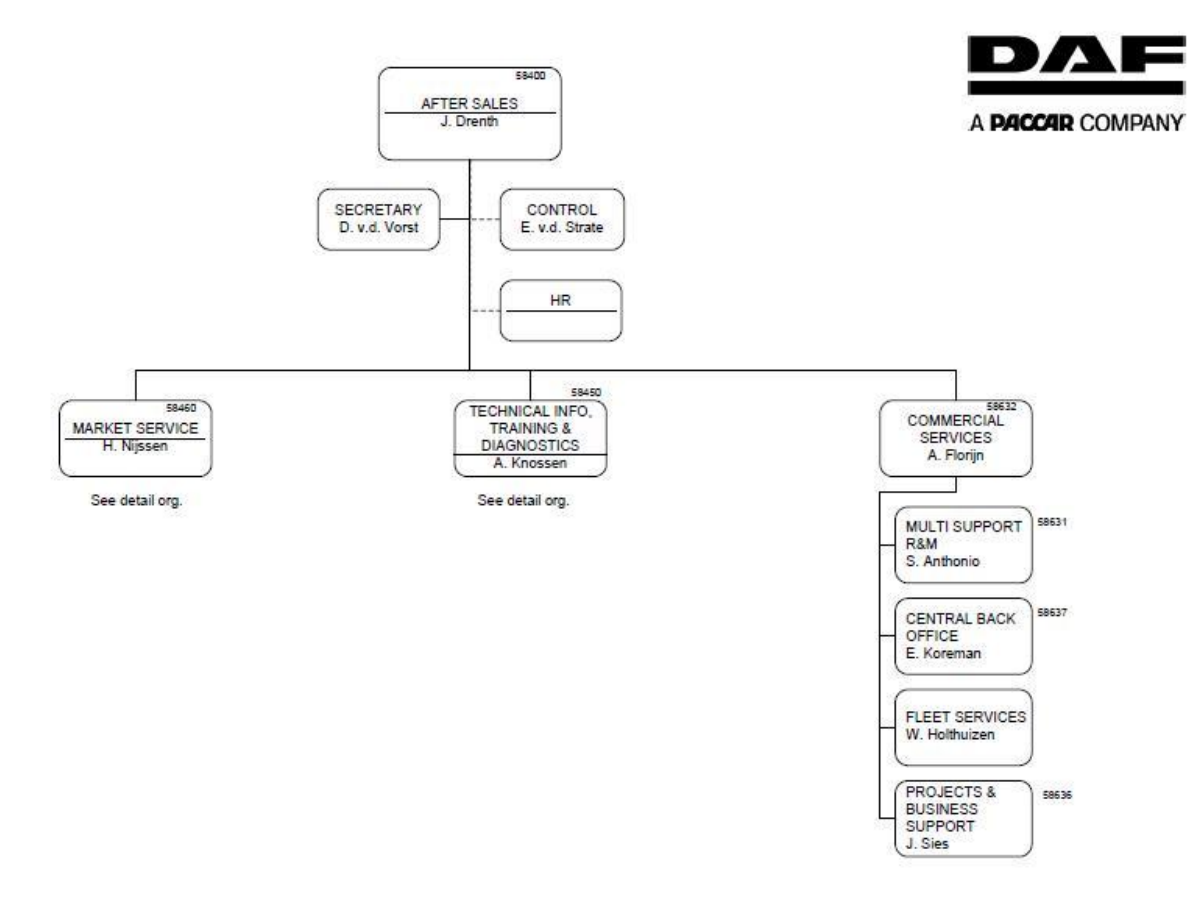

**Figure 1-5 Organization Structure of DAF After Sales Department**

<span id="page-14-1"></span>Under DAF After Sales Department, there are 3 divisions. There are Market Service; Technical Information, Training & Diagnostics; and Commercial Services. The intern was working in Technical Information, Training & Diagnostics division.

Figure 1-6 shows the detailed organization structure for Technical Information, Training & Diagnostics division.

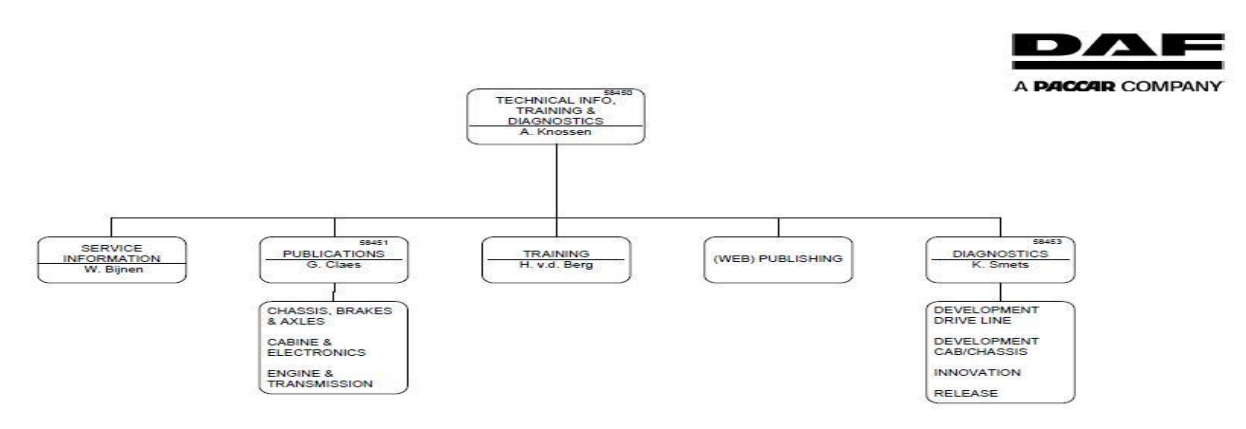

<span id="page-14-2"></span>**Figure 1-6 Organization Structure of Technical Information, Training & Diagnostics Division**

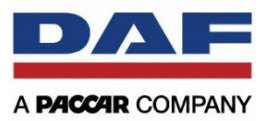

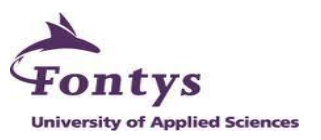

## <span id="page-15-0"></span>**1.3 Project Organization**

This section will describe the project organization structure. Three roles have been defined:

- 1) Company Supervisor: Will be responsible for guiding the intern to carry out the project and will be responsible for quality of the final product delivered by the intern. The Company Supervisor has authority to commit resources on behalf of the company.
- 2) School Supervisor: Will be responsible to ensure the intern is still working on the right track and delivers management report as written in the project plan.
- 3) Intern: Has the responsibility and authority to carry out the project by a day-to-day basis with supporting of Company Supervisor and School Supervisor.

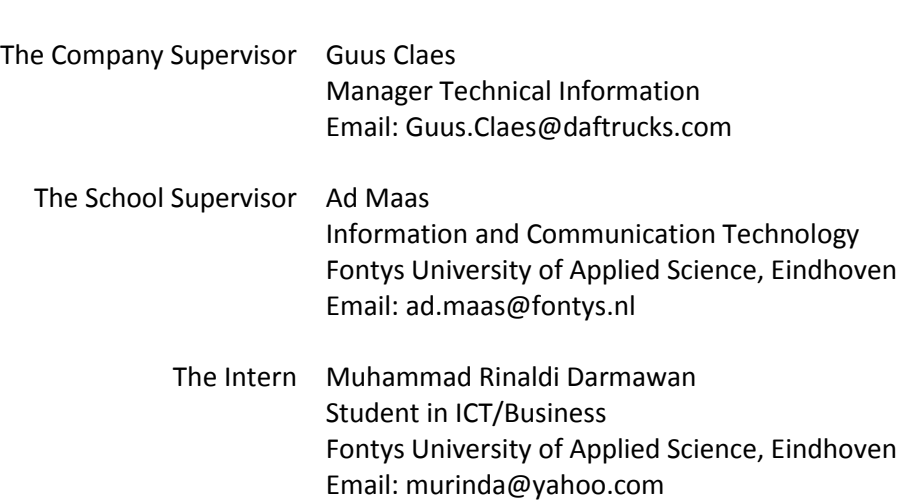

The Company DAF Trucks N.V

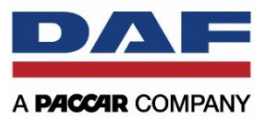

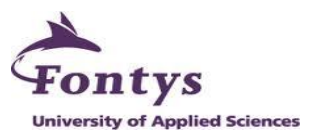

## <span id="page-16-0"></span>**2. THE ASSIGNMENT**

This chapter will describe the situation that is related with the assignment. It contains the initial situation, description of the assignment and the objectives of the assignment.

## <span id="page-16-1"></span>**2.1 The Initial Situation**

DAF Trucks Eindhoven has a department called After Sales Department. This department's responsibility is to provide all information that is important for the customer and dealer after the truck is sold. It could be the spare parts or service information that describes how to repair the trucks and so on. They have a system or application to provide all information about trucks spare parts and service information for DAF Dealers. The application is called RAPIDO.

Parts and Service RAPIDO is a web-based application for spare parts and service information system of commercial vehicle manufacturer DAF Trucks N.V. in Eindhoven, the Netherlands. The system has been developed and continuously extended by ServiceXpert throughout 15 years of collaboration with the Dutch commercial vehicle manufacturer.

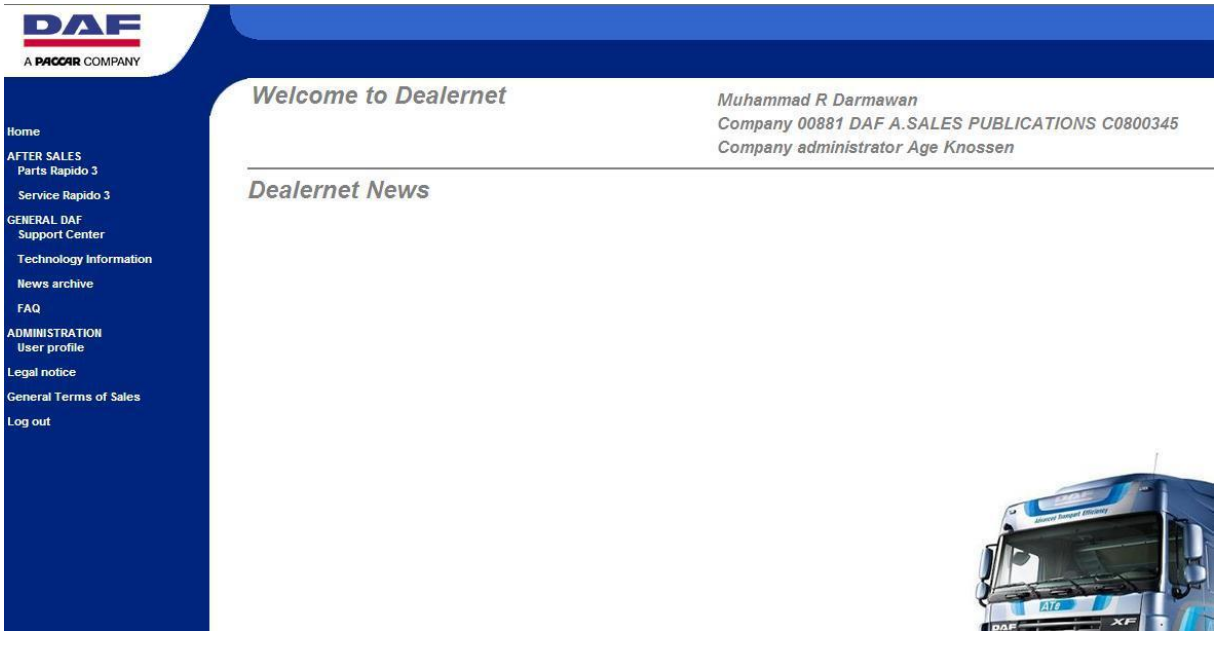

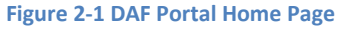

<span id="page-16-2"></span>The system consists of 2 components, which provide daily updated automated after-sales information. The components are:

Parts RAPIDO

It is DAF's electronic spare parts catalogue, where spare parts and special tools can be searched and put into the shopping list.

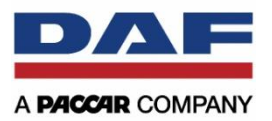

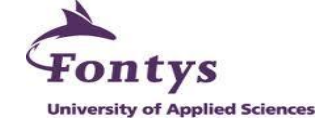

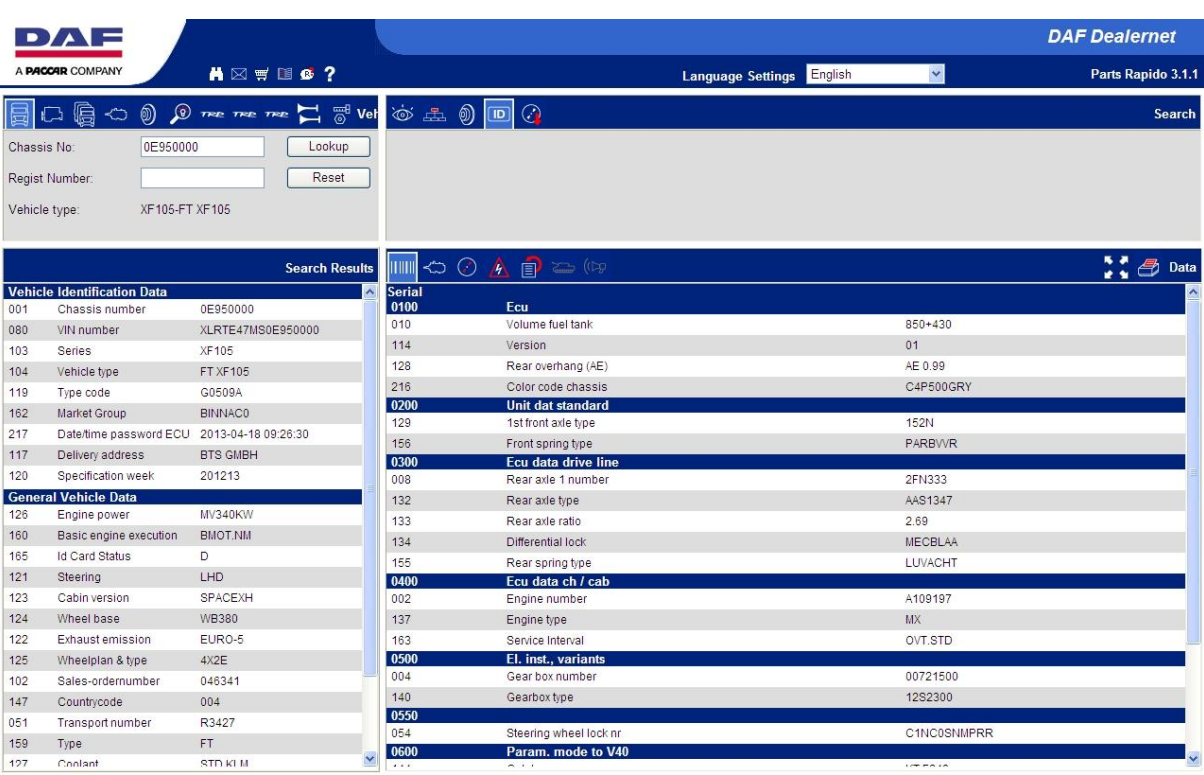

#### **Figure 2-2 Parts RAPIDO Home Page**

#### <span id="page-17-0"></span>**•** Service RAPIDO

It supports the service technician with vehicle-specific service information.

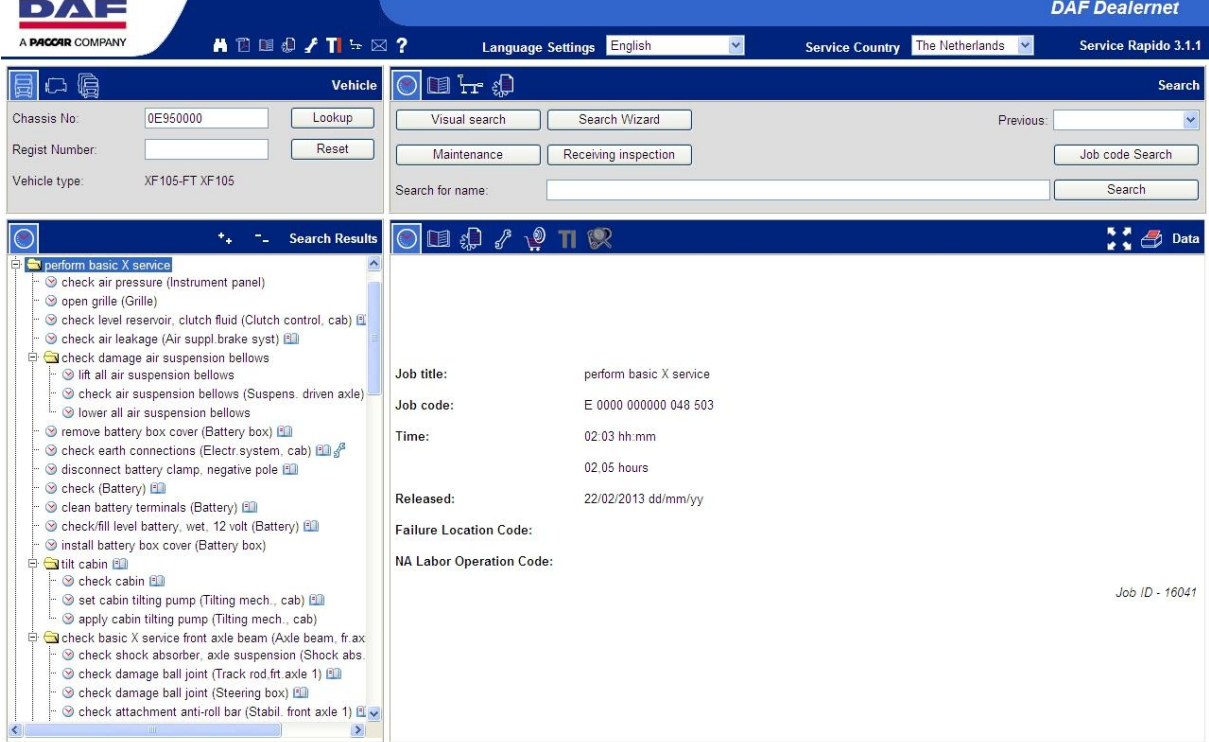

<span id="page-17-1"></span>**Figure 2-3 Service RAPIDO Home Page**

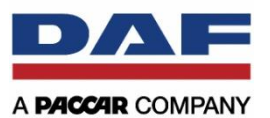

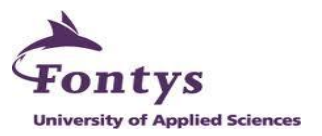

The newest version is RAPIDO 3.0. It was rolled out in June 2010 for PACCAR Parts in North America and the DAF Trucks N.V. headquarters in Eindhoven. Since August 2010 the RAPIDO 3.0 roll out by DAF Trucks N.V. continued successively for German speaking markets in Germany, Austria and Switzerland. Great Britain, the Benelux countries, Poland, Czech Republic, Hungary, Spain and Portugal as well as Italy and France followed at the end of November 2010.

Both RAPIDO applications have 5 sections in their home screen. There are application header, Q1, Q2, Q3, and Q4. Figure 2-4 shows each section and also the name.

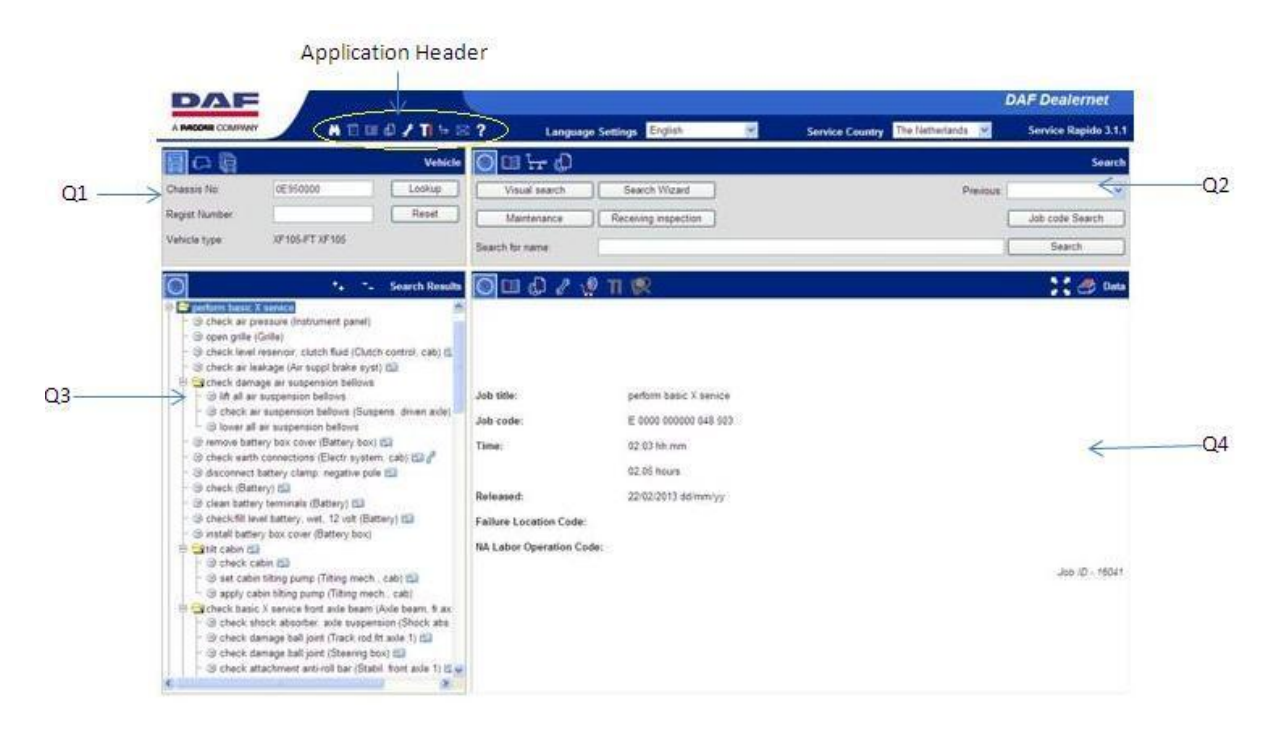

**Figure 2-4 Five Sections in RAPIDO Application**

## <span id="page-18-2"></span><span id="page-18-0"></span>**2.2 Introduction to Logged Functions in RAPIDO**

This section will describe the logged functions which are already implemented by the DAF After Sales Department. It is used to measure all actions out of Parts and Service RAPIDO, to collect and manage all the information regarding the usage of the application.

## <span id="page-18-1"></span>**2.2.1 General Logging Mechanism**

This is the basic information which must be in the log-entry. It includes the information for the users who are accessing the system. This information is about:

- An ID, it is used to identify which operation number for each session
- Session-ID, it is used as an unique identification of the user
- A Time-Stamp, indicating the date and time, that the operation occurred (server-side)
- An indicator for which application the user is accessing (SR or PR)
- IP address for each user

That all information is done by the following syntax:

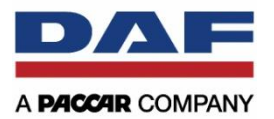

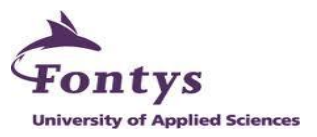

<log id="1" time="11-10-2010 11:00" appl="SR" sessionId="e3eeedde31" ip="192.168.32.12" <context>...  $\epsilon$ /context>  $<$ /log>

**Figure 2-5 General Logging Mechanism Syntax**

#### <span id="page-19-2"></span><span id="page-19-0"></span>**2.2.2 The Context Tag**

The context tag is used to identify each operation of the users. It means for example that if the user wants to search for a job, it must include the information used for the lookup (chassisnumber, vehicle series, etc.). It is done by the following syntax:

<context function=<function-name> param=<function-param1> value=<function-value1> /> <context function=<function-name> param=<function-param2> value=<function-value2> /> ...

**Figure 2-6 The Context Tag Syntax**

#### <span id="page-19-3"></span><span id="page-19-1"></span>**2.2.3 Service RAPIDO**

From the picture below, it describes general logged functions in Service RAPIDO application.

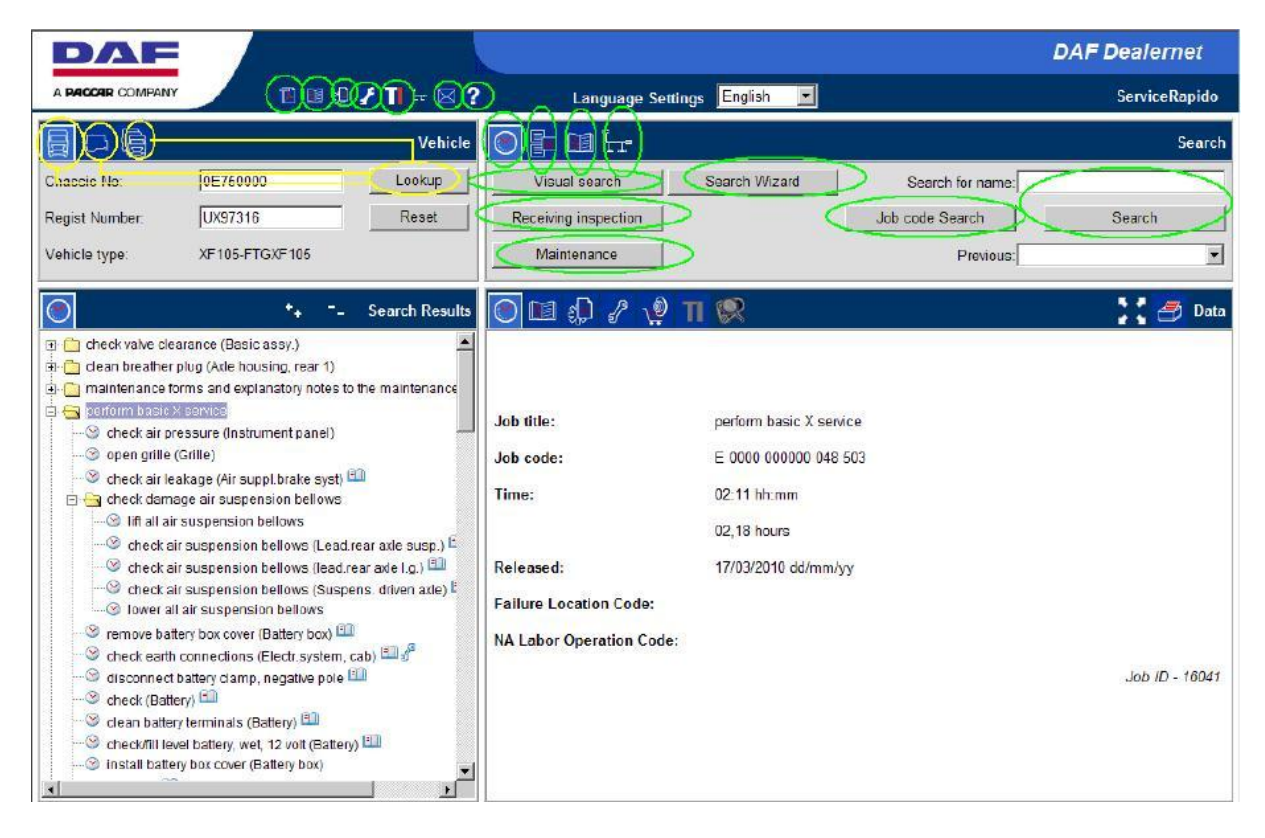

<span id="page-19-4"></span>**Figure 2-7 General Logging Functions Service RAPIDO**

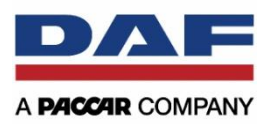

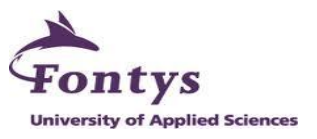

## **2.2.3.1 SR Application Header**

This part is in the top of the application header. By clicking on the application header buttons, it will be saved in the log-entries.

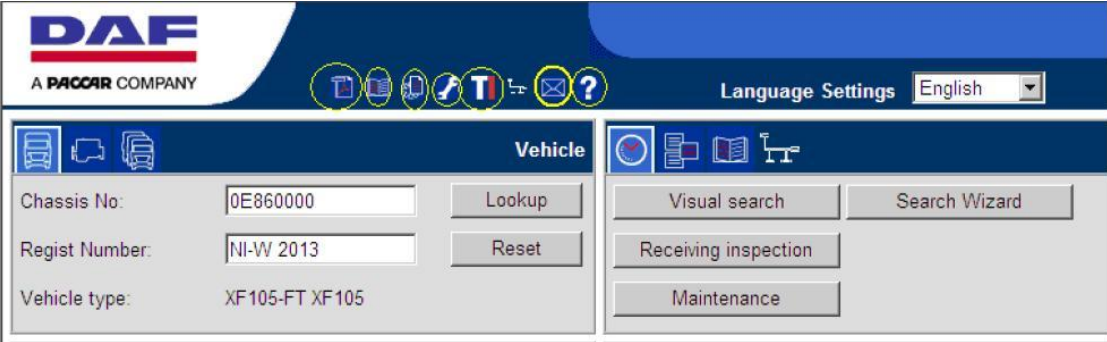

**Figure 2-8 SR Application Header**

<span id="page-20-0"></span>These are for the following buttons which will be added to indicate what button was clicked:

- Search Special Tools
- Comments
- Help

The "Search Documentation (PDF)'' button will log only when the ''view'' button is clicked (in the pop-up window) and will log the various selected parameters that were used for the query. The "Regulations, Instructions, Manuals'' button will log the selected modules in that function. The last one for the "Tis" button, the module that is opened will be logged.

The list below is the context tag which will contain the following values for SR Application Header.

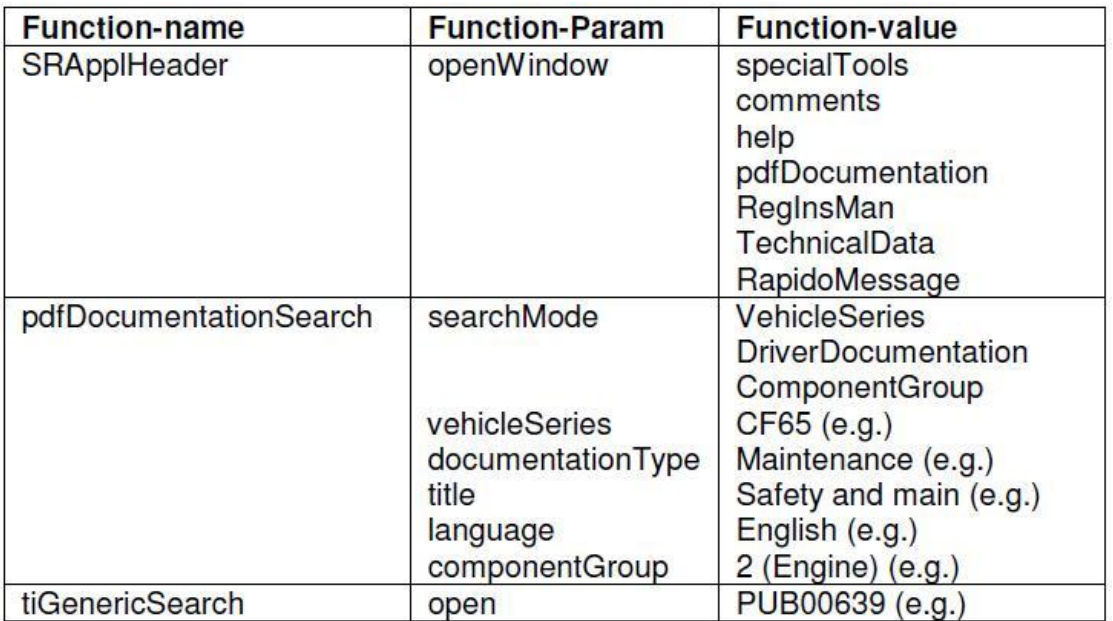

**Table 2-1 The SR Application Header Context Tag**

<span id="page-20-1"></span>An example for the log entry will be:

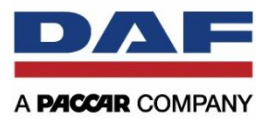

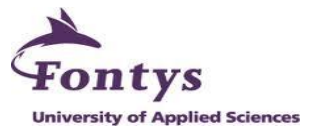

<log id="1" time="11-10-2010 11:00" appl="SR" sessionId="e3eeedde31" ip="192.168.32.12"> <context function="SRApplHeader" param="openWindow" value="specialTools"/>  $<$ /log>

**Figure 2-9 SR Application Header Log Entry Example**

<span id="page-21-0"></span>This is another example for clicking ''Search Documentation (PDF)'' button. The log entry will be:

<log id="1" time="11-10-2010 11:00" appl="SR" sessionId="e3eeedde31" ip="192.168.32.12" <context function="pdfDocumentationSearch" param="searchMode" value="VehicleSeries" /> <context function="pdfDocumentationSearch" param="vehicleSeries" value="CF65" /> <context function="pdfDocumentationSearch" param="documentationType" value="Maintenance" /> <context function="pdfDocumentationSearch" param="title" value="Safety and main" /><br><context function="pdfDocumentationSearch" param="title" value="Safety and main" />  $\langle$ log>

**Figure 2-10 ''Search Documentation (PDF)'' Button Log Entry Example**

#### <span id="page-21-1"></span>**2.2.3.2 Q1 – The Lookup**

In the Q1 part of the Service RAPIDO, it contains 3 various buttons. There are:

- Chassis No
- Engine No
- Vehicle Series

Each will trigger a log entry.

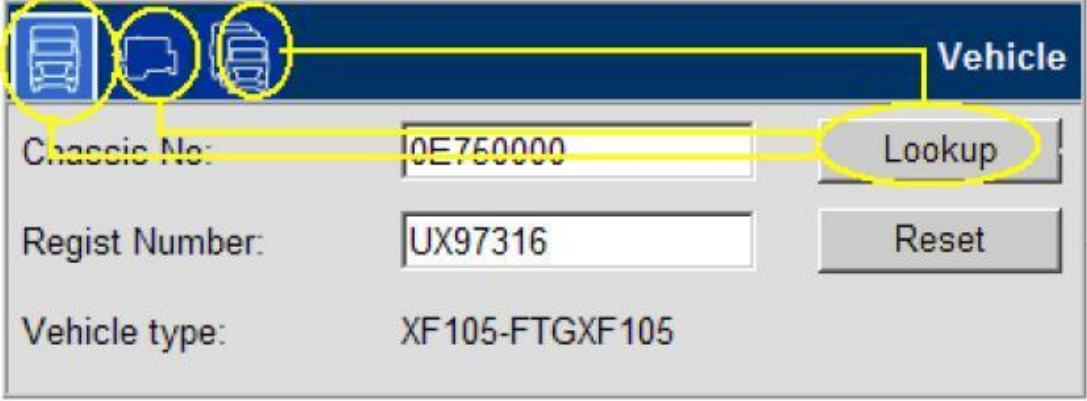

**Figure 2-11 SR Q1 - The Lookup Logged Functions**

<span id="page-21-2"></span>The list below is the context tag for  $SR$  Q1 – The Lookup which contains the following values.

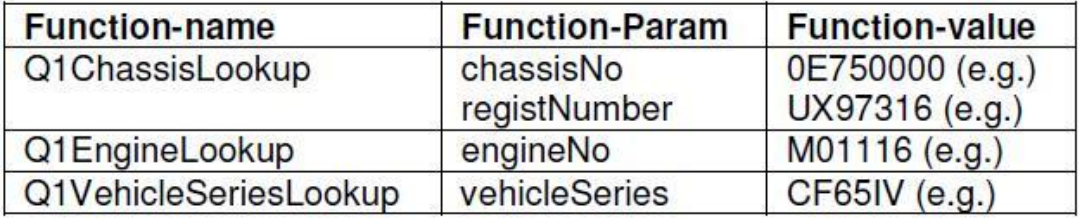

#### **Table 2-2 SR Q1 - The Lookup Context Tag**

<span id="page-21-3"></span>An example for the log entry will be:

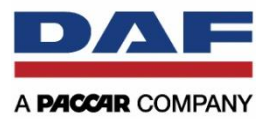

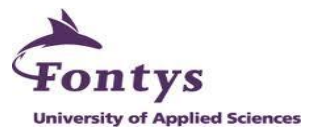

<log id="1" time="11-10-2010 11:00" appl="SR" sessionId="e3eeedde31" ip="192.168.32.12"> <context function="Q1ChassisLookup" param="chassisNo" value="0E750000"/>  $<$ /log>

#### **Figure 2-12 SR Q1 - The Lookup Log Entry Example**

#### <span id="page-22-0"></span>**2.2.3.3 Q2 – Job Information**

By clicking on the buttons in the "Job Information'' area, an entry in the log file will be produced. But it has a constraint, clicking on the ''Job Code Search'' button in the Q2 will not produce a log entry, but clicking on the ''Search Wizard'' will produce an entry in the log file.

| OE                   |               |                  | Search |
|----------------------|---------------|------------------|--------|
| Visual search        | Search Wizard | Search for name: |        |
| Receiving inspection |               | Job code Search  | Search |
| Maintenance          |               | Previous:        |        |

**Figure 2-13 SR Q2 - Job Information Logged Functions**

<span id="page-22-1"></span>The list below is the context tag for SR Q2 – Job Information which contains the following values.

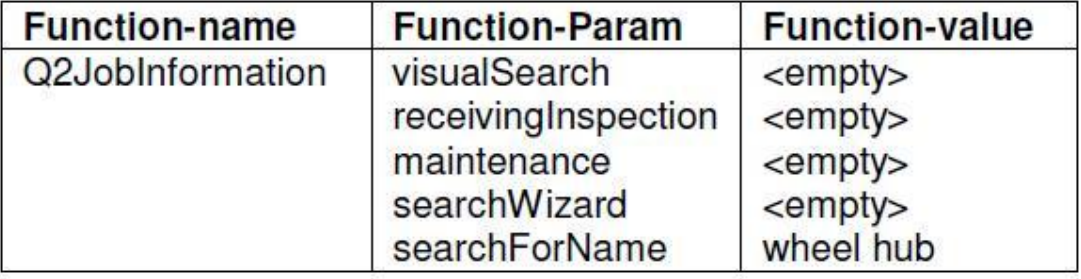

**Table 2-3 SR Q2 - Job Information Context Tag**

<span id="page-22-3"></span>And here is for the example of the log entry.

<log id="2" time="11-10-2010 11:00" appl="SR" sessionId="e3eeedde31" ip="192.168.32.12"> <context function="Q2JobInformation" param="searchForName" value="wheel hub"/>  $<$ /log>

**Figure 2-14 SR Q2 - Job Information Log Entry Example**

#### <span id="page-22-2"></span>**2.2.3.4 Q2 – Job Code Search**

This part will appear if the user filled the "Search For Name" field and then clicked on the "Search" button. In Q2 - Job Code Search, only by clicking "Search" button, a log entry will be saved.

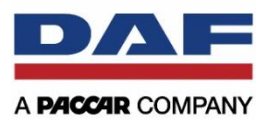

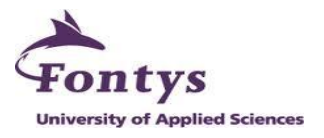

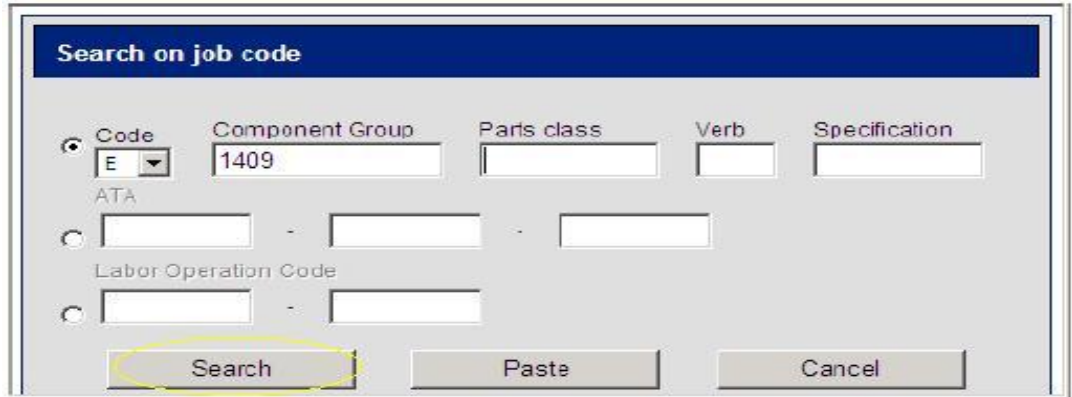

**Figure 2-15 SR Q2 - Job Code Search Logged Functions**

<span id="page-23-0"></span>The list below is the context tag for SR  $Q2 -$  Job Code Search which contains the following values:

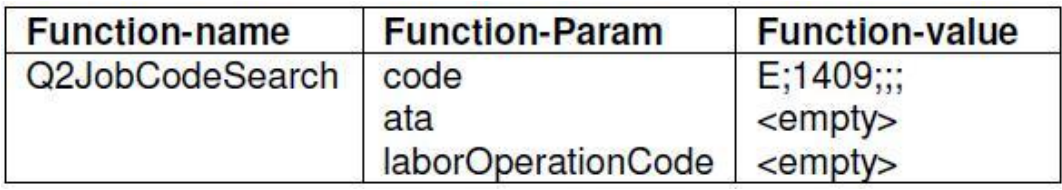

**Table 2-4 SR Q2 - Job Code Search Context Tag**

<span id="page-23-3"></span>An example of the log entry will be:

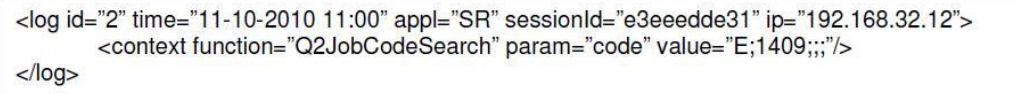

**Figure 2-16 SR Q2 - Job Code Search Log Entry Example**

#### <span id="page-23-1"></span>**2.2.3.5 Q2 – Search Documentation**

By clicking on the ''Search'' button a log entry will be saved. However please note that with the HP-QC #81 the search will be triggered automatically when changing the selected ''Documentation Type'' from the combo box and the ''Search'' button will be removed. It means that the log entry will be introduced when the element is changed in the documentation type.

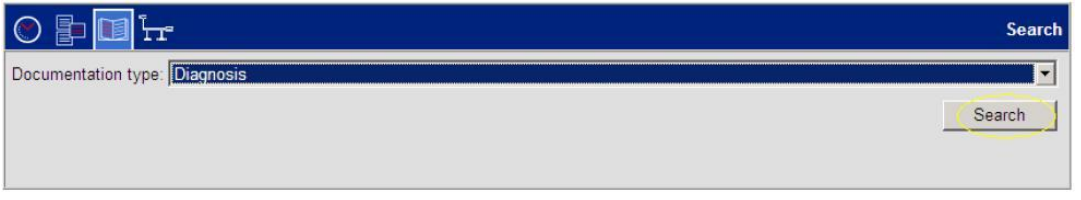

**Figure 2-17 SR Q2 - Search Documentation Logged Functions**

<span id="page-23-2"></span>The context tag will contain the following values:

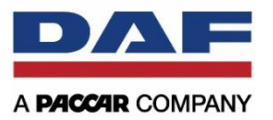

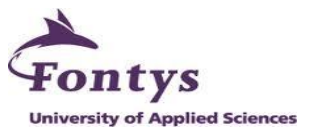

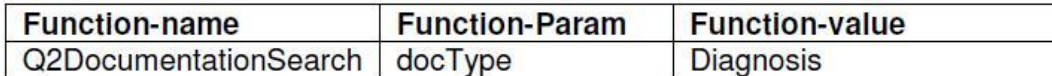

**Table 2-5 SR Q2 - Search Documentation Context Tag**

#### <span id="page-24-3"></span>This is an example of the log entry for SR Q2 – Search Documentation

<span id="page-24-0"></span><log id="2" time="11-10-2010 11:00" appl="SR" sessionId="e3eeedde31" ip="192.168.32.12"> <context function="Q2DocumentationSearch" param="docType" value="Diagnosis"/>  $<$ /log>

**Figure 2-18 SR Q2 - Search Documentation Log Entry Example**

#### **2.2.3.6 Q2 – Search Diagrams**

A log entry will be generated only when the ESV Search Wizard is opened.

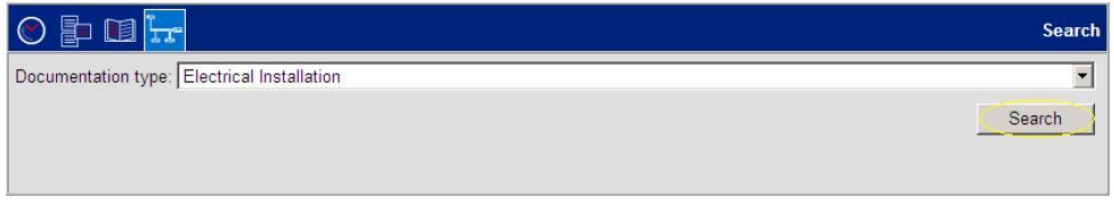

**Figure 2-19 SR Q2 - Search Diagrams Logged Functions**

<span id="page-24-1"></span>The list below is the context tag which contains the following values for SR  $Q2$  – Search Diagrams.

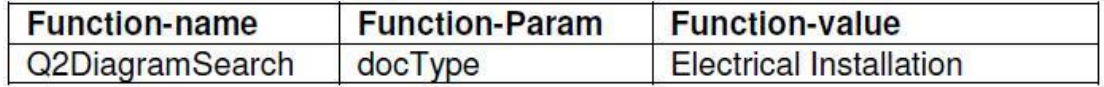

#### **Table 2-6 SR Q2 - Search Diagrams Context Tag**

<span id="page-24-4"></span>Here is an example of the log entry for SR Q2 – Search Diagrams.

<log id="2" time="11-10-2010 11:00" appl="SR" sessionId="e3eeedde31" ip="192.168.32.12"> <context function="Q2DiagramSearch" param="docType" value=" Electrical Installation"/>  $<$ /log>

**Figure 2-20 SR Q2 - Search Diagrams Log Entry Example**

#### <span id="page-24-2"></span>**2.2.3.7 Q3 – Jobs**

This function is logged when the user expands a job. The log entry will contain the Job Code value, but please note that only level-0 jobs are logged.

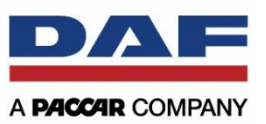

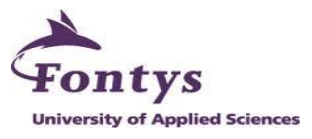

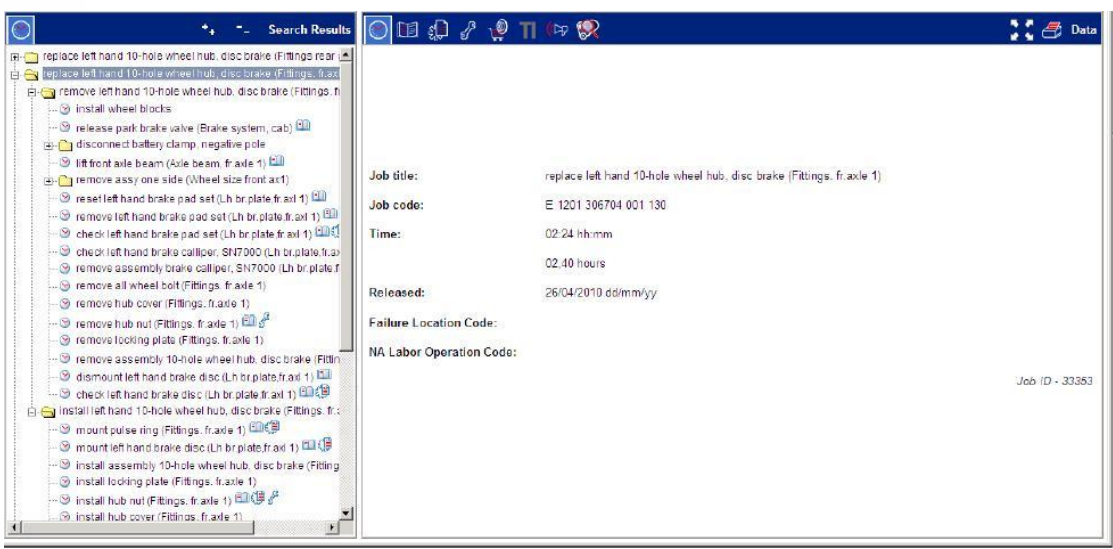

#### **Figure 2-21 SR Q3 - Jobs Logged Functions**

<span id="page-25-0"></span>The context tag will contain the following values:

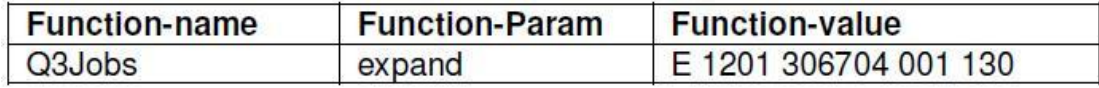

**Table 2-7 SR Q3 - Jobs Context Tag**

<span id="page-25-2"></span>Here is an example of the log entry for SR Q3 – Jobs:

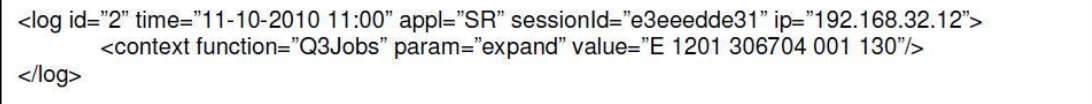

**Figure 2-22 SR Q3 - Jobs Log Entry Example**

#### <span id="page-25-1"></span>**2.2.3.8 Q3 – Documentation**

By clicking or expanding one of the documentation file which are appeared in Q3, will produce a log entry with the title of the documentation.

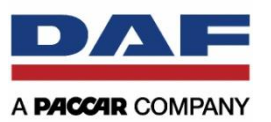

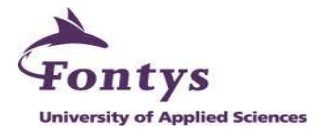

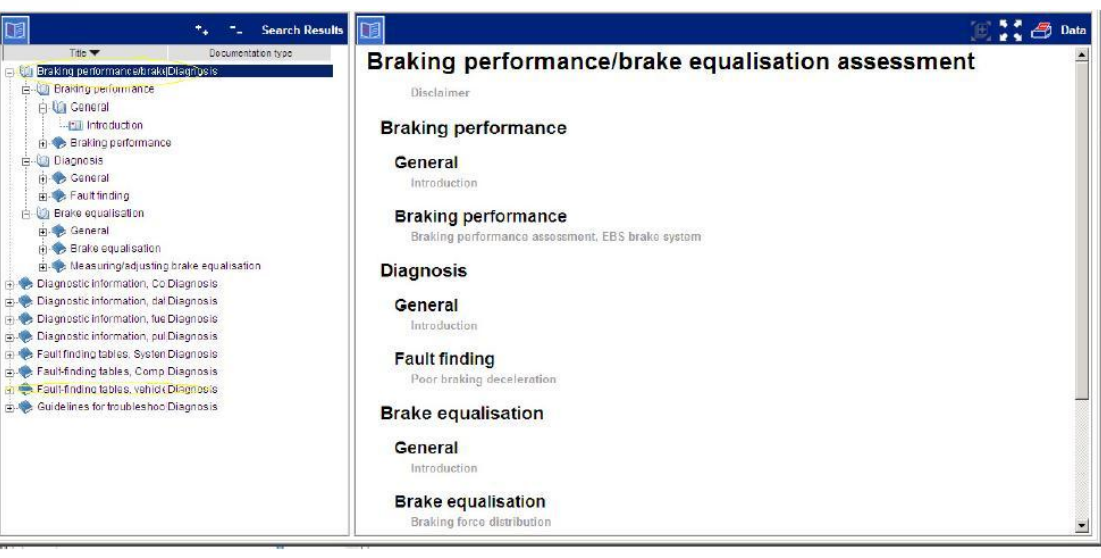

**Figure 2-23 SR Q3 - Documentation Logged Functions**

<span id="page-26-0"></span>The context tag will contain the following values:

<span id="page-26-2"></span>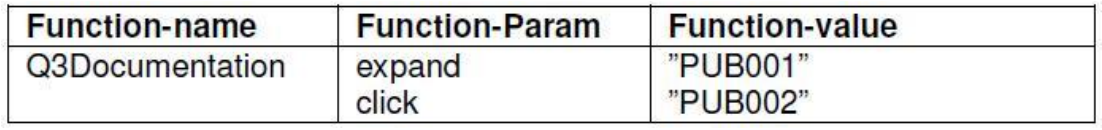

**Table 2-8 SR Q3 - Documentation Context Tag**

For an example of the log entry is in the example below.

```
<log id="2" time="11-10-2010 11:00" appl="SR" sessionId="e3eeedde31" ip="192.168.32.12">
       <context function="Q3Documentation" param="expand" value="PUB001"/>
</log>
```
**Figure 2-24 SR Q3 - Documentation Log Entry Example**

#### <span id="page-26-1"></span>**2.2.3.9 Q4 – Jobs Header Buttons**

In this part consists of the following buttons:

- Explanation
- Technical Data
- Special Tools
- Parts Consumption
- $\bullet$  TI
- Parts Viewer

Clicking on one of the buttons in Q4 – Jobs Header Buttons will only result in a log entry if a server-request is triggered. In this part cached elements do not produce log-entries. Within

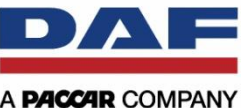

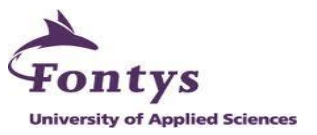

"Explanation", "Technical Data", "Special Tools", operations in that buttons do not produce logentries too. Clicking in the "Parts Consumption" button on a part which opens "Parts Viewer" will create a log entry indicating this part-no was clicked upon.

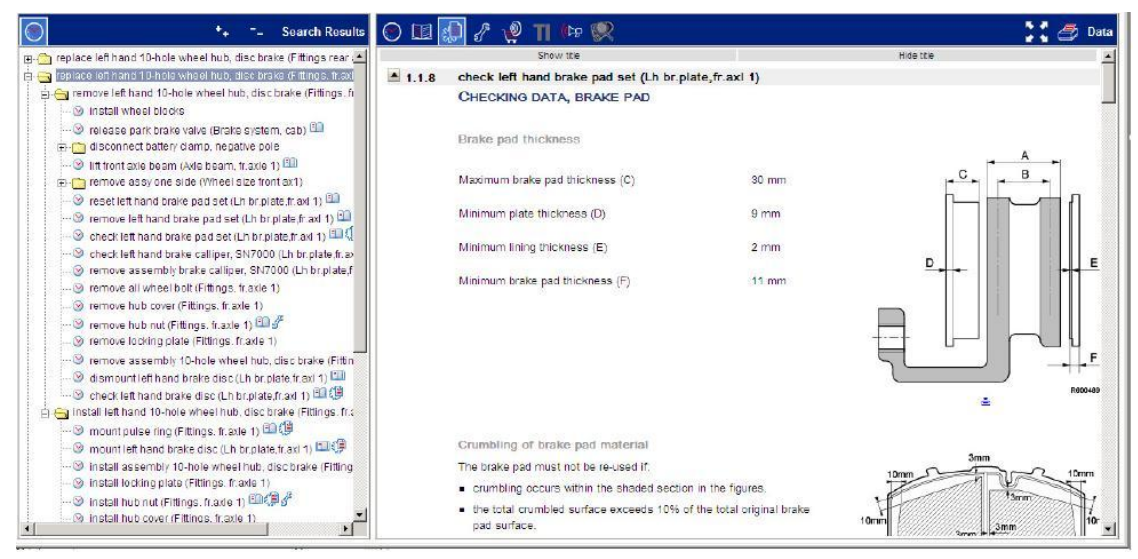

**Figure 2-25 SR Q4 - Jobs Header Buttons Logged Functions**

<span id="page-27-0"></span>The context tag will contain following values:

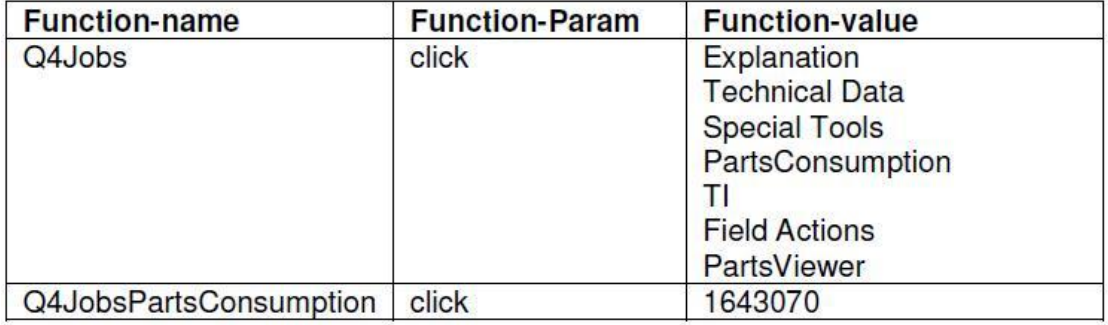

#### **Table 2-9 SR Q4 - Jobs Header Buttons Context Tag**

<span id="page-27-3"></span>An example of the log entry will be:

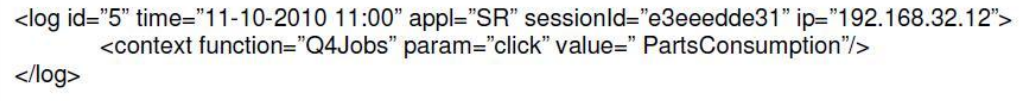

#### **Figure 2-26 SR Q4 - Jobs Header Buttons Log Entry Example**

<span id="page-27-1"></span>This in an exception for the "Parts Consumption".

<span id="page-27-2"></span><log id="6" time="11-10-2010 11:01" appl="SR" sessionId="e3eeedde31" ip="192.168.32.12"> <context function="Q4JobsPartsConsumption" param="click" value="1643070"/>  $\langle$ /log>

**Figure 2-27 SR Q4 - Jobs Header Button "Parts Consumption" Log Entry Example**

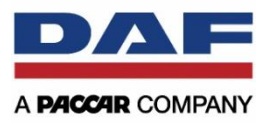

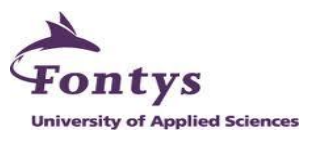

## <span id="page-28-0"></span>**2.2.4 Parts RAPIDO**

The picture below will describe the general logged functions which are already available in Parts RAPIDO application.

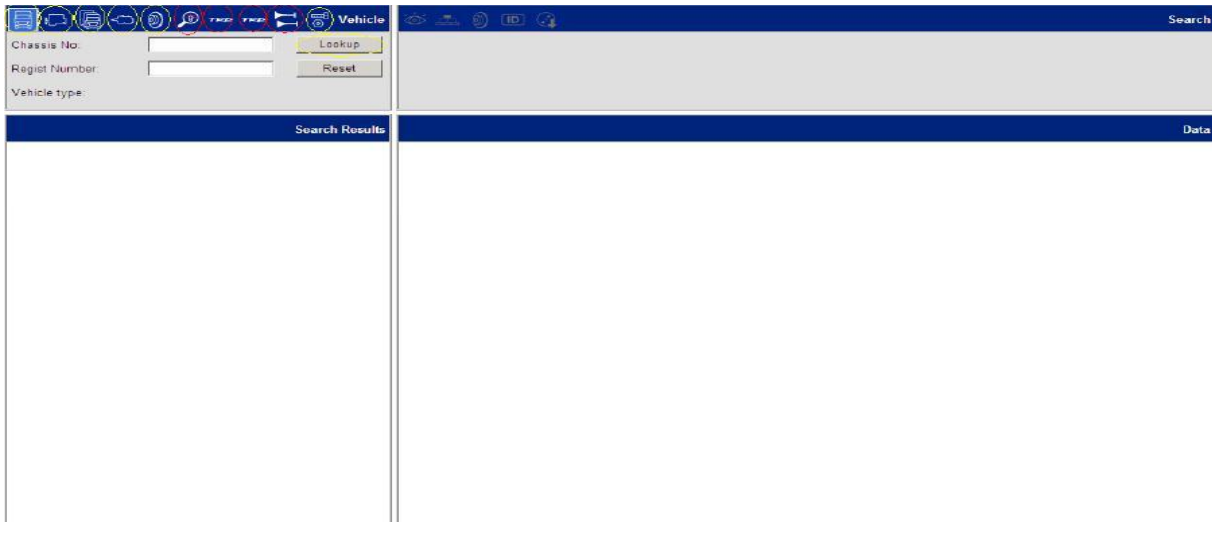

**Figure 2-28 Parts RAPIDO General Logged Functions**

#### <span id="page-28-1"></span>**2.2.4.1 PR Application Header**

This part is located on top/header of the application. By clicking on the buttons, it will be saved in the log entry, but only the following buttons:

- RAPIDO Message
- Picking List
- Help
- RAPIDO Catalogue

The users who change the language are not to be logged for Parts RAPIDO. For RAPIDO Catalogue will log its entries.

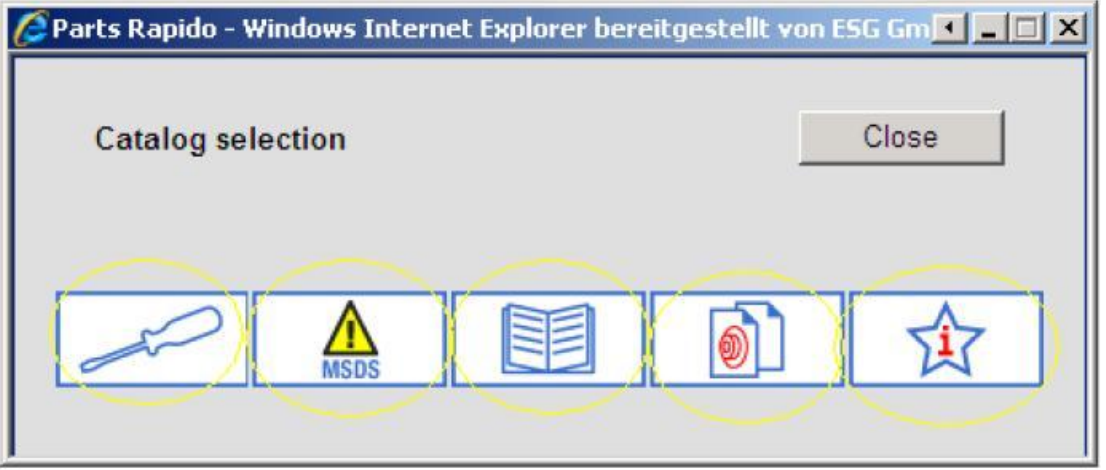

<span id="page-28-2"></span>**Figure 2-29 PR Application Header "RAPIDO Catalogue" Logged Functions**

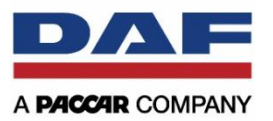

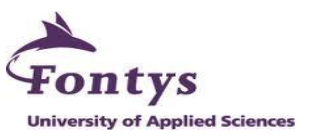

The context tag will contain the following values:

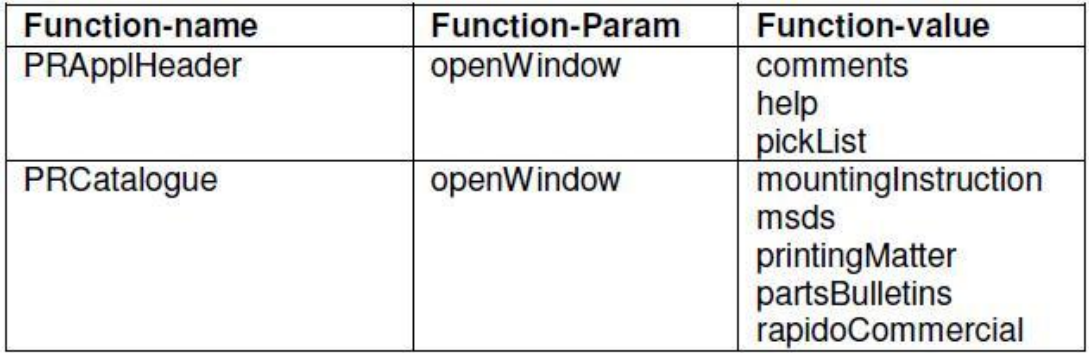

#### **Table 2-10 PR Application Header Context Tag**

<span id="page-29-2"></span>An example of the log entry for PR Application Header:

<log id="6" time="11-10-2010 11:01" appl="PR" sessionId="e3eeedde31" ip="192.168.32.12"> <context function="PRApplHeader" param="openWindow" value="comments"/>  $<$ /log>

#### **Figure 2-30 PR Application Header Log Entry Example**

<span id="page-29-0"></span>This one is an example of the log entry for opening "RAPIDO Catalogue".

<log id="7" time="11-10-2010 11:01" appl="PR" sessionId="e3eeedde31" ip="192.168.32.12"> <context function="PRCatalogue" param="openWindow" value="msds" />  $<$ /log>

**Figure 2-31 PR Application Header "RAPIDO Catalogue" Log Entry Example**

#### <span id="page-29-1"></span>**2.2.4.2 Q1 – The Lookup with Context**

For lookup functions can be through via:

- Chassis No
- Engine No
- Vehicle Series
- Comp. Ref.
- Part No

Each will trigger a log entry.

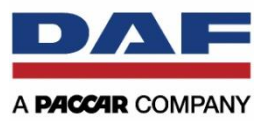

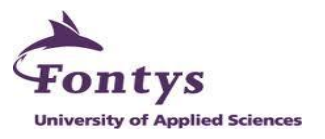

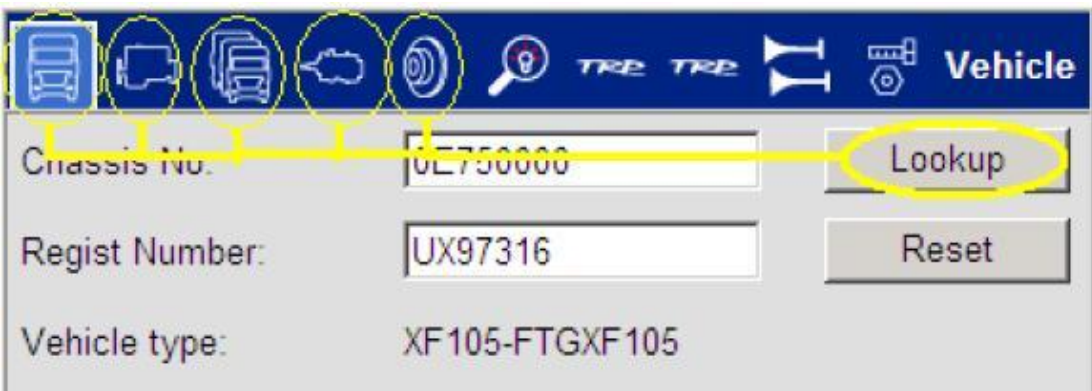

**Figure 2-32 PR Q1 - The Lookup with Context Logged Functions**

<span id="page-30-0"></span>The context tag will contain the following values:

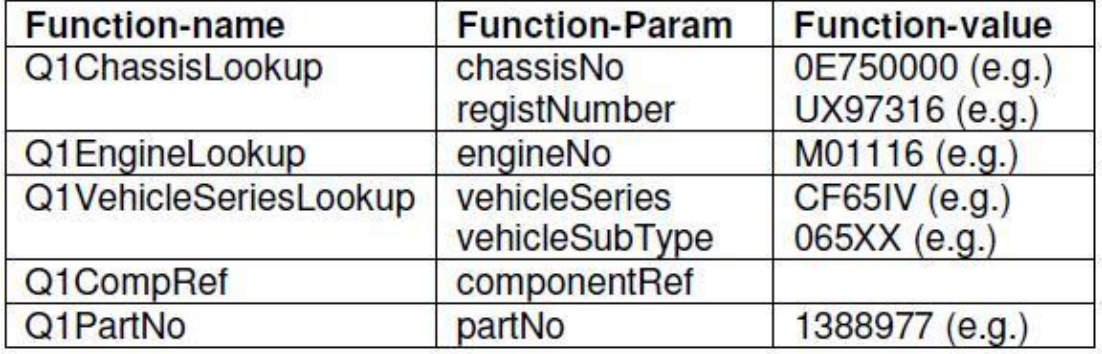

#### **Table 2-11 PR Q1 - The Lookup Context Tag**

<span id="page-30-2"></span>An example of the log entry will be:

```
<log id="7" time="11-10-2010 11:01" appl="PR" sessionId="e3eeedde31" ip="192.168.32.12"><br><context function="Q1ChassisLookup" param="chassisNo" value="0E750000"/>
</log>
```
#### **Figure 2-33 PR Q1 - The Lookup Log Entry Example**

#### <span id="page-30-1"></span>**2.2.4.3 Q1 – Other Buttons**

For the other buttons in Q1, the log entry will be generated if the user clicked the buttons; it is just only clicking buttons. These are for the following buttons:

- Competitor Reference
- TRP
- TRP UK
- Accessories
- Assortments

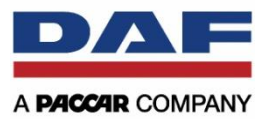

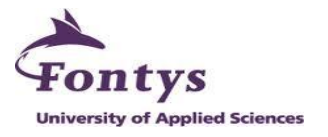

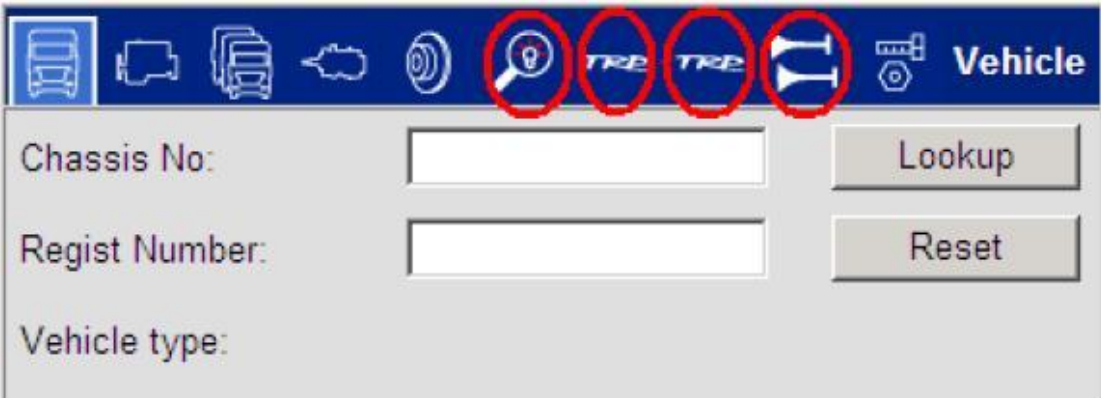

#### **Figure 2-34 PR Q1 - Other Buttons Logged Functions**

<span id="page-31-0"></span>The context tag will contain the following values:

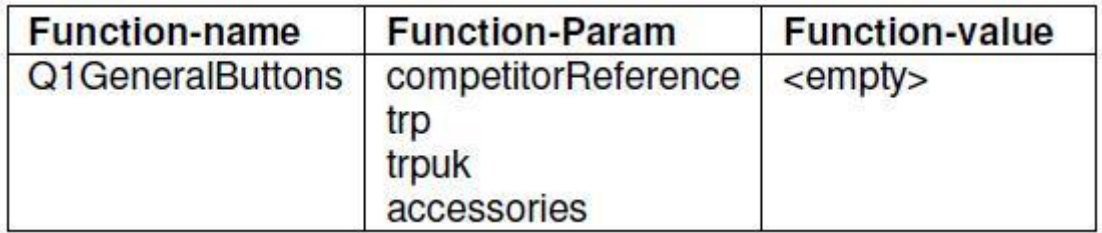

#### **Table 2-12 PR Q1 - Other Buttons Context Tag**

<span id="page-31-3"></span>Here is an example of the log entry for PR Q1 – Other Buttons:

```
<log id="7" time="11-10-2010 11:01" appl="PR" sessionId="e3eeedde31" ip="192.168.32.12">
       <context function="Q1GeneralButtons" param="competitorReference"/>
</log>
```
#### **Figure 2-35 PR Q1 - Other Buttons Log Entry Example**

#### <span id="page-31-1"></span>**2.2.4.4 Q2 – Visual Search**

Clicking "Visual Search" button in Q2 will be saved in a log-entry.

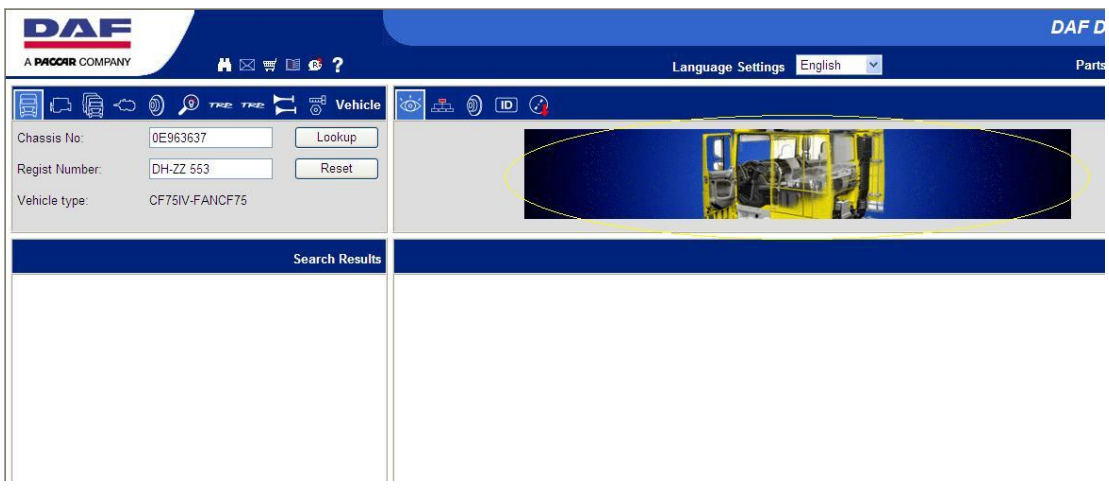

<span id="page-31-2"></span>**Figure 2-36 PR Q2 - Visual Search Logged Functions**

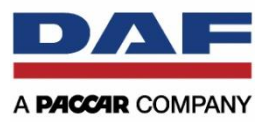

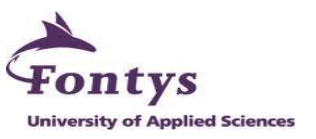

The context tag for this par will contain the following values:

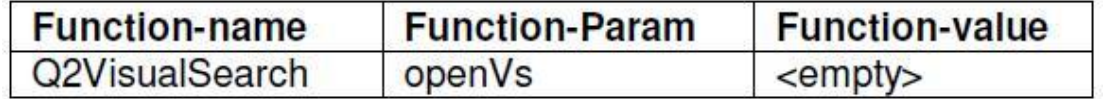

#### **Table 2-13 PR Q2 - Visual Search Context Tag**

<span id="page-32-3"></span>Here is an example of the log entry for Q2 – Visual Search:

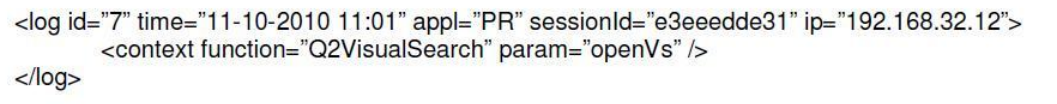

**Figure 2-37 PR Q2 - Visual Search Log Entry Example**

#### <span id="page-32-0"></span>**2.2.4.5 Q2 – Maingroup**

For the PR Maingroup in Q2, the log entry will be saved only by clicking the main part. These are the following parts in the picture below.

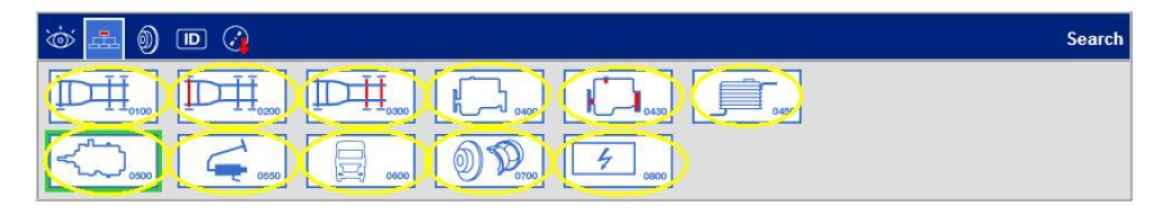

**Figure 2-38 PR Q2 - Maingroup Logged Functions**

<span id="page-32-1"></span>The context tag will contain the following values:

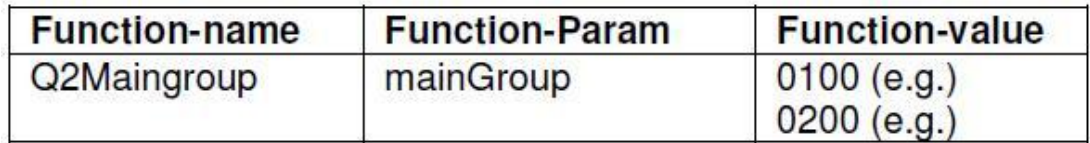

**Table 2-14 PR Q2 - Maingroup Context Tag**

<span id="page-32-4"></span>Here is the example of the log entry for PR Q2 – Maingroup:

```
<log id="7" time="11-10-2010 11:01" appl="PR" sessionId="e3eeedde31" ip="192.168.32.12">
       <context function="Q2Maingroup" param="mainGroup" value="0100"/>
</log>
```
**Figure 2-39 PR Q2 - Maingroup Log Entry Example**

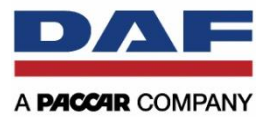

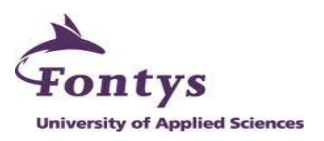

#### **2.2.4.6 Q2 – ID Card**

By clicking on "ID Card" button, it will be saved in the log entry data.

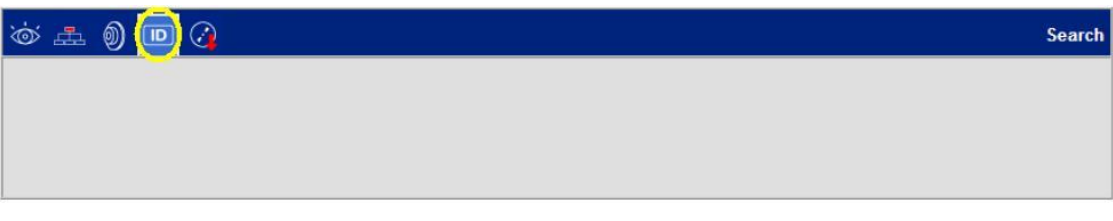

#### **Figure 2-40 PR Q2 - ID Card Logged Functions**

<span id="page-33-0"></span>The context tag will contain the following values:

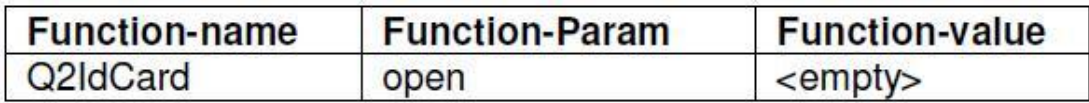

**Table 2-15 PR Q2 - ID Card Context Tag**

<span id="page-33-3"></span>The example of the log entry for PR Q2 – ID Card will be:

<span id="page-33-1"></span><log id="7" time="11-10-2010 11:01" appl="PR" sessionId="e3eeedde31" ip="192.168.32.12"> <context function="Q2IdCard" param="open" />  $<$ /log>

**Figure 2-41 PR Q2 - ID Card Log Entry Example**

#### **2.2.4.7 Q2 – DAVIE**

A log entry will be saved if the users click on the DAVIE download image.

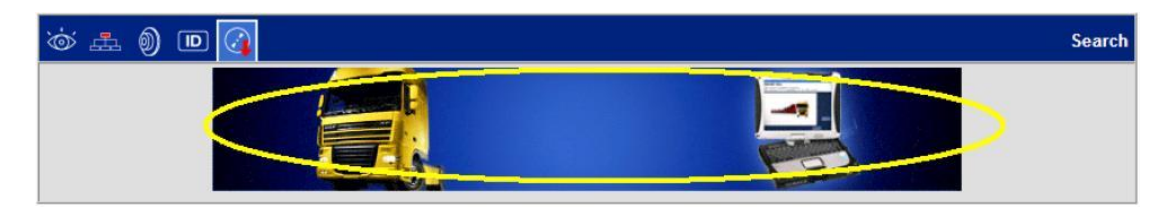

**Figure 2-42 PR Q2 - DAVIE Logged Functions**

<span id="page-33-2"></span>The context data will contain the following values:

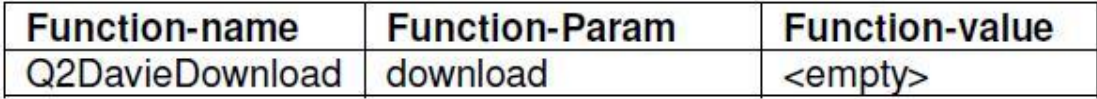

#### **Table 2-16 PR Q2 - DAVIE Context Tag**

<span id="page-33-4"></span>An example of the log entry will be:

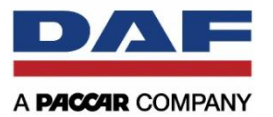

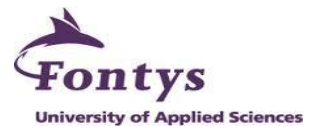

<log id="7" time="11-10-2010 11:01" appl="PR" sessionId="e3eeedde31" ip="192.168.32.12"> <context function="Q2DavieDownload" param="download" />  $<$ /log>

**Figure 2-43 PR Q2 - DAVIE Log Entry Example**

#### <span id="page-34-0"></span>**2.2.4.8 Q3 – Component Group Result Search**

By clicking on one of the component groups will be saved in the log entry. It contains three information. There are:

- Component group
- **•** Description
- Comp. Ref.

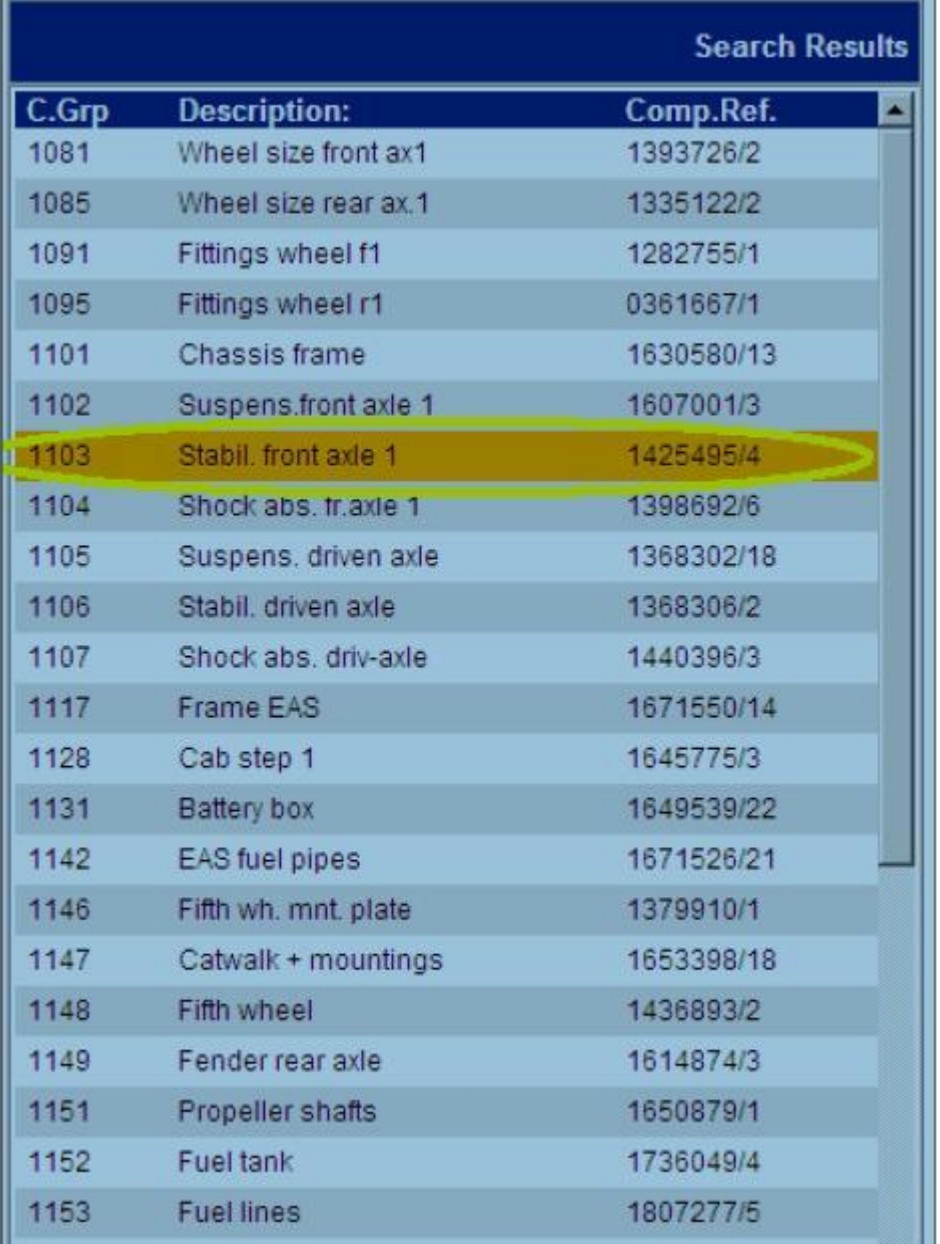

<span id="page-34-1"></span>**Figure 2-44 PR Q3 - Component Group Result Search Logged Functions**

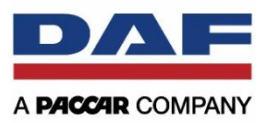

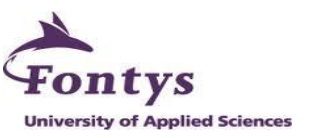

The context tag will contain the following values:

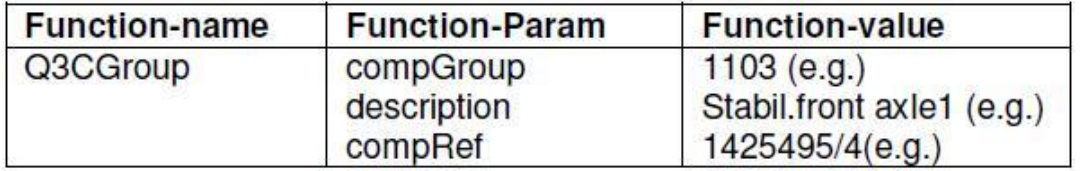

**Table 2-17 PR Q3 - Component Group Result Search Context Tag**

#### <span id="page-35-1"></span>An example of the log entry will be:

```
<log id="7" time="11-10-2010 11:01" appl="PR" sessionId="e3eeedde31" ip="192.168.32.12">
          <context function="Q3CGroup" param="compGroup" value="1103" /><br><context function="Q3CGroup" param="description" value="Stabil.front.axle1"/>
</log>
```
**Figure 2-45 PR Q3 - Component Group Result Search Log Entry Example**

#### <span id="page-35-0"></span>**2.2.4.9 Q3 – PartNo Result Search**

By clicking on one of the PartNo will save a log entry and contain description on it.
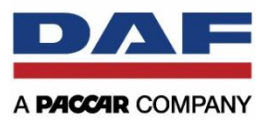

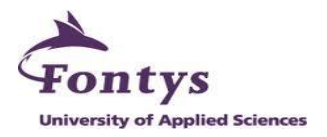

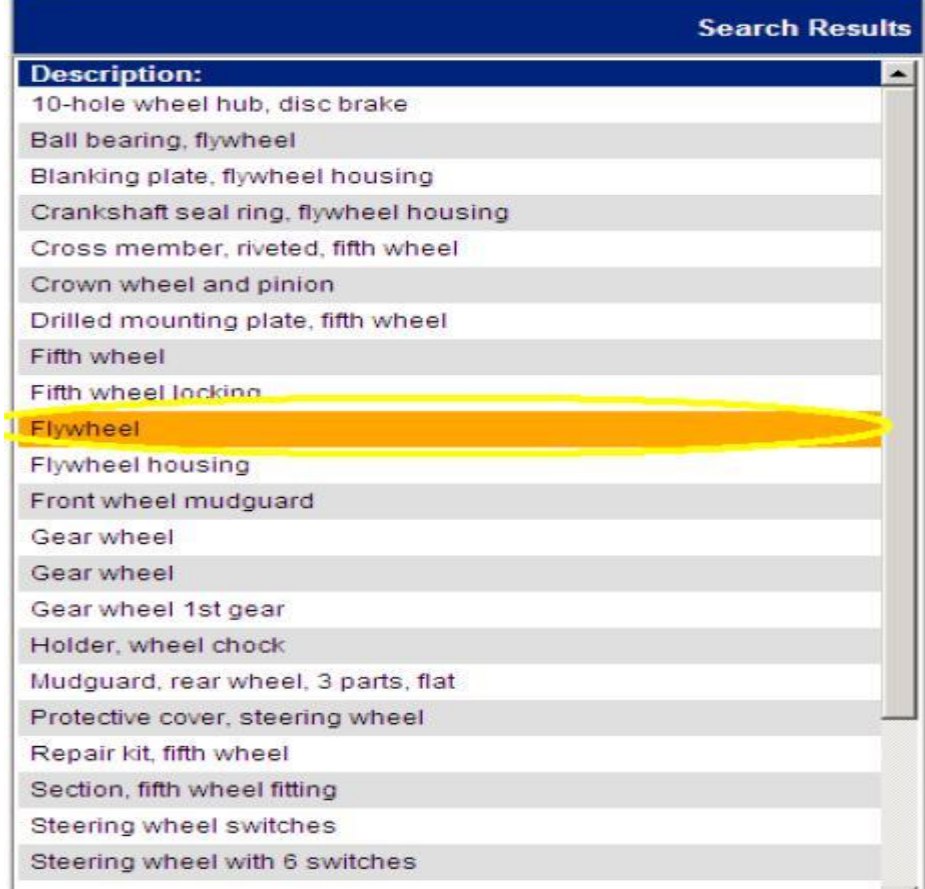

**Figure 2-46 PR Q3 - PartNo Result Search Logged Functions**

The context data will contain the following values:

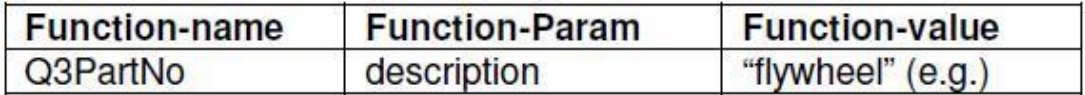

**Table 2-18 PR Q3 - PartNo Result Search Context Tag**

An example of the log entry will be:

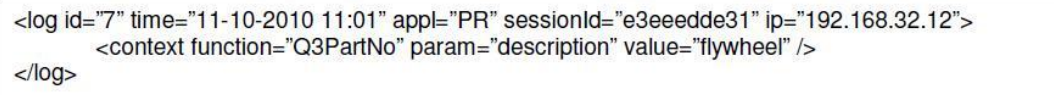

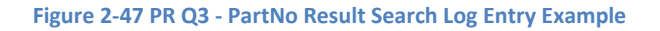

#### **2.2.4.10 Q4 – ID Card Information**

The log entry will be saved when the users clicked on one of the buttons in the Q4 ID Card Information. For additional, in the "Hardware" and "TropCo" tab, clicking on an element will also log an entry.

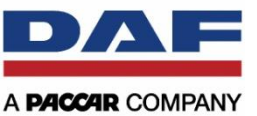

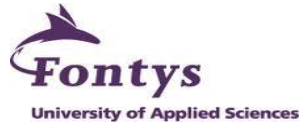

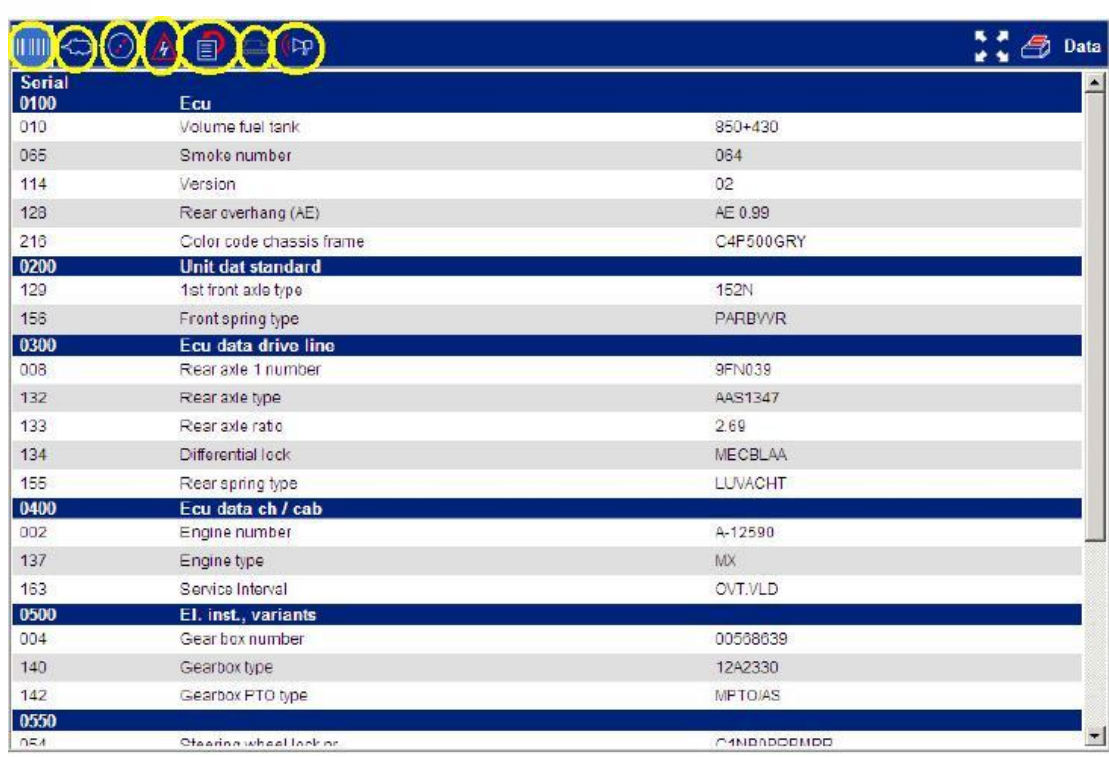

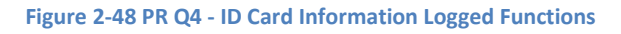

The context tag will contain the following values:

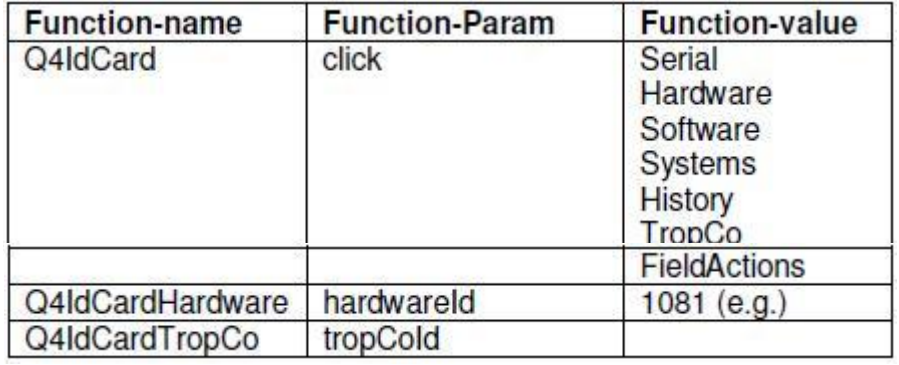

**Table 2-19 PR Q4 - ID Card Information Context Tag**

#### **2.2.5 PartsViewer**

The opening of PartsViewer is not to be logged; the logged function is located in yellow marked.

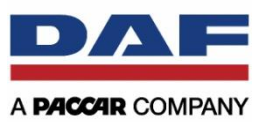

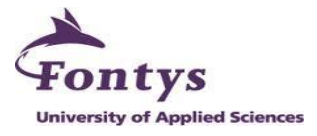

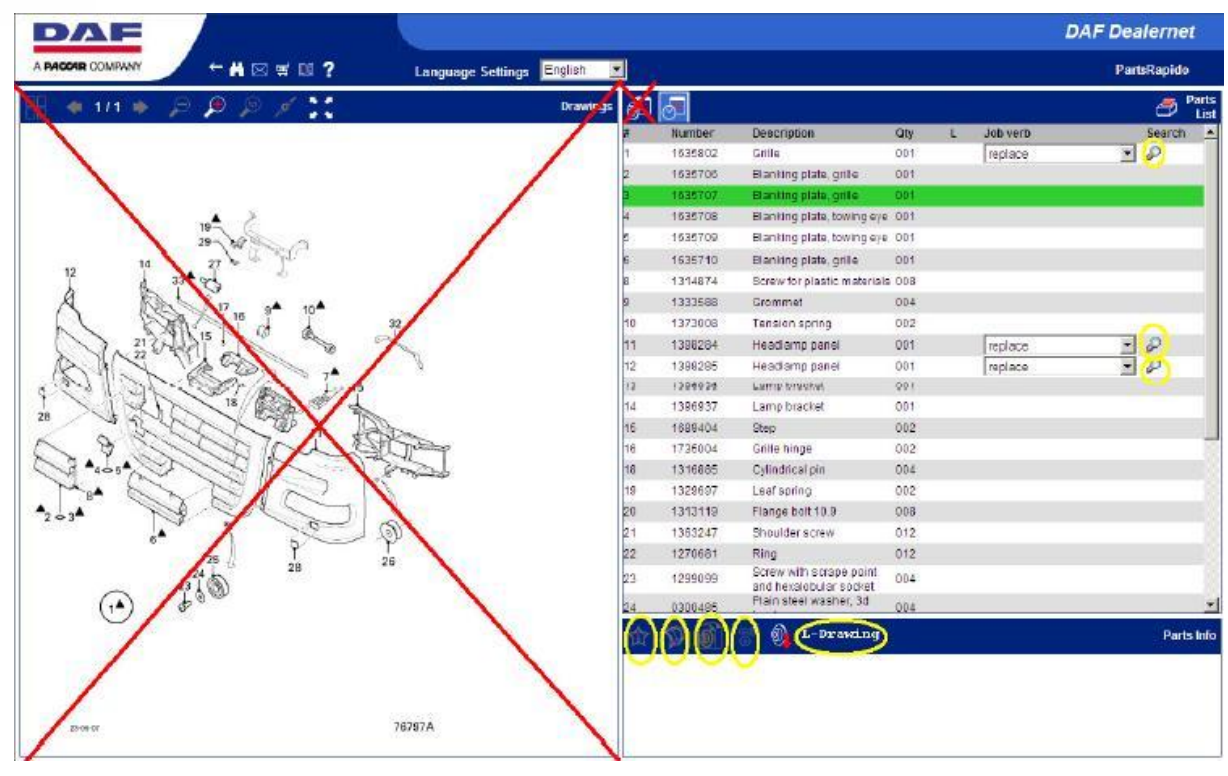

**Figure 2-49 PartsViewer Logged Functions**

#### **2.2.5.1 Parts Info**

Clicking on one of the icons in Parts Info bar will be logged and it is containing the PartNo that was selected (marked in green in the joblist/partlist).

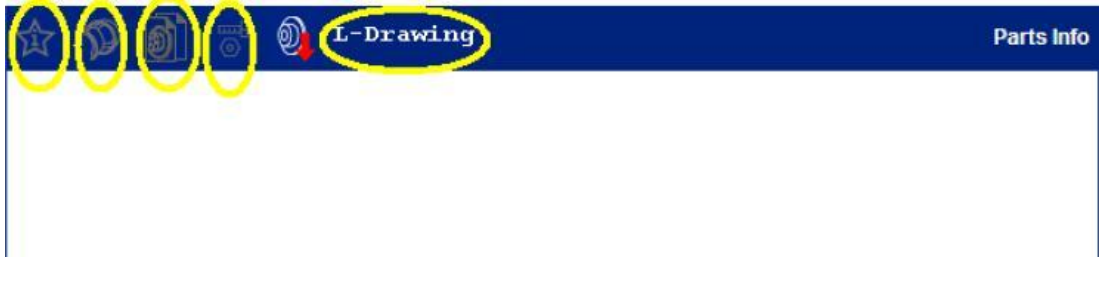

#### **Figure 2-50 Parts Info Logged Functions**

The context tag will contain the following values:

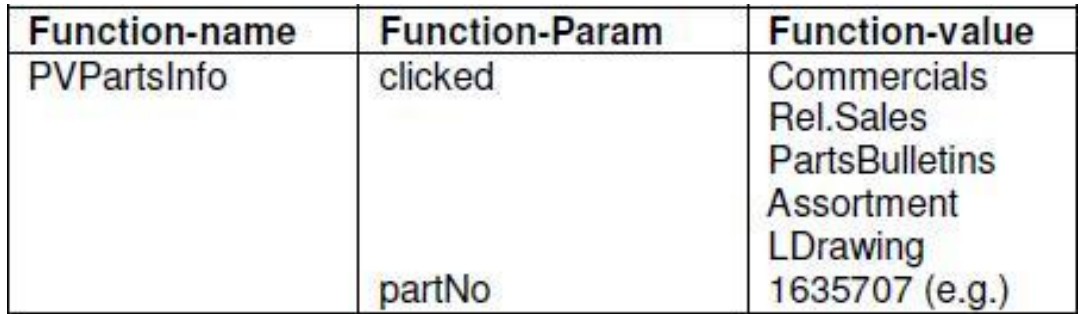

**Table 2-20 Parts Info Context Tag**

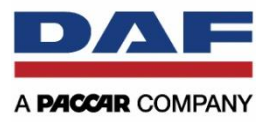

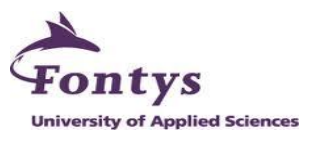

#### Here is an example of the log entry:

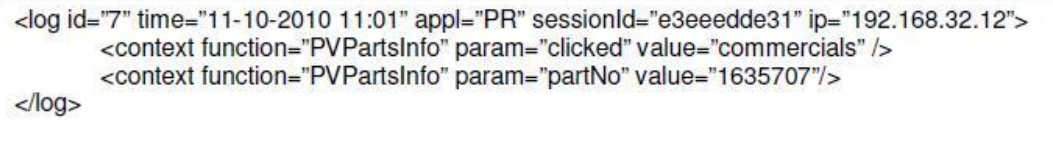

**Figure 2-51 Parts Info Log Entry Example**

#### **2.2.5.2 Job List**

In this part the only action which will be logged is the clicking on the JobSearch icon.

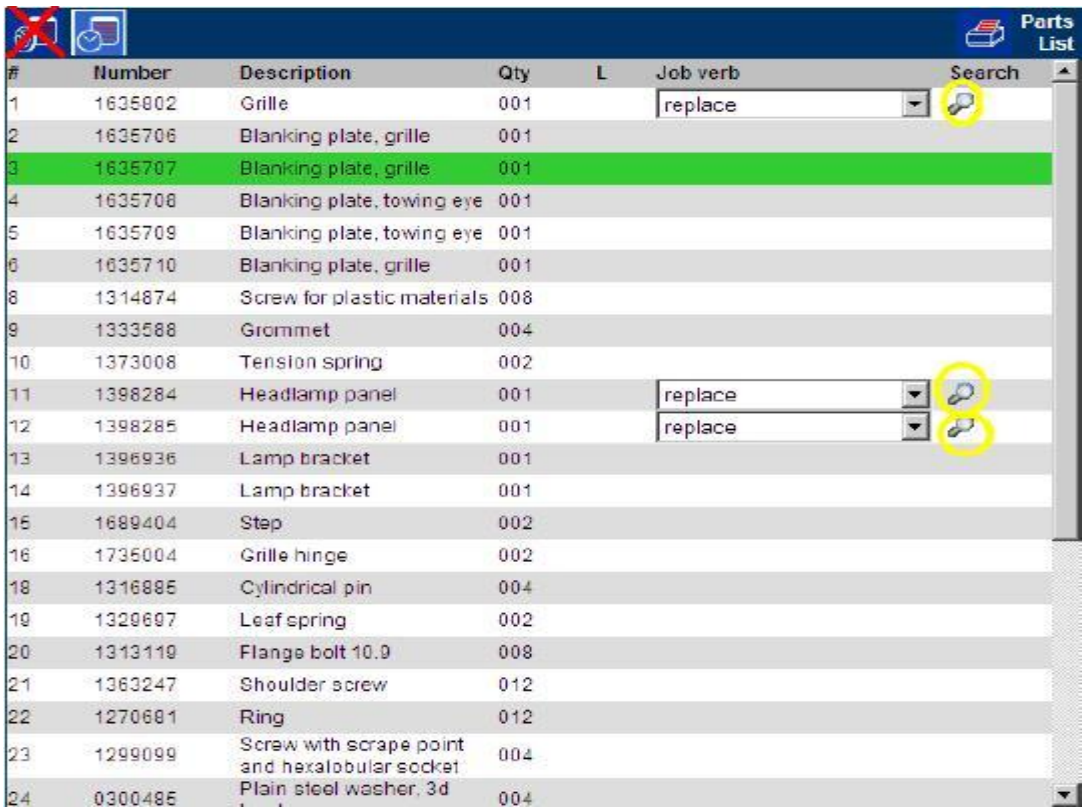

#### **Figure 2-52 Job List Logged Functions**

The context tag will contain the following values:

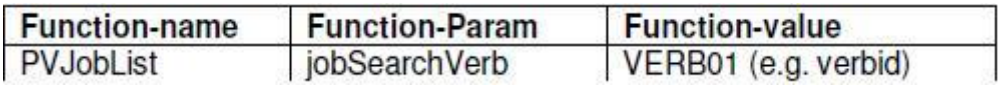

**Table 2-21 Job List Context Tag**

Here is an example of the log entry:

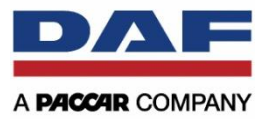

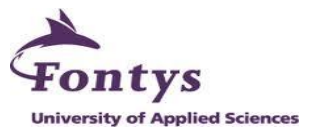

<log id="7" time="11-10-2010 11:01" appl="PR" sessionId="e3eeedde31" ip="192.168.32.12"> <context function="PVJobList" param="jobSearchVerb" value="Verb01" />  $<$ /log>

#### **Figure 2-53 Job List Log Entry Example**

#### **2.3 The Assignment**

The Assignment is defined as "Business Intelligence Management Report Using RAPIDO Log Data".

It means that After Sales Department of DAF Trucks N.V. wants to know which dealers that are often accessing the system and which functions in the system are useful or useless. Actually now they think if their system works so well and has already improved their business process, but they still do not know if the system they use is effective or not. They want the intern to provide a management information report to see about the effectiveness for each key performance indicator based on stored RAPIDO log data. The data sources for the management report will come from the RAPIDO log data, which is in XML type and will be imported first into Excel file. The department wants a report which contains information table and chart showing the result. This project needs for 100 working days, and it will be spent for at least 8 hours per day. With information like that, hopefully the project is still keeppt on track.

#### **2.4 The Problems and The Objectives**

At the beginning period since DAF After Sales Department has a possibility to log any activities that their users have done in RAPIDO application, they already had a report for the RAPIDO effectiveness. All their processes were done manually, started from inserting the data into the database until make some queries to create a report. Company found that no one in the department can do like that every month, they thought the way to create RAPIDO reports is too old. Every person in the department is ver busy with their own tasks. So they want to have a simple application which can import the data into the database automatically and create a report for Parts and Service RAPIDO just by clicking one button.

Seond problem is that the old report only contains for the total usage of each button. The department also wants to know the usage by per country and per user parameters. If they had that kind of reports, perhaps they could do some actions for their dealers who access the RAPIDO rarely. The department also wants to have a report for the connection of job code and the buttons the users pressed after that. It means that will be needed some extra queries for the database to fulfill this requests.

The objective of this project is to provide DAF After Sales Department a management report that contains enough information based on RAPIDO log data. The report must meet the requested requirements from internal people in the department who are involved in this project. The output information from the report will be in the information tables and also charts type. The functional, non-functional and information requirements will be listed in the MoSCoW table (see Appendix III: The Project Charter)

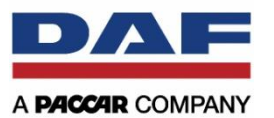

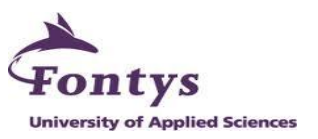

# **3. PROBLEM SOLVING METHODOLOGY**

This chapter will describe about the way to solve the company problem within 100 working days of the internship. The intern used Systems Development Life Cycle (SDLC) for developing the management report. SDLC method is a systematic approach to the development of the information systems. Within SDLC method, there are some specific methods which can be used for systems development. The intern decided to use the incremental phasing approach for this project, which is one of the SDLC's method type. It is divided into 5 phases by having 3 increments. The activities which are done in SDLC methodology are:

- Systems analysis
- Requirements analysis
- Systems design
- Implementation
- Testing
- Evolution

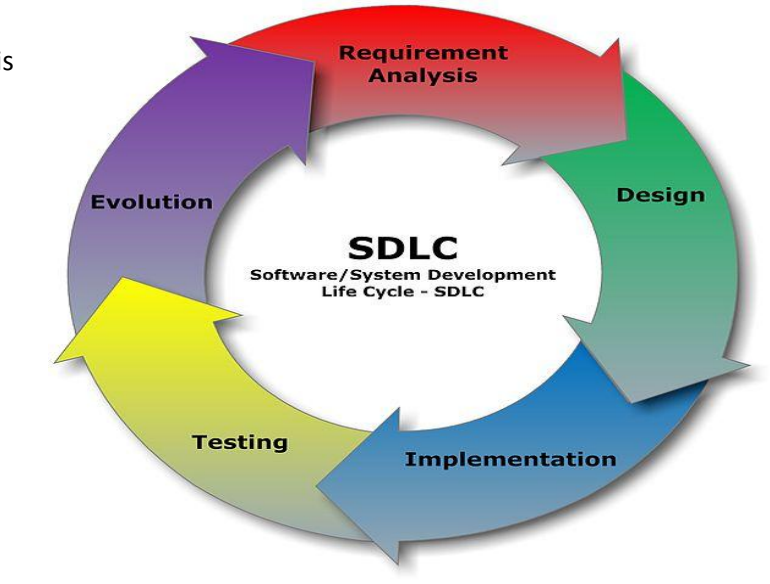

**Figure 3-1 Model of Systems Development Life Cycle**

All that activities are already mentioned into 5 phases. Each increment acted as a milestone in this project and at the end of the increments was held a meeting with a company supervisor and school supervisor to discuss the progress and the result of the project.

#### **3.1 Initiative Phase**

In the initiative phase, the intern learned about the RAPIDO application which is provided by DAF After Sales Department for the deaers (the system used, how does it works, the input and the output of the application, and etc.). The intern also had a research on the log data from Parts and Service RAPIDO application, which was given by the functional application manager, Mr. Joeri van Goudoever. Few meetings were held with a company supervisor and the functional application manager to discuss the application, the log data file which is connected with the RAPIDO application and also the details of the project. From this part, project plan document was made. In the project plan document, it contained the details of the project, the time phasing to approach the goal of the project, the approaching way to solve the problem (to see more details, see in the appendix II, The Project Plan). The project plan was sent to the company supervisor and school supervisor to have it reviewed. After have reviewed, few updates were made based on the company supervisor and school supervisor feedbacks. The latest version was approved by both and acted as a guide to complete this project. Beside project plan, the intern also made a project charter which the template was given by DAF. Few meetings were held with a company supervisor and also with a senior manager in After Sales Department to discuss the project

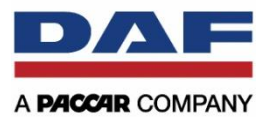

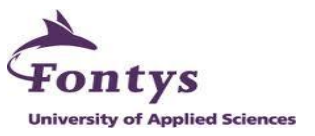

charter. The latest version was also approved by company mentor and school mentor (to see more details, see in the appendix III, The Project Charter).

#### **Increment:** 1<sup>st</sup> increment.

*Result:* Approved project plan and project charter.

#### **3.2 Definition and Design Phase**

In the definition and design phase, the intern had some interviews with internal people in DAF After Sales Department which are involved in this project to gather information about requirements for the project. All requirements were received and formulated by the intern to define the scope of the project. Presentation was held with all interviewers to show the limitations of the requirements. With all this information, requirements analysis document was made. Before the company and school supervisor approved this document, few changes and updates were made based on the feedbacks from both of them.

In this phase while making a requirements analysis document, the intern also made a prototype of the application. This prototype is to prove how the design will look like and how the information will be showed in the application.

#### **Increment:** 1<sup>st</sup> increment.

*Result:* Approved requirements analysis document and a prototype were made.

#### **3.3 Realization Phase**

In the realization phase, the intern started to develop the database and also the application using Microsoft Access 2010 and Microsoft Excel 2010. It was started by building the database of RAPIDO log data. After that it continued by making some queries for all requirements which the intern already got. Next step was to build a simple user friendly application in Microsoft Acess 2010 for showing reports of all requirements. Two-weekly meetings with the company supervisor were held to keep the project was still on the right track. At the end, the built of the application was finished with providing all requirements in the requirements table.

Also in this phase, the company supervisor tested the application. An issue document was made by the company supervisor containing some issues for the application or the requirements which are not completed. After that the intern fixed and updated the application based on the issue list from the company supervisor.

The intern made also the user manual for the internal people in DAF After Sales Department who wants to use it. The document contains the steps how to use the program, and it is also for the Functional Application Manager which will be act as an admin. Admin has to update the database by monthly basis. The company supervisor reviewed the document and gave some feedbacks

#### Increment: 2<sup>nd</sup> increment and 3<sup>rd</sup> increment

*Results:* The updated application based on requests from the company supervisor. The user manual until the revision version (after got some feedbacks from the Company Supervisor).

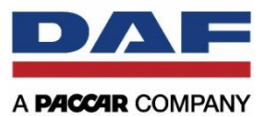

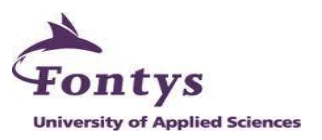

#### **3.4 Transfer Phase**

In the transfer phase, the intern delivered the final Microsoft Access management report application, included updated functions for the application. Another thing, the intern delivered the final version for all documentations regarding the application to the company.

The important thing was the intern had to prepare the final report and the presentation for having defense in school. The intern had some discussions with the company supervisor about the contents of final report and the presentation. Company supervisor signed the final report and some other documents and he also gave some grades for the intern's performance while having internship in the company. All documents were collected by the intern and delivered to the school.

*Increment:* 3 rd increment.

*Results:* The final management report application was delivered to the company. Handed over the user manual document and some other documents. Handed over the final report to the school.

#### **3.5 After-Care Phase**

This is the final phase of this project/assignment. In this phase the intern had to train internal people to use the report. This process also fully helped by having a presentation about the application and showing them the user manual document. The intern also had to explain how to be acted as an admin to the functional application manager.

This process was also useful for the intern to have a practice how to have a good presentation before he will have a thesis defense in school. The intern also could get some feedbacks from internal people in company to be better having presentation in school.

*Increment:* 3 rd increment. *Results:* Presentation in company

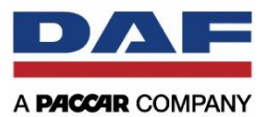

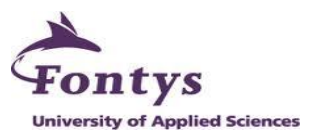

# **4. THE APPLICATION**

This chapter describes the detailed management report application in Microsoft Access 2010, from the structure of the database and the user interface of the application. It also describes how the system works.

# **4.1 The Management Report Application**

This management report application is a simple application for processing RAPIDO log file data into a monthly report of the application usage. Log data file which are produced from RAPIDO application will be the input/data sources and the output will be an excel report showing some tables and graphics.

This management report is using 2 programs which are:

- Microsoft Access This acts as a database and user interface of the application.
- Microsoft Excel

This acts as a report template and graphic reports.

This figure shows the system architecture of the management report application. First, the users start the system by open Microsoft Access. After that, the users can use all features that are available in the application. This application has 2 type of user, there are:

An Administrator User

The user who has a responsibility to import the log file into database and also delete the data once a month after has been created a report to make the database size stable. This user also has a privilege as a normal user.

• Normal Users This user can create monthly reports for Parts RAPIDO and Service RAPIDO.

Next, there is more detailed information about the system architecture.

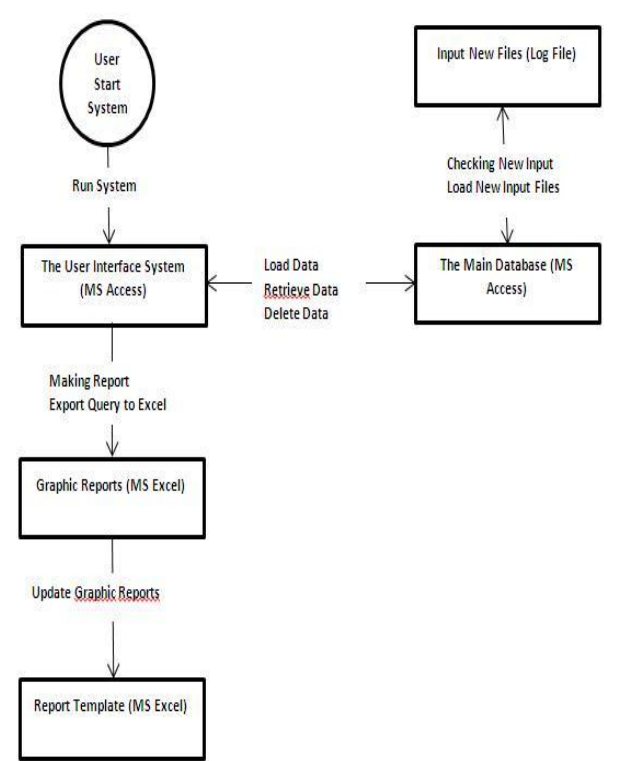

**Figure 4-1 System Architecture of Management Report Application**

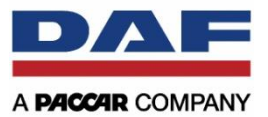

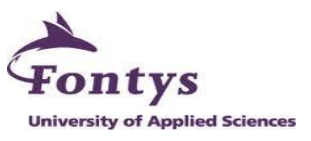

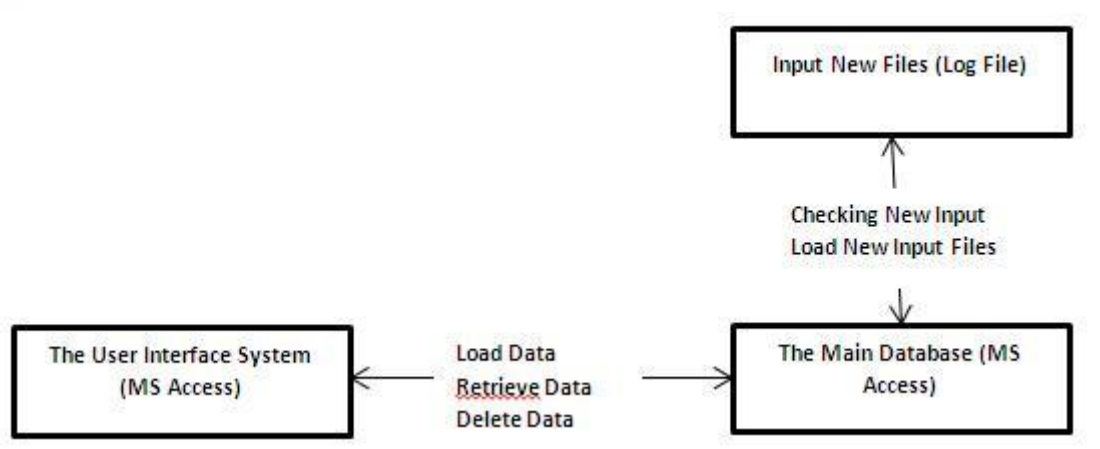

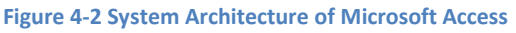

This system architecture shows part of the system that is used in Microsoft Access. Beside it is used as a database for RAPIDO log file, Microsoft Access is also used as making user interface for the application. Microsoft Access application connects to the database itself to:

- Import new data (to the main database)
- Delete data

After has been created a report, the data in database has to be deleted once a month to make the database size stable

Retrieve data

The system has to connect to main database to create reports for:

- o Parts RAPIDO report
- o Service RAPIDO report

Figure 4-3 shows the system architecture for part of connection between Microsoft Access and Microsoft Excel. Microsoft Excel is used as a report template and also for creating graphic report. The system flow is after the user runs a query; Microsoft Access application will get the data from the database itself and then export it to Microsoft Excel. The report will contain the table itself and also the graphic reports (histogram chart, pie chart, etc.). The excel report template file is only one file, it depends on which RAPIDO application that the user choose to create a report. The users can continue to investigate by looking the detail tables and graphics in the Excel file.

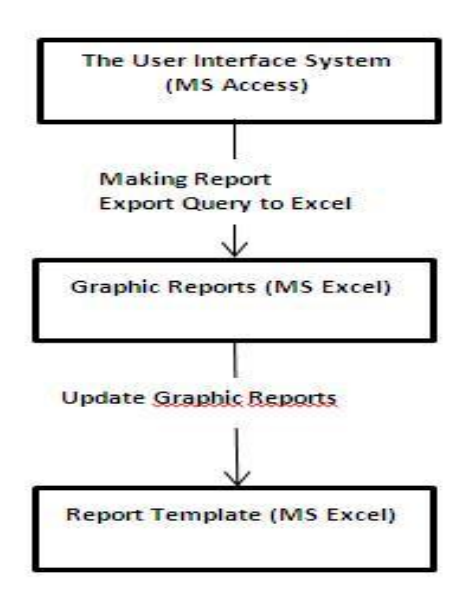

**Figure 4-3 System Architecture between Microsoft Access and Microsoft Excel**

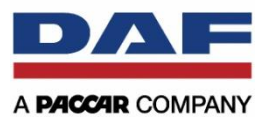

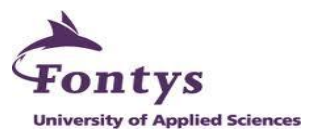

The output of this management report application will be 2 kinds of reports. There are parts RAPIDO report and service RAPIDO report. Each report contains requested requirements from the department regarding the application usage. So parts RAPIDO report only contains of information requirement for Parts RAPIDO usage itself and service RAPIDO report only contains for Service RAPIDO itself. The report consists of table and chart. Figure 4-4 and 4-5 will show how the information reports look like.

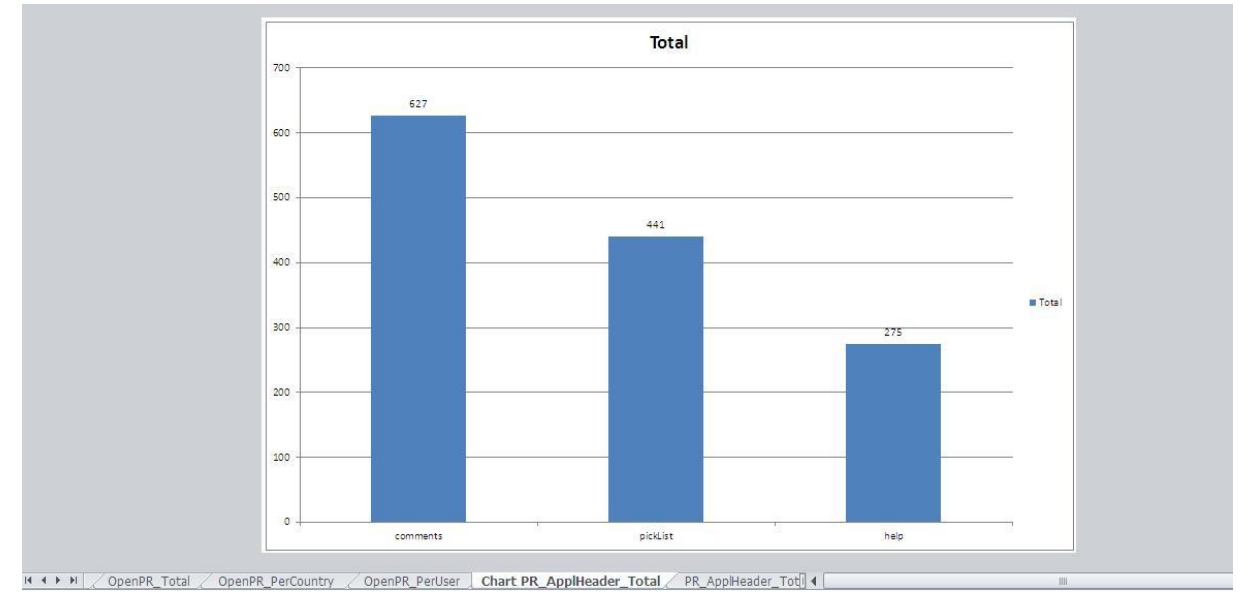

**Figure 4-4 Chart Report**

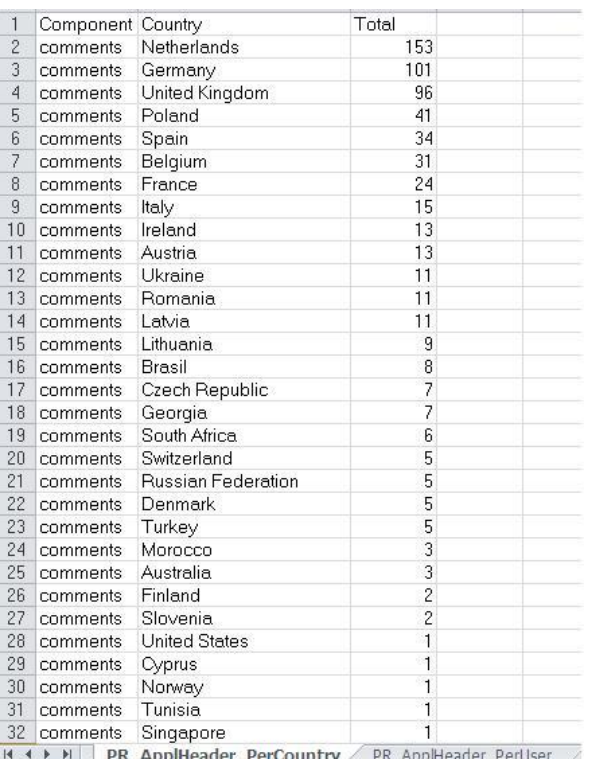

**Figure 4-5 Table Report**

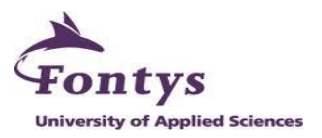

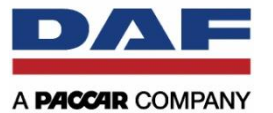

# **4.2 Research and Decision Making**

For the first step of doing this project, the intern had to analyze which tools that are going to be used to fulfill the requirements of the project. First, the intern suggested of using Microsoft SQL Server rather than Microsoft Access for the database of RAPIDO log files, because Microsoft Access has a limitation size of the database. The maximum size for Access file is around 2 gigabytes. Unfortunately the intern was not allowed to have an admin access for one of DAF SQL Server database. After having some discussions with the company supervisor, the intern decided to use Microsoft Access as a database and also for building the management report. The intern thought using Microsoft Access as a database is more than enough for building the management report. Another reason is that the report will not only be used by internal people in DAF after Sales Department, but it will be used by the other DAF branches in other countries.

The plus sides of using Microsoft Access are:

- The new application or management report does not need to be tested again in DAF real environment
- Every PC or laptop in DAF can open access file
- Microsoft Access has enough functions to fulfill the requirements
- It is quite easy to be operated by the user and also by the admin.
- Microsoft Access file can be easily sent to other DAF branches in other countries

But Microsoft Access has also some negative sides which gave the limitations for the management report. There are:

- Microsoft Access has a limitation size. The maximum size is around 2 gigabytes. It can be solved by monitoring and managing the file size by the admin. The admin can import the data for one month first and then if the managers have already made the reports for that month, the admin can delete the data and import the new data for the next month.
- Because of the size limitation, the admin always has to check the size of the access file. It is also affected for the report. The report will be the fixed report by monthly basis. It means that the users can only make a report for one month performance.

After having some researches on which tools that are going to be used, the intern had to check the log files from RAPIDO application. This will be the input for the management report. The log files are in XML file type.

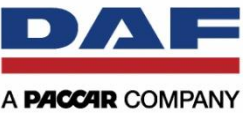

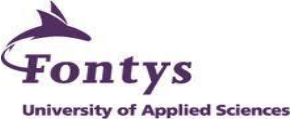

 $<$ root $>$ - <Log id="0" time="04-03-2012 14:25" appl="SR" sessionId="0ydho2j0rptqzrnmpzmcyf32" ip="85.129.71.240"> <Context function="OpenServiceRapido" param="" value="" />  $\langle$ Log> - <Log id="0" time="04-03-2012 14:26" appl="PR" sessionId="lryzjejnotkvzi45bc2h3c55" ip="194.78.58.104"> <Context function="OpenPartsRapido" param="" value="" />  $\langle$ /100 - <Log id="1" time="04-03-2012 14:26" appl="PR" sessionId="lryzjejnotkvzi45bc2h3c55" ip="194.78.58.104"> <Context function="Q1ChassisLookup" param="chassisNo" value="0e742346" />  $<$ /Log> - <Log id="2" time="04-03-2012 14:27" appl="PR" sessionId="lryzjejnotkvzi45bc2h3c55" ip="194.78.58.104"> <Context function="Q2Maingroup" param="mainGroup" value="0400" />  $\langle$ Log> - <Log id="3" time="04-03-2012 14:27" appl="PR" sessionId="lryzjejnotkvzi45bc2h3c55" ip="194.78.58.104"> <Context function="Q3CGroup" param="compGroup" value="1401" /> <Context function="Q3CGroup" param="compRef" value="1693489" /> <Context function="Q3CGroup" param="description" value="Basisgedeelte" />  $<$ /Log> - <log id="4" time="04-03-2012 14:28" appl="PR" sessionId="lryzjejnotkvzi45bc2h3c55" ip="194.78.58.104"> <Context function="Q3CGroup" param="compGroup" value="1401" /: <Context function="Q3CGroup" param="compRef" value="1693489" /> <Context function="Q3CGroup" param="description" value="Basisgedeelte" /> </Log> - <log id="5" time="04-03-2012 14:28" appl="PR" sessionId="Iryzjejnotkvzi45bc2h3c55" ip="194.78.58.104"> <Context function="Q3CGroup" param="compGroup" value="1401" /><br><Context function="Q3CGroup" param="compRef" value="1693489" /> <Context function="Q3CGroup" param="description" value="Basisgedeelte" />  $\langle$ /Log> - <Log id="0" time="04-03-2012 14:29" appl="PR" sessionId="t5cl5v2x5qcqaqmbilehtpjp" ip="195.109.63.4"> <Context function="OpenPartsRapido" param="" value="" />  $\langle$ /Log> - <Log id="1" time="04-03-2012 14:29" appl="PR" sessionId="t5cl5v2x5gcgaqmbilehtpjp" ip="195.109.63.4"> <Context function="Q1ChassisLookup" param="chassisNo" value="0e850000" />  $<$ /Log>

#### **Figure 4-6 Example for One of The XML Log File**

The intern had tried to import the xml file into the access database, but the data were not successfully appeared. The intern founded the problem if the structure of this xml file is different with the usual xml file. The data are located in the attribute side so that is why Microsoft Access can't read it. The best way to read the data from xml file is through Microsoft Excel, and from excel file is easy to be imported to Microsoft Access. So the intern decided the data sources for the management report must be from excel file.

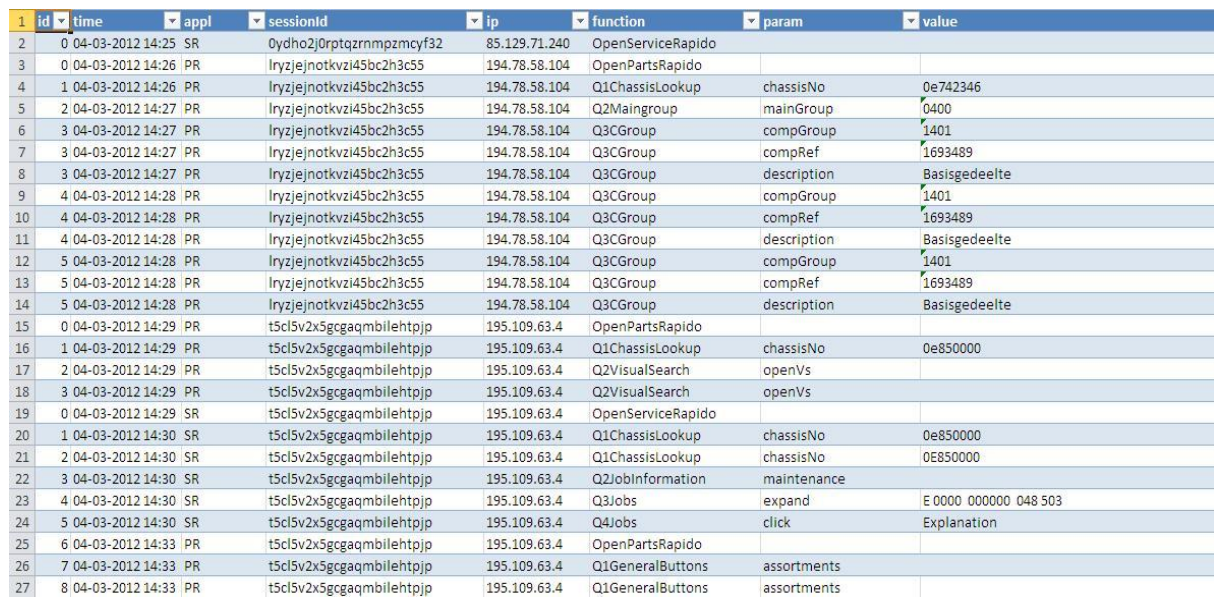

**Figure 4-7 Log File After Imported to Excel**

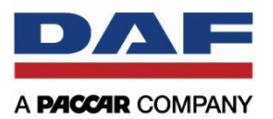

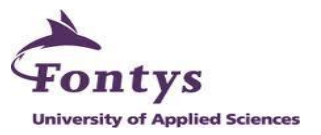

Another suggestion from the intern is about the structure of the database. The intern decided to continue the previous database for RAPIDO log data with one table, because the structure of the log data is already clear enough and the structure of the table is good too. It makes the admin easy to import the data into the database. The intern added one table for DAF dealers' data.

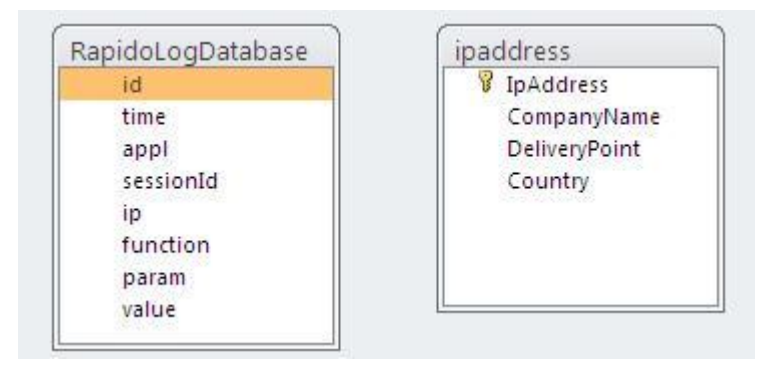

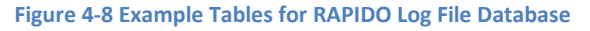

The 'ipaddress' table is a new table for information about IP address and DAF dealers name. This table was made to fulfill the requirements from department which wanted to see information regarding RAPIDO application per country and also per user. SXP, as a supplier for RAPIDO, made new improvements for the log data. They give the information in the log data about the user who accessed RAPIDO. The information contains such as login name, company name, company id, delivery point of the company, channel id, DDPD person id, and user agent.

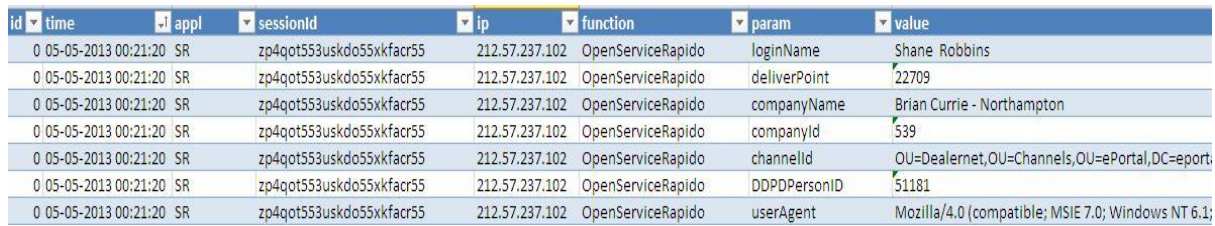

**Figure 4-9 New Information about User in RAPIDO**

From that information, the intern made a query to create new table contains of IP address, company name, delivery point of the company, and the last is country. Another reason the intern decided to create a new table for the user is DAF After Sales Department doesn't have a database for IP address and company name who already accessed RAPIDO application. DAF After Sales Department only has a CSV excel table contains information about DAF dealers' name (company name), delivery point, and country. There was a problem when the intern tried to make reports for per country information. There is no information in the log data about the country where companies come from. So that's why the intern decided to insert the country name to the database manually. Another problem what the intern found was not all IP address that accessed RAPIDO were recorded in the database. It could be known as well by comparing the total amount of total clicking with the total amount for per user clicking. The amount was

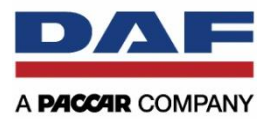

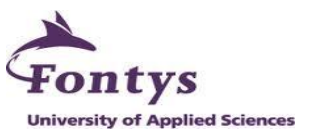

different, but at least the intern had successfully got more than 50% IP address data for per user information report.

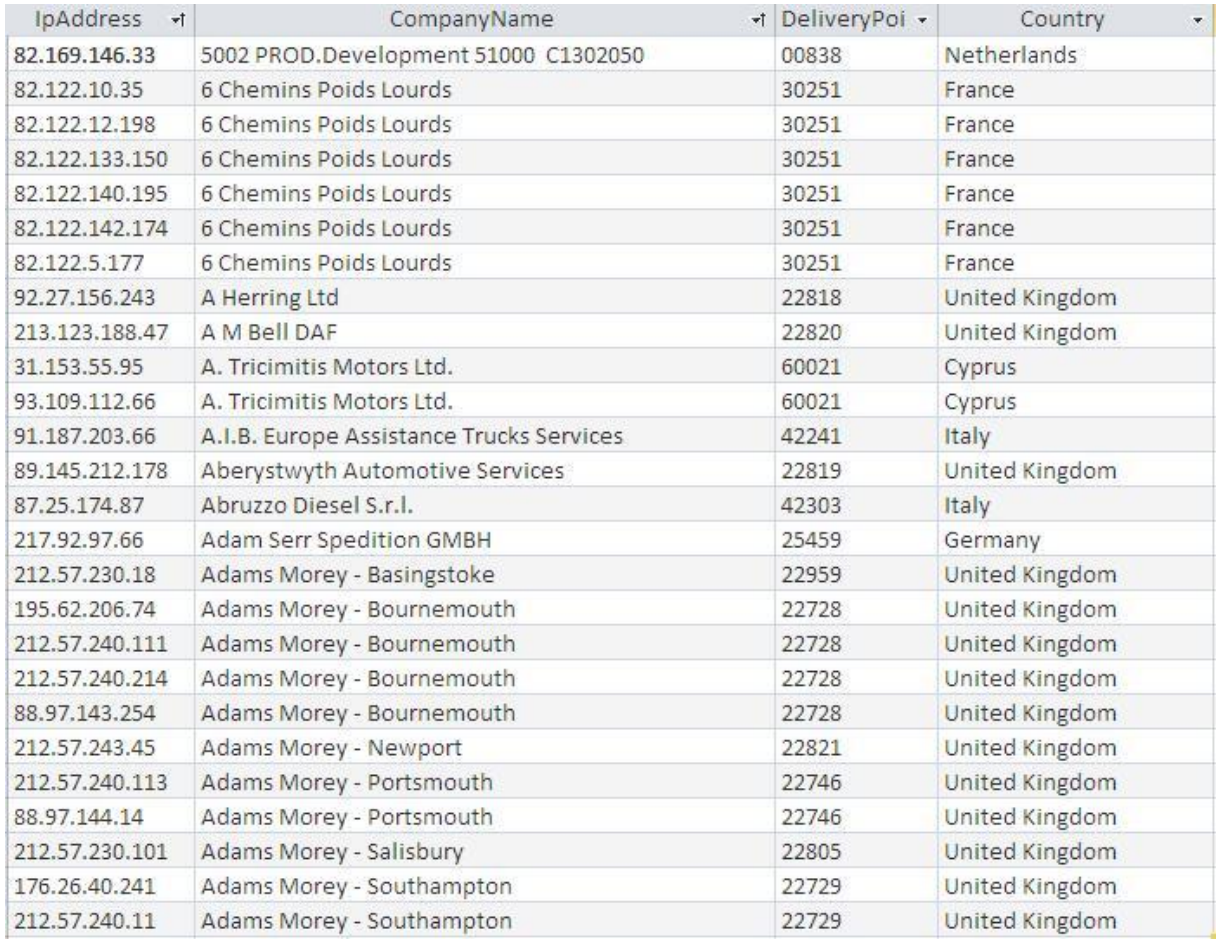

#### **Figure 4-10 DAF Dealers New Database ("ipaddress" table)**

The last suggestion for this project is the intern made a button to add new users/IP addresses in the "ipaddress" database. The reason of this case is sometimes there are some new users who have privilege to access Parts and Service RAPIDO. It can be also happened by the old users who use the new IP address. The button represents a query which searches and collects new IP addresses from "RapidoLogDatabase" and inserts it into "ipaddress" table. So probably the button can be used by the administrator in weekly when the department has already got the new log files. Unfortunately there is a problem for this suggestion. Because there is no information in the log file about the country from the company, so after new users or IP addresses are imported, the administrator has to add the country name in the database by manually.

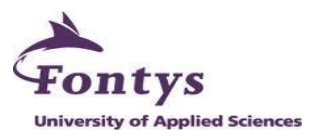

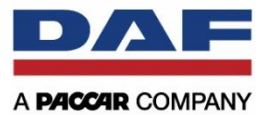

# **4.3 User Interface of The Admin Side**

This section will contain figures of function architecture of admin side. Beside they have a privilege to act as an administrator; they also have a privilege to act as a normal user.

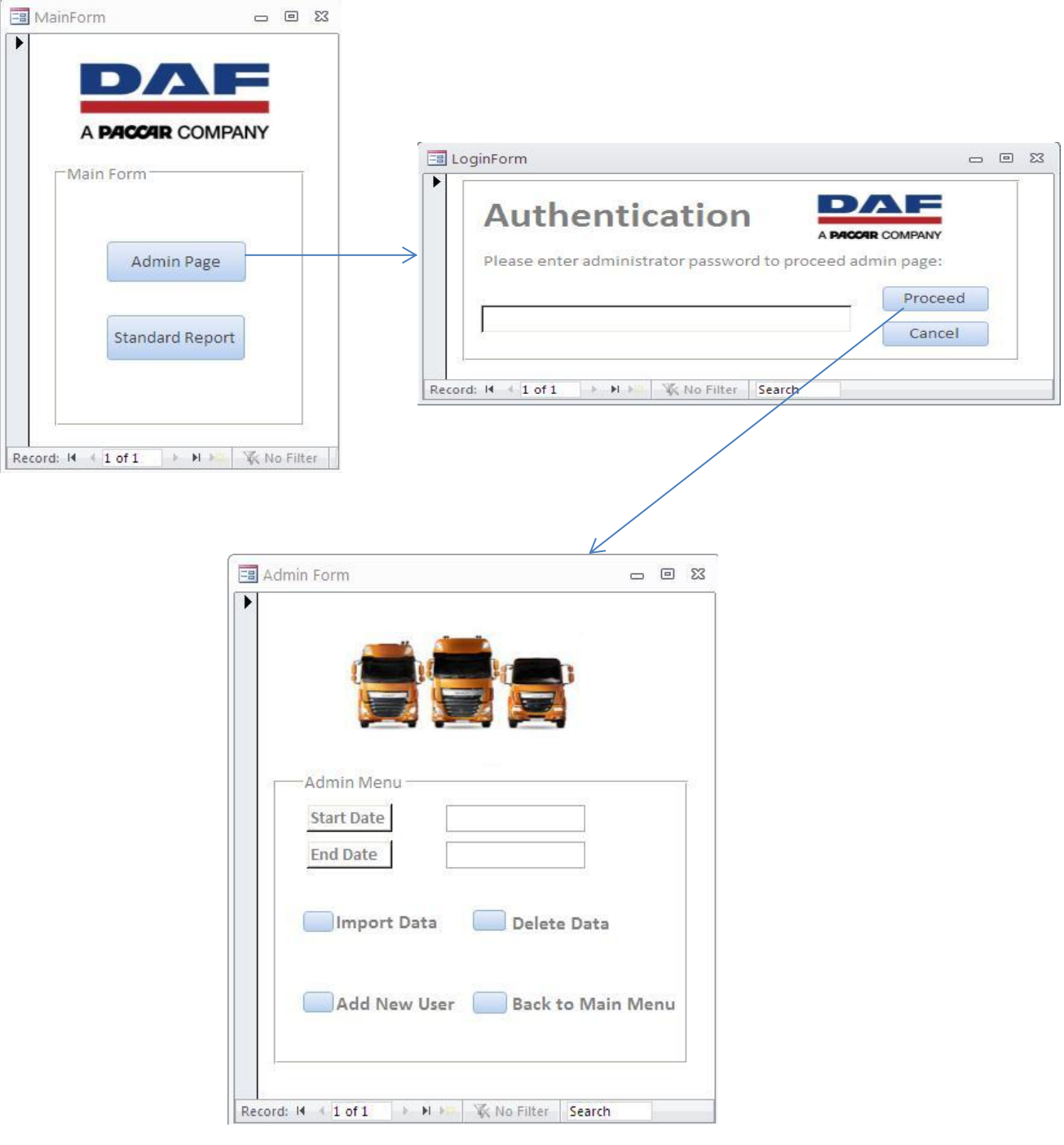

**Figure 4-11 The Function Architecture of The Admin Side**

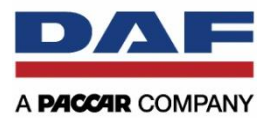

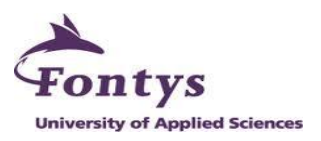

#### **4.4 User Interface of The User Side**

This figure below is the function architecture of the user side.

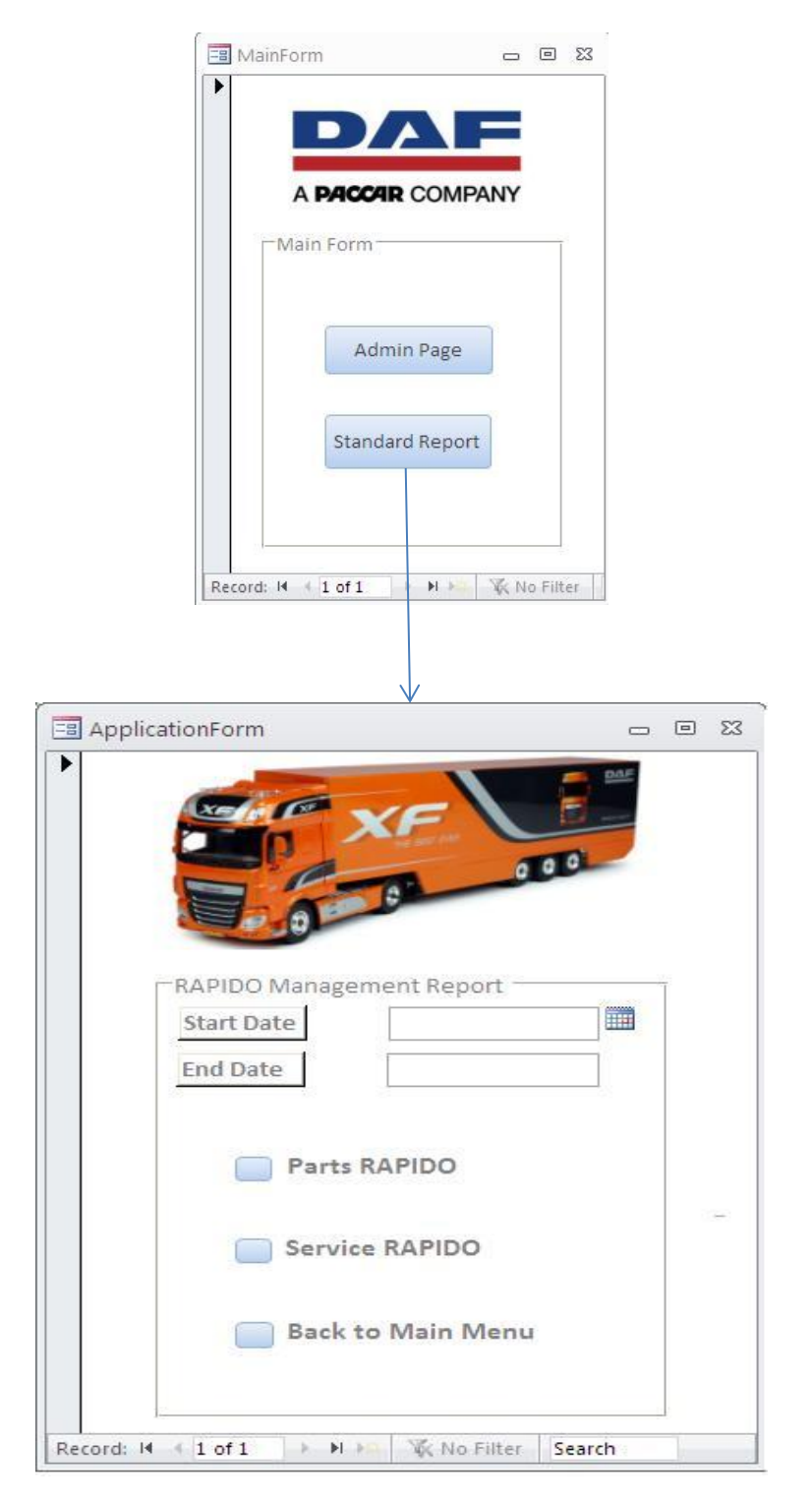

**Figure 4-12 The Function Architecture of The User Side**

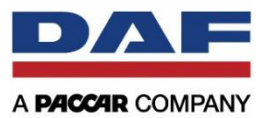

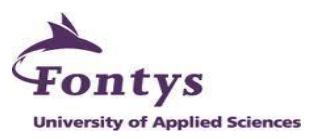

# **5. RESULT**

An application of management report for showing the effectiveness of the Parts and Service RAPIDO usage was completely built. It was built with all functionality and information requirements in the MoSCoW table (must and should areas). The report now can solve the company problems as started in the assignment, which they want to see the usage of their application for the dealers.

The report or application has been tested with the company supervisor for at least 1 month. There were some additional changes and updates that were requested from company supervisor. The intern has fixed some new additional requirements which the company supervisor asked. So the application has been through some changes and updates to make it better and becomes perfect as it can. The company supervisor has also seen the output of the application; it is an Excel file report.

The only problem for this application is about the process time. It is the normal problem if using Microsoft Access and the data size is quite big. It will take times for importing log file into the database and also for deleting data once a month. To create a report and export it into excel file also take times. But is not a big problem, the main goal for this project has been achieved. The application has an easy and understandable user interface. It provide simple way to be operated by the user.

At the end of the internship, there were 2 documents which handed over to the company. First was Requirement Analysis Document. It contained the list of all requirements started from functional requirements, non-functional requirements and the last was information requirements, which all of them were mentioned by the company supervisor and also by the internal people in DAF After Sales Department. This document had undergone several changes, in order to enable which requirements that the intern could fix for this assignment and the latest updated document was handed over to the company.

Second document was user manual. It was the most important document for the company. This document was made to guide internal people here use the application. It is also used by other DAF branches which want to use the application because the application is not only used by internal people in DAF After Sales Eindhoven, but also for other DAF branches.

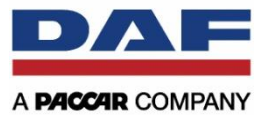

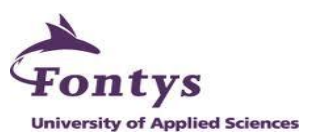

# **6. CONCLUSION AND RECOMMENDATIONS**

Since last year, DAF After Sales Department has a possibility to measure the click behavior of their web-based application, RAPIDO. Based on the data, they want to know the effectiveness and the efficiency of the RAPIDO usage. They need a system that can provide a graphic report to see which button are used most and less. The management report system enables the After Sales Department to store the log data into the database and also enables them to create report by monthly basis.

Some features are implemented in the system. These features are made to help people in After Sales Department to operate the log file data and create some reports of the RAPIDO usage automatically by monthly basis. The reports can be very useful for the management for the future analysis.

To conclude, the goals and the objectives of this project were achieved. The required things started from the application and also the documents were produced, revised and finally submitted to the company. Ssome changes and updates were made for the application to make it as perfect as possible. This project was developed by using time period management. The methodology used for this project was really helpful to realize the final product of this project, also with help and guidance by company and school supervisor.

As for the company (DAF Trucks) especially for After Sales Department, there are a few recommendations and suggestions related with the log file that they have. Perhaps with these recommendations, they can discuss about the log file later with the RAPIDO supplier, SXP. These are for the recommendations and suggestions:

- DAF After Sales Department should has a database of their dealers name and also for the IP address. So it must be clear for which dealers have access of RAPIDO.
- The log file which is provided by SXP is already well structured, but sometimes I found there are some missing data. For example, if the users expand the job so the job code must be recorded in the log file, but in case once or twice the job code is not recorded in the log file.
- Perhaps it will be better if SXP can add a field for the log file to make clearer of button that the user pressed. For example, when the user pressed "Technical Data" button, there should be another field to inform for which chassis number or the job code.
- SXP should add new information about the country where the DAF dealers come from.

Otherwise generally for the company (DAF Trucks) and personally for After Sales Department, I don't have any recommendations. They are already well-structured and supervised. Working in a real environment like in DAF Trucks was an unforgettable experience for me. I learned so many things, not only specifically for IT knowledge, but also for project management and documentation making. It was great to have opportunity to work in a multicultural company like DAF Trucks, because it also gave the opportunity to learn how to interact with various individuals and make acquaintances for each other.

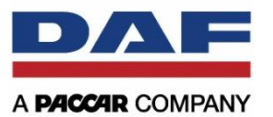

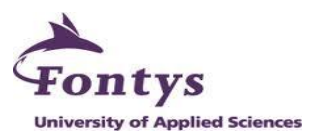

# **7. EVALUATION**

I was so glad having an opportunity to do my graduation internship in the big company, such as DAF Trucks. It was a great experience for me to gain a lot of knowledge working in a real environment. I learned a lot about IT knowledge, project management, time management and also for communication skill. This project made me so happy because it was related with database and also data analysis. I have interest with building a good database and some performance analysis to get a better future decision.

Within this project, I also expanded my knowledge about VBA programming that is integrated with Microsoft Access and Microsoft Excel. Honestly before this internship, I only had limited knowledge about VBA and now I have more knowledge about it. And for me, actually Microsoft applications have more than enough features for building a simple application.

While working on the project, there was a two-weekly meeting with the company supervisor to keep the project on the right track. It was more than enough for company supervisor to monitor the intern project. This technique is quite good to use for another intern while working on the internship or graduation project.

The project was successfully completed. It has solved the problem for DAF After Sales Department, to see the effectiveness of the RAPIDO usage. The report can be useful for the future analysis. I also provided them with a good documentation, so it can be easy to operate it. Even the application has solved the department's problem, it has successfully produced a report for the RAPIDO usage, but there is still a problem on it. The application that I built needs to take time for importing and deleting data. It also takes time for creating report and exporting it into excel file. It happens normally when using Microsoft Access as a database and also the user interface, but it is not a big problem. It also could be caused of the size of log file and exporting a lot queries. If I had more time to investigate of reducing the processing time, I am sure that I can help them to improve the application perhaps with some extra codings.

Overall, I was very proud of me that I can have opportunity to work in a big international company, such as DAF Trucks N.V. Even I faced difficulty of the language, because even DAF Trucks is an international company (child of American company) but most of the people are speaking Dutch. This made me quite difficult to get closer with people in DAF. For me it was not a big problem, it makes me want to study more about Dutch language even I know it is a difficult language. Another aspect that made me so happy is the company was satisfied with the result that I delivered to them. The project was quite interesting and they finally got the report that they wanted. I was also satisfied what I have done, it shows me that I have enough capability skill and knowledge to work in a real company. If there is a chance, I am definitely looking for an opportunity to be back in this company as a real employee!

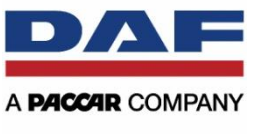

# **BIBLIOGRAPHY**

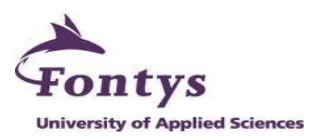

- [1] DAF Intranet http://dafweb2.eu.paccar.com
- [2] DAF ePortal http://eportal.daf.com

#### SDLC Theory:

- [1] Russell Kay, *Quick Study: System Development Life Cycle*, May 14, 2002
- [2] Wikipedia http://en.wikipedia.org

#### Coding/Programming:

- [1] Microsoft Website
	- 1. http://office.microsoft.com/en-us/access-help/make-a-query-ask-for-input-HA010341833.aspx
	- 2. http://office.microsoft.com/en-001/access-help/using-parameters-with-queries-andreports-HA001117077.aspx

#### [2] Toolbox Website

http://it.toolbox.com/wiki/index.php/EXCEL\_Chart\_Type\_Enumeration

#### [3] TechRepublic Website

http://www.techrepublic.com/blog/msoffice/use-a-command-button-to-import-excel-datato-an-access-table/376

#### [4] eTutorials Website

http://etutorials.org/Microsoft+Products/access/Chapter+12.+Automation/Recipe+12.6+Sen d+Access+Data+to+Excel+and+Create+an+Excel+Chart/

#### [5] Stack Overflow Forum

- 1. http://stackoverflow.com/questions/4567437/how-to-execute-a-query-in-ms-access-invba-code
- 2. http://stackoverflow.com/questions/11810843/setting-access-query-parameters-invba-code-access-newbie
- 3. http://stackoverflow.com/questions/9974250/access-query-to-excel-2010-to-create-agraph-via-vba
- [6] Yahoo Tech Groups

http://tech.groups.yahoo.com/group/MS\_Access\_Professionals/message/96605

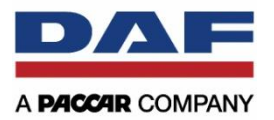

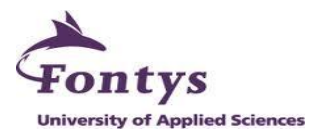

# **DECLARATION OF ORIGINALITY**

of the Bachelor's thesis entitled:

# Business Intelligence Management Report Using RAPIDO Log Data

Hereby I declare this submitted Bachelor's thesis, with the title as mentioned above, is absolutely original and I also declare that I personally have written this Bachelor's thesis.

In order to write this Bachelor's thesis I did the necessary investigations (as a part of my graduation project).

In case of the use of material not written by myself (parts of articles, reference books, graphs, etc.) I will indicate this material in my Bachelor's thesis. I will also state the sources of these contributions (author, name of the magazine, source of the graph, etc.) in the bibliography list (part of this Bachelor's thesis).

Date: June  $10^{th}$  2013

Student name: Muhammad Rinaldi Darmawan

Student signature:

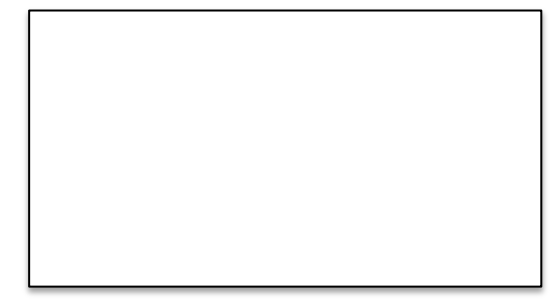

# **APPENDICES**

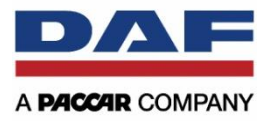

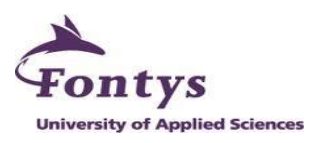

# **APPENDIX I: PROJECT SURVEY**

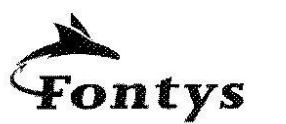

University of Applied Sciences

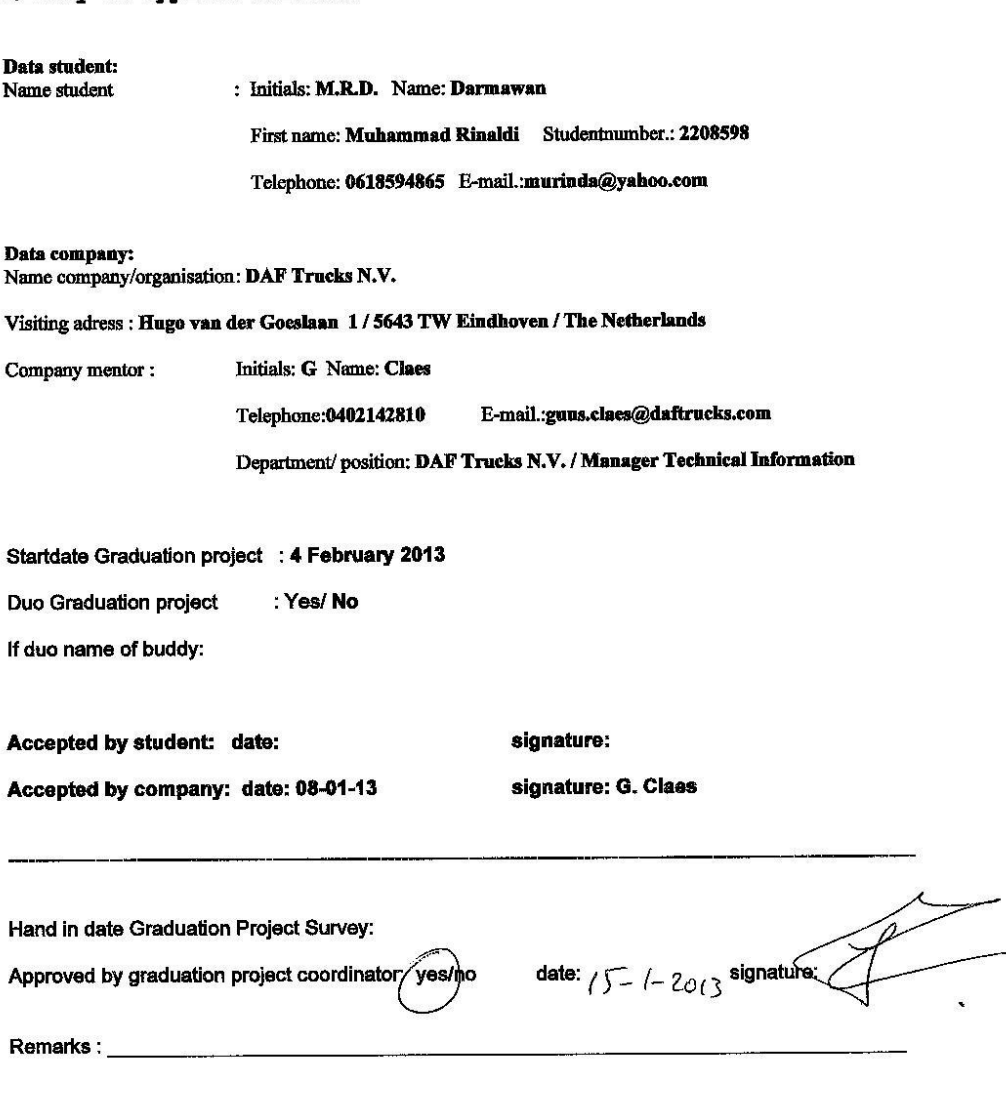

**Appendix A: Graduation Project Survey HBO-ICT: English Stream** 

PLEASE SEND THIS FORM BY EMAIL TO THE INTERNSHIP COORDINATOR IMMEDIATELY AFTER THE INTERNSHIP INTERVIEW HAS TAKEN PLACE.

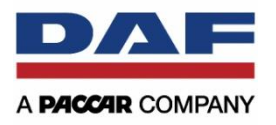

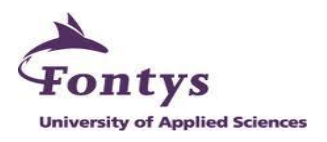

**APPENDIX II: PROJECT PLAN**

# BUSINESS INTELLIGENCE MANAGEMENT REPORT USING RAPIDO LOG DATA PROJECT PLAN

**Muhammad Rinaldi Darmawan**

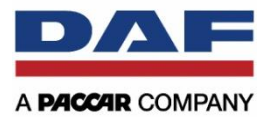

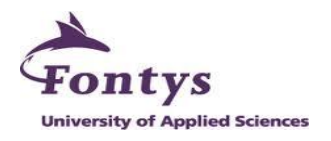

# <span id="page-61-0"></span>**TABLE OF CONTENTS**

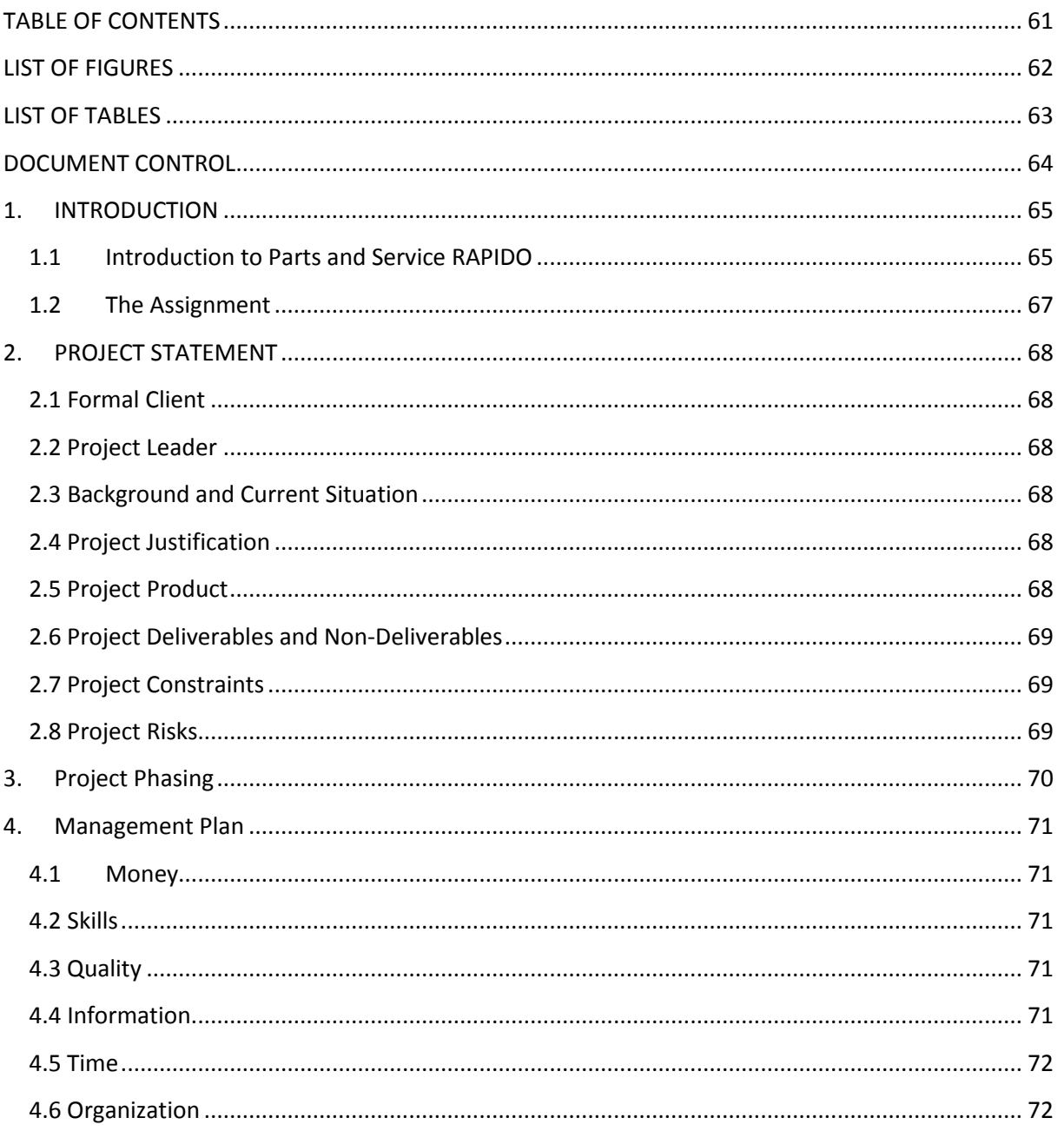

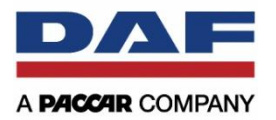

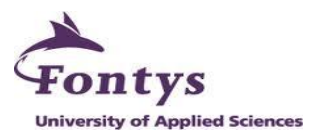

# <span id="page-62-0"></span>**LIST OF FIGURES**

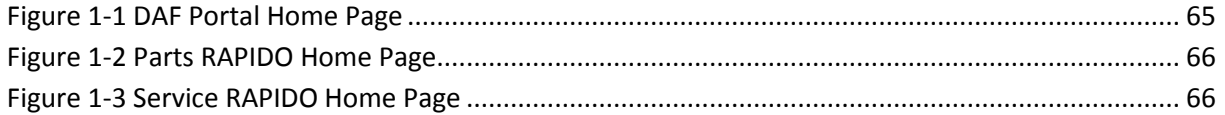

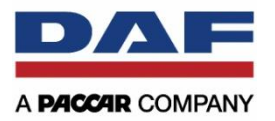

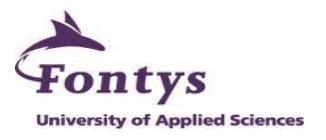

# <span id="page-63-0"></span>**LIST OF TABLES**

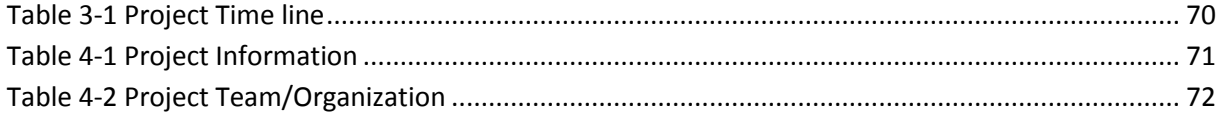

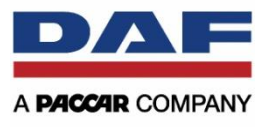

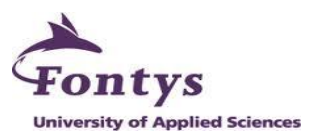

# <span id="page-64-0"></span>**DOCUMENT CONTROL**

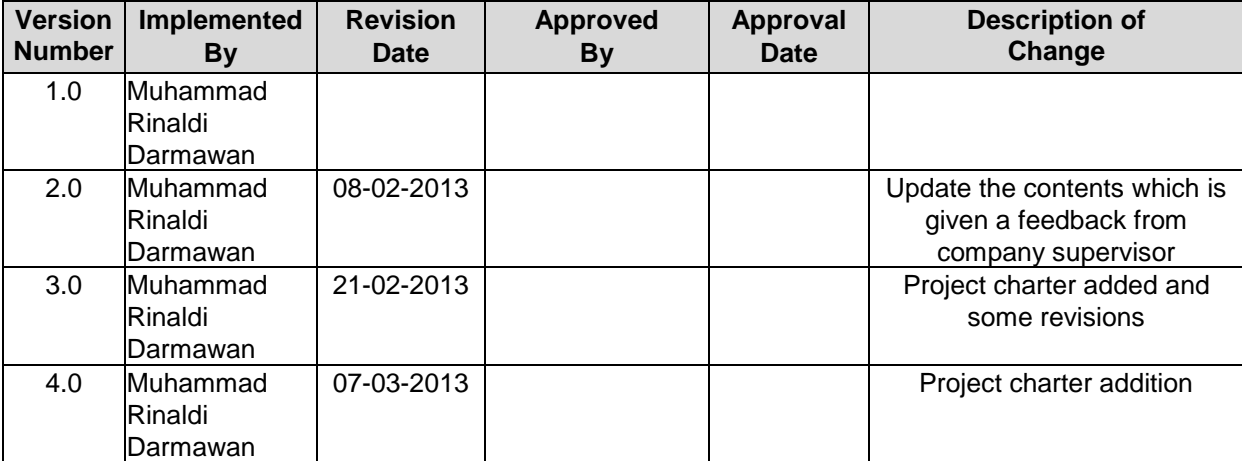

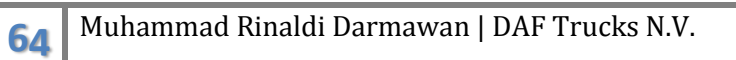

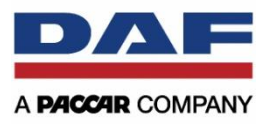

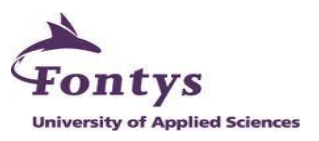

# <span id="page-65-0"></span>**1. INTRODUCTION**

## <span id="page-65-1"></span>**1.1 Introduction to Parts and Service RAPIDO**

Parts and Service RAPIDO is a web-based application for spare parts and service information system of commercial vehicle manufacturer DAF Trucks N.V. in Eindhoven, the Netherlands. The system has been developed and continuously extended by ServiceXpert throughout 15 years of collaboration with the Dutch commercial vehicle manufacturer.

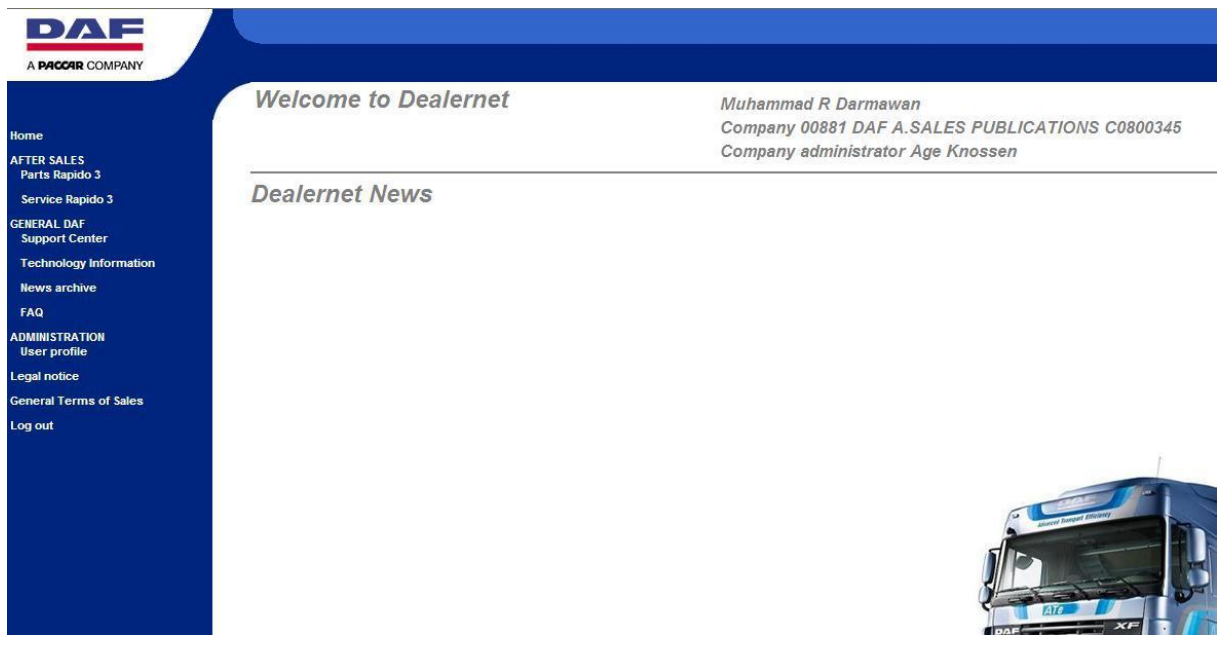

**Figure 1-1 DAF Portal Home Page**

<span id="page-65-2"></span>The system consists of 2 components, which provide daily updated automated after-sales information. The components are:

Parts RAPIDO

It is DAF's electronic spare parts catalogue, where spare parts and special tools can be searched and ordered.

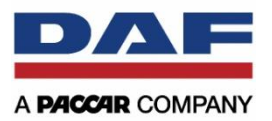

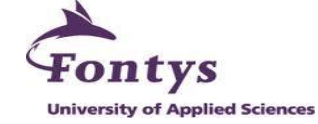

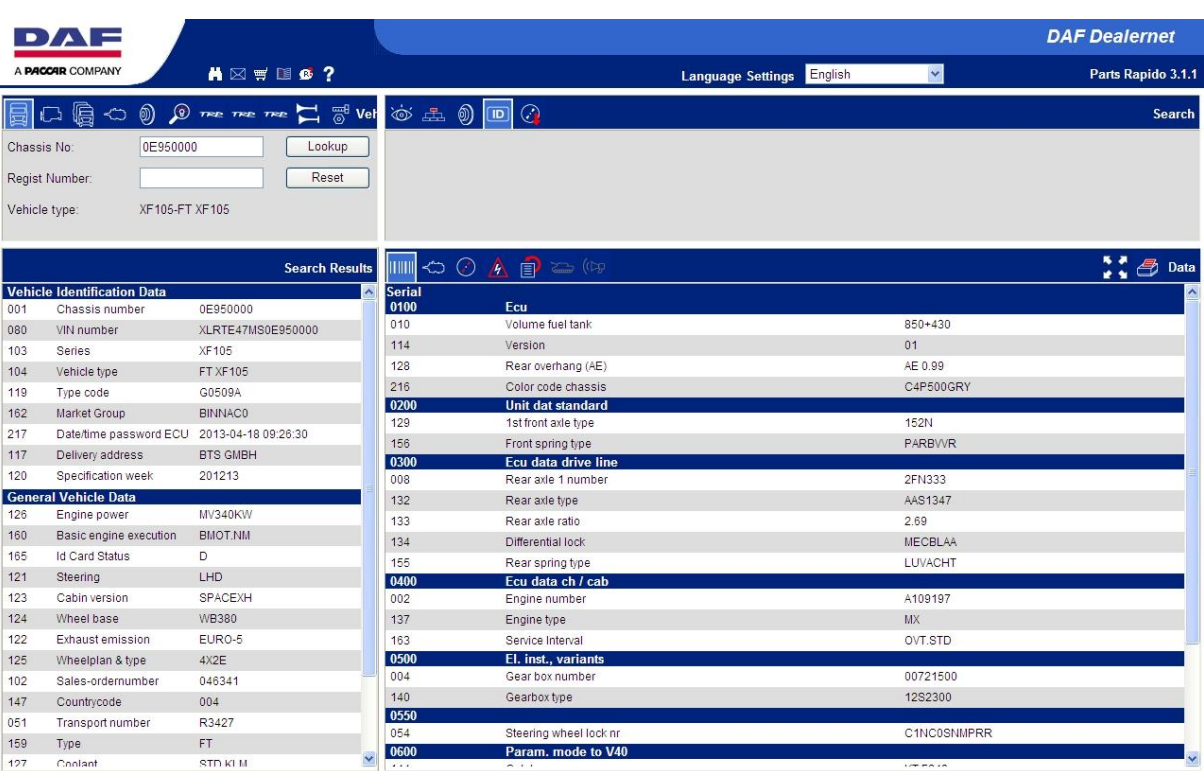

**Figure 1-2 Parts RAPIDO Home Page**

<span id="page-66-0"></span>**•** Service RAPIDO

It supports the service technician with vehicle-specific service information.

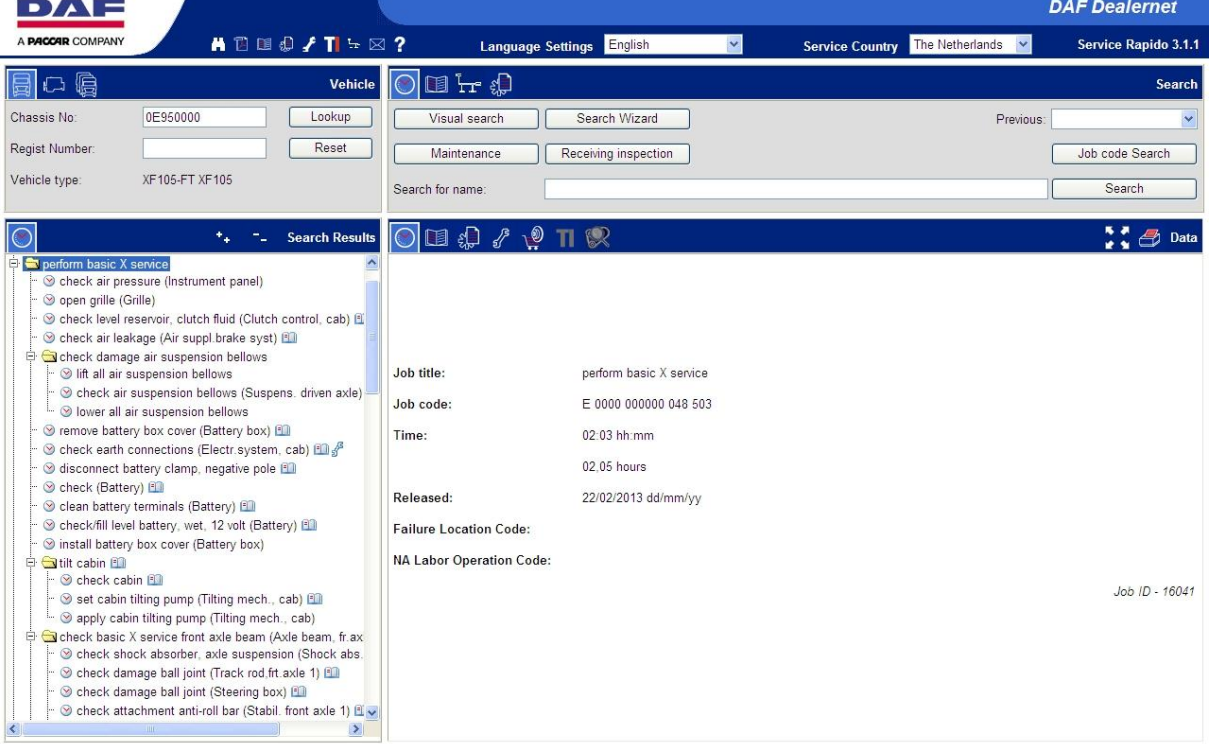

<span id="page-66-1"></span>**Figure 1-3 Service RAPIDO Home Page**

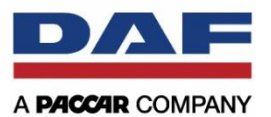

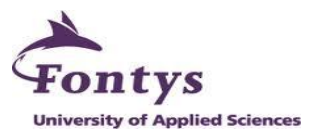

The newest version is RAPIDO 3.0. It has been rolled out June 2012 for PACCAR Parts in North America and the DAF Trucks N.V. headquarters in Eindhoven. Since August 2012 the RAPIDO 3.0 roll out by DAF Trucks N.V. continued successively for German speaking markets in Germany, Austria and Switzerland. Great Britain, the Benelux countries, Poland, Czech Republic, Hungary, Spain and Portugal as well as Italy and France will follow until the end of November 2012.

#### <span id="page-67-0"></span>**1.2 The Assignment**

The Assignment is defined as "Business Intelligence Management Report using Parts and Service RAPIDO Log Data".

It means that After Sales Department of DAF Trucks N.V. wants to know which dealers that are often accessing the system and which functions in the system are useful or useless. Actually now they think if their system works so good and has already improved their business process, but they still do not know if the system they use is effective and efficient or not. They want me to provide an information report to see about information regarding dealers accessing and how effective and efficient the functionalities in the system.

This project needs for 100 working days, and it will be spent for at least 8 hours per day. With information like that, hopefully the project is still kept on track. However there are some situations that can cause a delay for this project, such as illness or something unexpected problem.

This project plan will describe all planning to complete the project within next 100 working days. There will be the client of the project, people who are involved in this project, a whole project timeline schedule, possible risks that might be happened, and any other information regarding the planning to do for this project.

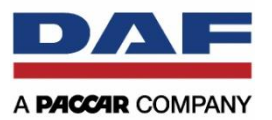

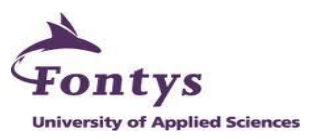

# <span id="page-68-0"></span>**2. PROJECT STATEMENT**

#### <span id="page-68-1"></span>**2.1 Formal Client**

The purpose of this project is to give a management report to the manager of Technical Information, Training and Diagnostics in After Sales Department. Age Knossen as a manager of Technical Information, Training and Diagnostics will be the formal client. He wants to see the Parts and Service RAPIDO effectiveness by using an information report, such as a business intelligence dashboard. Besides that, the project is also used for internal people in sub department. They will act as stakeholder and also as end-user. See more details in Project Team at Appendix (Project Charter).

#### <span id="page-68-2"></span>**2.2 Project Leader**

In this project, I will be the project leader. The project involves several parts from After Sales Department, such as Technical Information Manager, Functional Application Manager, Teamleader Parts & Jobs, Manager Service Information, Manager Service Training, Project Manager After Sales, DAVIE XDcll Running Business Manager, Manager Diagnostics, Manager Technical Information Training & Diagnostics and Parts Service Helpdesk. I have to manage how to have a good communication to them, I need collect the requirements from each of them.

#### <span id="page-68-3"></span>**2.3 Background and Current Situation**

Parts and Service RAPIDO has already implemented in DAF Trucks since 15 years ago. They are still continuous updating the system with the latest information. People in After Sales Department of DAF Trucks always update the content. But the problem is they do not know about the effectiveness and the efficiency of the system. They do not know which part that they have to be more focus on.

## <span id="page-68-4"></span>**2.4 Project Justification**

After Sales Department of DAF Trucks N.V. provide a system for DAF'S dealers and always update the contents of the RAPIDO system, but they still do not know the effectiveness and the efficiency of RAPIDO system. People in After Sales Department, especially for the manager want to know how effective and efficient the dealers use the system. With a management report, they can know which parts that they have to be more focus on and which parts that they think are useless for the dealers.

#### <span id="page-68-5"></span>**2.5 Project Product**

First thing to start this project it is absolutely needed a project plan. It describes the steps to complete this project. A good project plan will guide the steps very well.

The most important product for this project is the project report. It consists of two parts, the report for documentation and the visual report to make project client easy to see the result of the project. DAF Trucks needs a management report which provides information regarding performance of Parts and Service RAPIDO. It is much better to provide them a Business Intelligence Management Report for monitoring how effective and efficient the dealers using the system. With dashboard, it will be simple and easy to see how often the dealers access the system, which functions that are useless, which parts that the dealers usually open or use, etc.

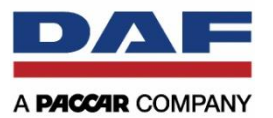

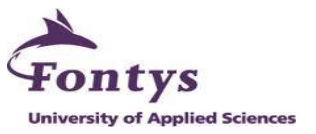

Another product can be a document for analyzing user requirements for people in each part of the department. It describes what people in the department want for the final product soon.

# <span id="page-69-0"></span>**2.6 Project Deliverables and Non-Deliverables**

The whole project products for this project have to be delivered to the client. There are project plan, user requirements specification and project report. Probably me as a project leader has to give training for people in After Sales Department of DAF Trucks N.V. how to use the report to see performance of Parts and Service RAPIDO.

# <span id="page-69-1"></span>**2.7 Project Constraints**

The formal client demands a management which can provides any requirements that each part of the department wants. So the final product must be clear enough for all people who are involved in this project and it has to be finished in 100 days.

## <span id="page-69-2"></span>**2.8 Project Risks**

The hardest part that probably happened in this project is in the execution phase, where the prototype of Business Intelligence Management Report must be started to build. The process contains of processing the data from RAPIDO database system with OLAP or data mining method and then implements it into a good user friendly dashboard. So perhaps it will disturb the project plan that is already made, but it can be solved by understanding how to process data with OLAP data mining and also can ask school mentor about it.

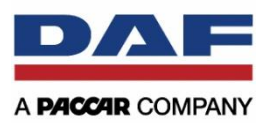

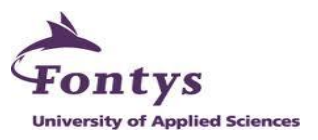

# <span id="page-70-0"></span>**3. PROJECT PHASING**

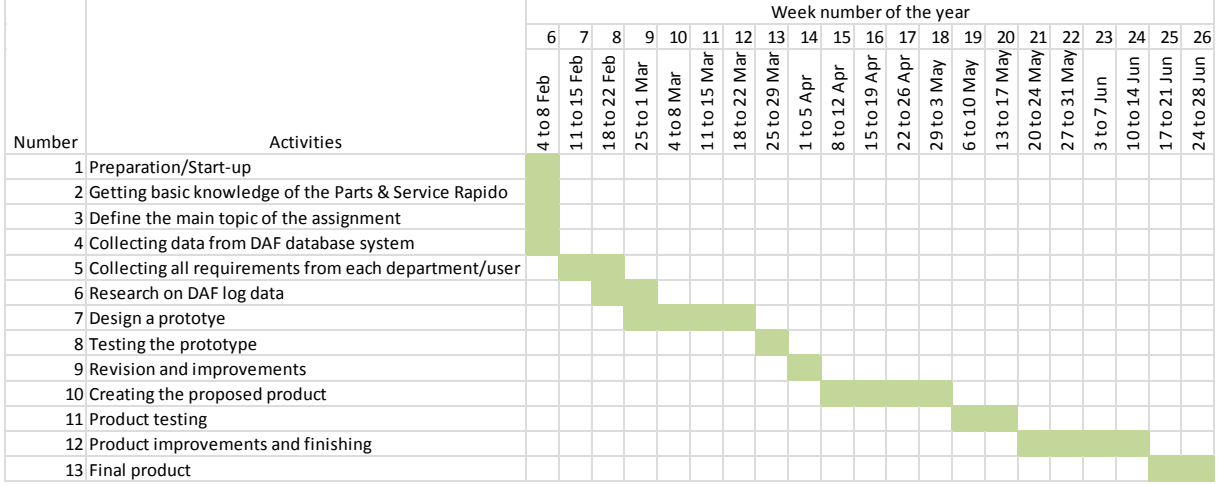

#### **Table 3-1 Project Time line**

<span id="page-70-1"></span>This table describes the steps to do the project for each week. The steps consist of 5 steps, there are:

- Initiative Phase
- Definition and Design Phase
- Realization Phase
- **•** Transfer Phase
- After-Care Phase

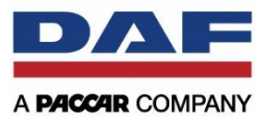

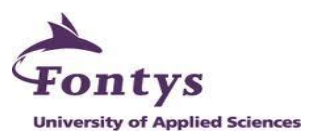

# <span id="page-71-0"></span>**4. MANAGEMENT PLAN**

Every project must have a management plan to achieve the best result on it. In this section it will describe management plan for the project based on 6 elements. There are money, skills, quality, information, time, organization.

#### <span id="page-71-1"></span>**4.1 Money**

This project does not require money on it, because it does not need any special material. Building a dashboard as a main product can be done by free software. Perhaps for me as project leader needs money for housing and living cost, but it is already solved with fee and accommodation cost from DAF Trucks N.V.

#### <span id="page-71-2"></span>**4.2 Skills**

First of all to start the project there must be a good project plan. It needs a good of documentation and planning method for the project. The project plan must be clear enough for all people who are involved in the project team. After that it is required skills to collect data and requirements from the important people in the department which are involved. It can be done by interview method for each people, so the requirements that they need are becoming clear.

For execution phase, it is required skills to analyze the database system and also some knowledge about data mining and OLAP.

#### <span id="page-71-3"></span>**4.3 Quality**

To reach high quality for the final delivered result of the project, it must be a good coordination between project leader, project team, and project client. Me as project leader has to find out and analyze all requirements which will be given by project client. Project leader also has to make a good communication with the project team.

The project has to be in the right track based on the project plan to achieve the best result in the end. All components, especially for me as a Project Leader are high motivated to keep all deliverables in high quality.

## <span id="page-71-4"></span>**4.4 Information**

<span id="page-71-5"></span>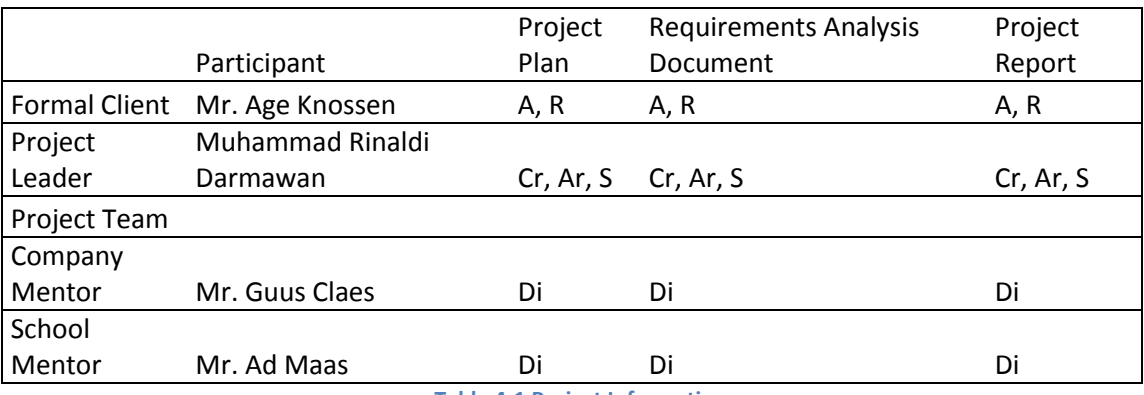

**Table 4-1 Project Information**
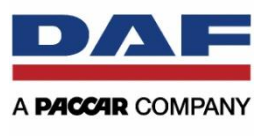

Index:

ntys **iversity of Applied Sciences** 

- A : Archive
- R : Receive
- Cr : Create
- Ar : Archive
- S : Send
- Di : Discuss

# **4.5 Time**

In the management plan, time is the most important part to success the project. It has been described in project phasing section. It is already clear about the timeline of making the project, so it can be easy to understand what project team should do for making the project complete.

# **4.6 Organization**

Between project client and project leader, this project involves other people from Parts Publications Department of DAF Trucks N.V. So the project team will consist of:

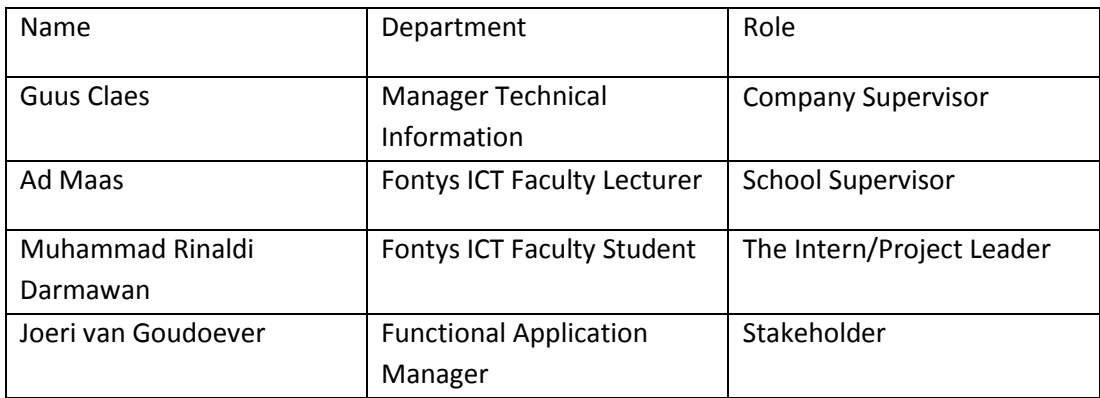

**Table 4-2 Project Team/Organization**

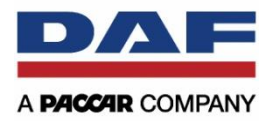

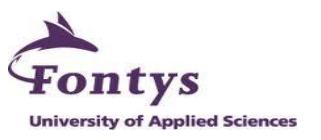

# **APPENDIX III: PROJECT CHARTER**

*Business Intelligence Information Dashboard Using Stored RAPIDO Log Data*

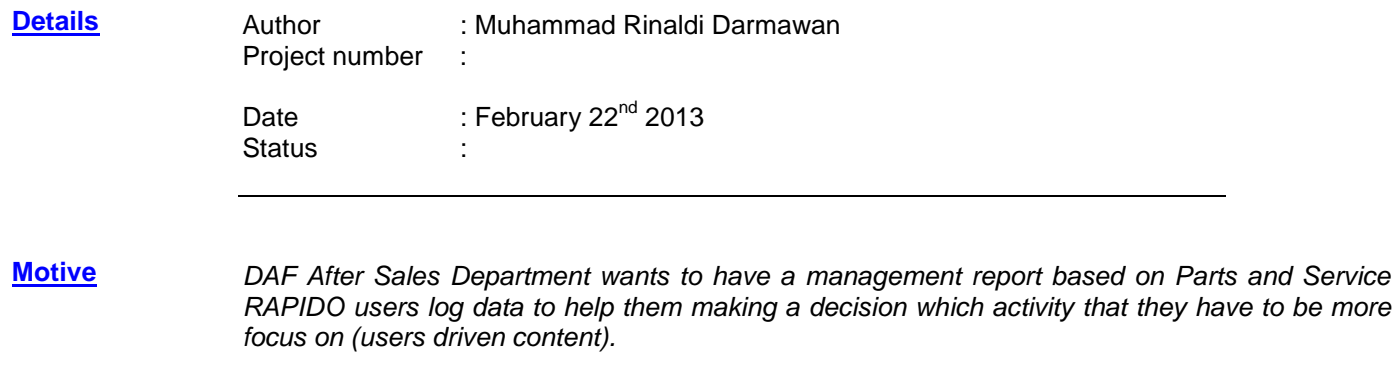

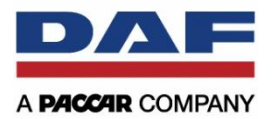

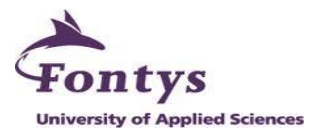

#### **[Project](file:///C:/Documents%20and%20Settings/A-Muhammad%20Darmawan/Instructies/Project%20charter/Projectcharter.htm%23Projectomschrijving)**

**[description](file:///C:/Documents%20and%20Settings/A-Muhammad%20Darmawan/Instructies/Project%20charter/Projectcharter.htm%23Projectomschrijving)**

*The project is building a management report based on the stored RAPIDO log data. The purpose of the report will be giving an overview of how Parts and Service RAPIDO used. For this project, the tools that are going to be used are:*

- *1. Microsoft Access 2010: This is used to make a RAPIDO log database and the user interface for the application*
- *2. Microsoft Excel: This is used to provide graphic reports, such as pie chart, bar chart, etc.*

*Based on having interviews with internal people in DAF After Sales Department, they asked me to provide a report which contains all requirements that they requested. All requirements will be in the list below.*

- *Age Knossen General*
	- *The amount of dealers accessed per country*
	- *The information that is useless or never used*
- *Coos Edzes*

## *Parts RAPIDO*

*The usage of:*

- *Q1 Chassis No*
- *Q1 Engine No*
- *Q1 Vehicle Series*
- *Q1 Comp. Ref.*
- *Q1 Part No*
- *Q1 Competitor Reference*
- *Q2 Visual Search*
- *Q2 Main Group*
- *Q2 Part Search*
- *Q2 ID Card*
- *Q2 DAVIE*

## *Service RAPIDO*

- *The usage of Technical Data*
- *The usage of Receiving Inspection button*
- *List top 10 of job name by Search For Name field*
- *The usage of Maintenance button*
- *The usage of Search Special Tools button*
- *The usage of Q1 Chassis No button*
- *The usage of Q1 Engine No button*
- *The usage of Q1 Vehicle Series button*
- *Romboud Siegmund*

## *Parts RAPIDO*

- *The usage of Parts Bulletins button*
- *The list of part for the most frequently accessed in Parts Bulletins*
- *The usage of Mounting Instructions button*
- *The list of part for the most frequently accessed in Mounting Instructions*

#### *Service RAPIDO*

- *The list of tools for the most frequently accessed in Special Tools*
- *The usage of Technical Data button*
- *The list of part for the most frequently accessed in Technical Data*

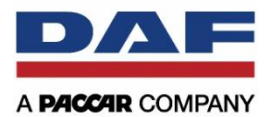

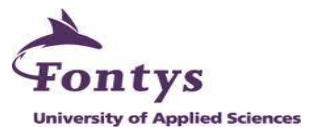

- *The usage of Regulations, Instructions, Manuals button*
- *The list of part for the most frequently accessed in Regulations, Instructions, Manuals*

#### *General*

- *The most frequently way to search job, by accessed Parts RAPIDO first or directly go to Service RAPIDO*
- *The amount differences between external users and internal users*
- *The list of vehicle type for the most frequently searched*
- *The list of job code for the most frequently searched*
- *The list of strict language*

# *Huub van de Berg*

#### *Service RAPIDO*

- *The usage of Driver Documentation function in PDF Documentation Search button*
- *The usage of System & Component Information function in Q2 Search Documentation button*
- *The usage of Diagrams function in Q2 Search Documentation button*

#### *Mike van Nunen*

#### *Parts RAPIDO*

- *The usage of Q2 ID Card function*
- *The usage of Q2 DAVIE Download function*

#### *Service RAPIDO*

- *The usage of DAVIE function in Q2 Search Documentation button*
- *The list of part for the most frequently accessed in DAVIE*
- *The usage of Diagnosis function in Q2 Search Documentation button*
- *The list of part for the most frequently accessed in Diagnosis*
- *The usage of System & Component Information in Q2 Search Documentation button*
- *The list of part for the most frequently accessed in System & Component Information*

#### *Wilfried Bijnen Service RAPIDO*

- *The usage of Q1 Chassis No Lookup*
- *The usage of Q1 Vehicle Series Lookup*
- *The usage of Vehicle Series function in PDF Documentation Search button*
- *The usage of Component Group function in PDF Documentation Search button*
- *The usage of ApplHeader Tis button*
- *The usage of ApplHeader Search Diagrams button*
- *The usage of Q2 Search Diagrams button*
- *The activities of the user in Q3 Documentation*

## *Kristof Smets*

## *Service RAPIDO*

- *The usage of Technical Data*
- *The usage of DAVIE function in Q2 Search Documentation button*
- *The usage of Diagnosis function in Q2 Search Documentation button*

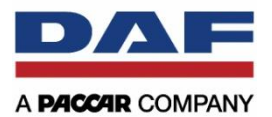

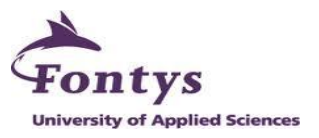

 *The list of data from Service RAPIDO which are in priority to migrate in DAVIE system*

#### *General*

- *The amount of dealers accessed per country*
- *The usage of Parts and Service RAPIDO*
- *The list of part that the dealers missed in the application*
- *The satisfaction of the dealers using the system*

#### *Mark van Beek Parts RAPIDO*

- *The usage of Parts Bulletins button*
- *The usage of Mounting Instructions button*

#### *Service RAPIDO*

- *The usage of ApplHeader PDF Documentation Search*
- *The usage of Driver Documentation in PDF Documentation Search*
- *The usage of Vehicle Series in PDF Documentation Search*
- *The usage of Component Group in PDF Documentation Search*
- *The usage of ApplHeader Regulations, Instructions, Manuals*
- *The usage of ApplHeader Technical Data, Generic*
- *The usage of ApplHeader Search Special Tools*
- *The usage of ApplHeader Tis*
- *The usage of ApplHeader Search Diagrams*
- *The usage of Q2 Job Information*
- *The usage of Q2 Search Documentation*
- *The list of part in Q2 Search Documentation*

## *General*

*The list of job code for the most frequently searched* 

## *Guus Claes Service RAPIDO*

- *The usage of Technical Data*
- *Max Skrivanek Parts and Service RAPIDO*
	- *The usage of views on each information module*
	- *The categories related to vehicle series*
	- *The categories related to vehicle age*

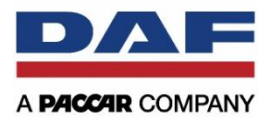

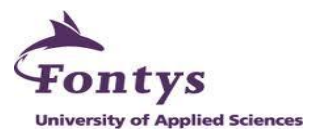

- *The usage of the system based on period time (morning, afternoon, night)*
- *Service Manager (France) Parts RAPIDO*
	- *The*
	- *The usage of RAPIDO Message*
	- *The usage of Parts Bulletins*
	- *The usage of Parts RAPIDO*

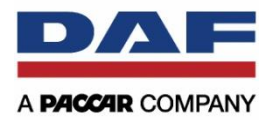

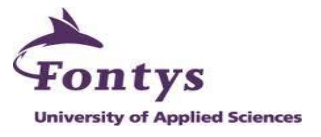

**[Project](file:///C:/Documents%20and%20Settings/A-Muhammad%20Darmawan/Instructies/Project%20charter/Projectcharter.htm%23Projectgrenzen)  [boundaries](file:///C:/Documents%20and%20Settings/A-Muhammad%20Darmawan/Instructies/Project%20charter/Projectcharter.htm%23Projectgrenzen)**

 $\overline{\phantom{a}}$ 

*There will be two parts for the project boundaries and it will be the scope or limitations of the project. There are information requirements limitations and general limitations.*

*1. Information requirements limitations. This is the project limitations for information requirements based on data availability and the collected requirements from all internal people. This will be shown in the MoSCoW table (see appendix).*

*And this is the list of requirements that the intern is not able to do because the data is not available in stored RAPIDO log data file.* **Total**  $\overline{\phantom{0}}$ 

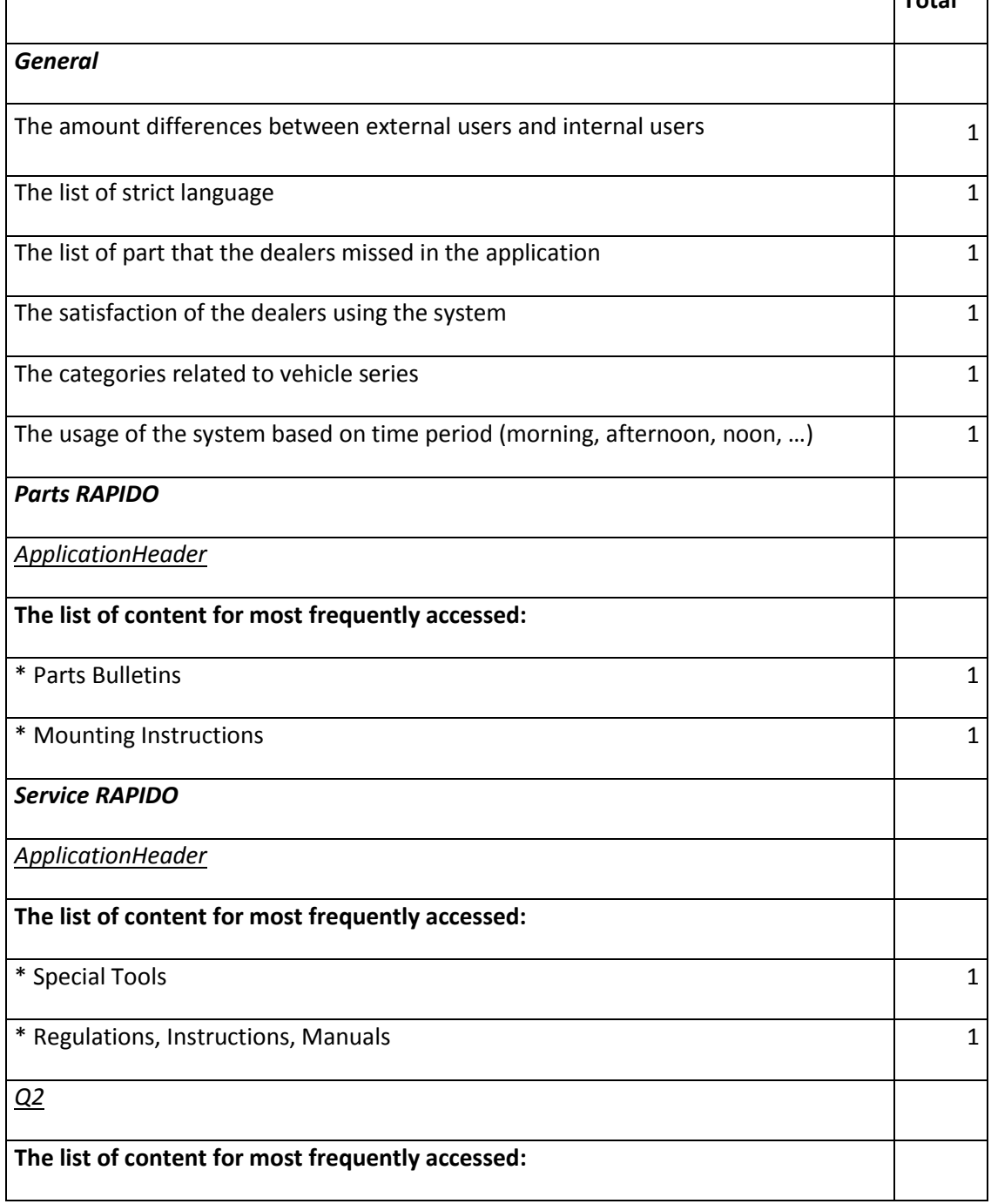

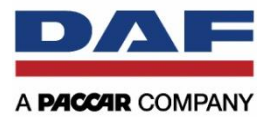

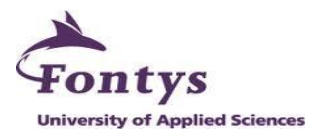

 $*$  Search For Name Field  $1$ 

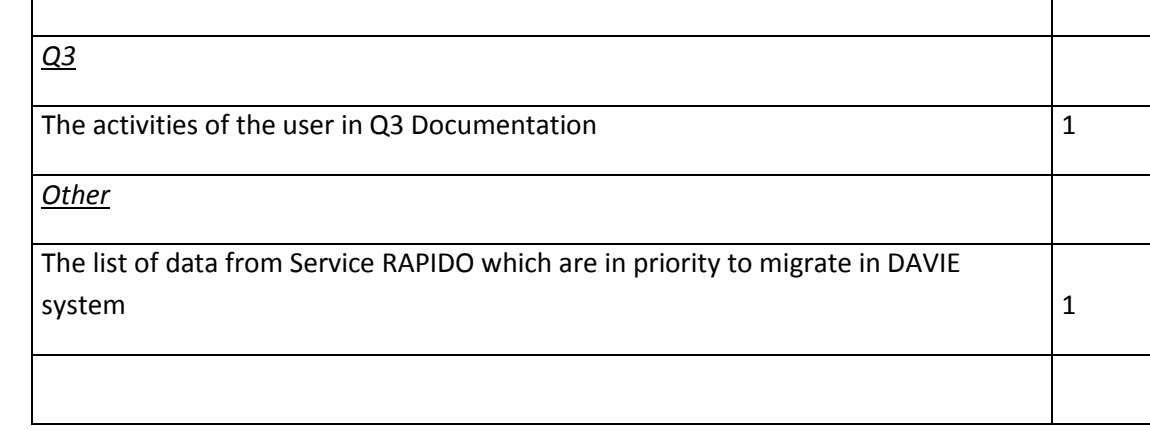

## *2. General limitations.*

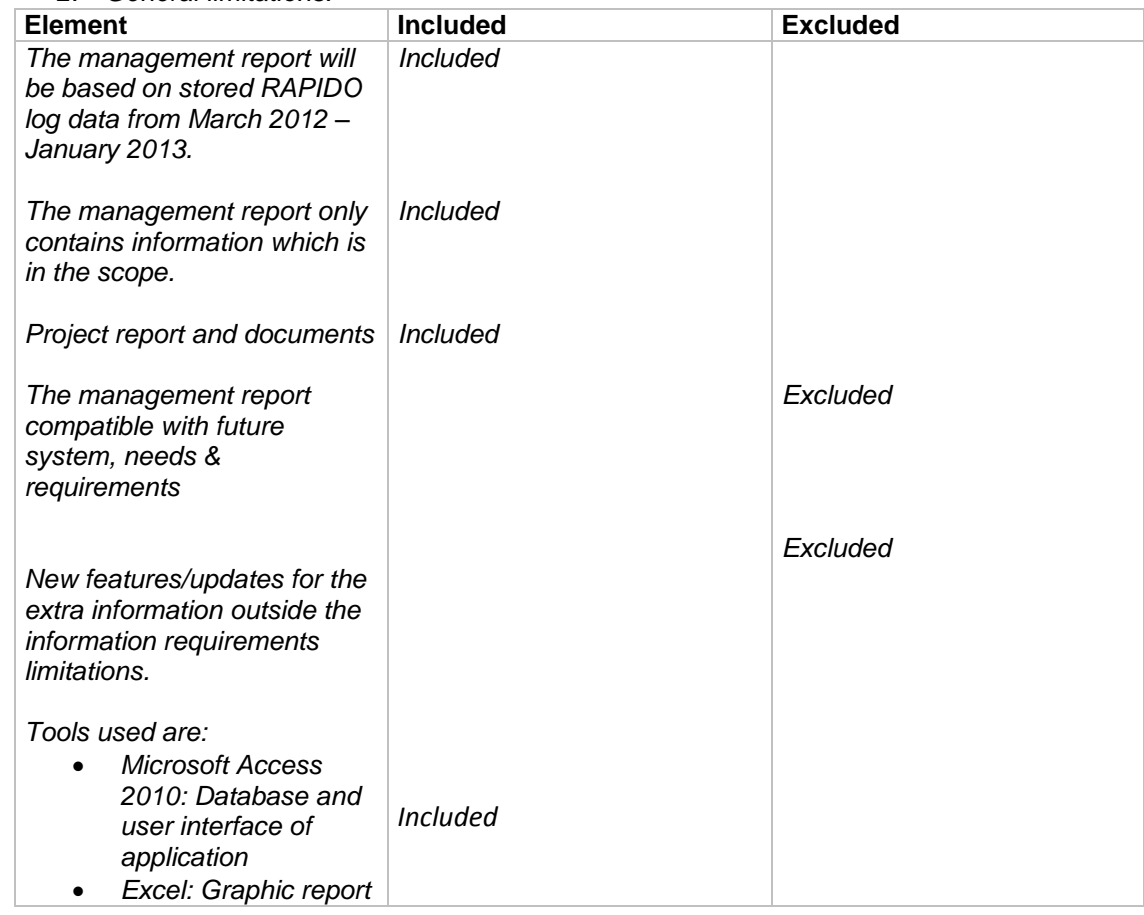

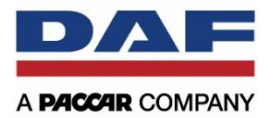

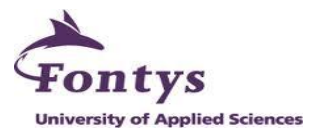

#### **[Goal and result](file:///C:/Documents%20and%20Settings/A-Muhammad%20Darmawan/Instructies/Project%20charter/Projectcharter.htm%23Doelstelling)**

*The objective for this project is to provide DAF After Sales Department an management report*  based on stored RAPIDO log data from March 2012 until January 2013, which the report will *contain information about the usage of Parts and Service RAPIDO and based on the usage define the users driven content. From that report, it can gives some overviews for internal people to define what activity or what the future information which can be useful for the users.* 

**[Output in](file:///C:/Documents%20and%20Settings/A-Muhammad%20Darmawan/Instructies/Project%20charter/Projectcharter.htm%23Deliverables)  [project phases](file:///C:/Documents%20and%20Settings/A-Muhammad%20Darmawan/Instructies/Project%20charter/Projectcharter.htm%23Deliverables)  [and deliverables](file:///C:/Documents%20and%20Settings/A-Muhammad%20Darmawan/Instructies/Project%20charter/Projectcharter.htm%23Deliverables)**

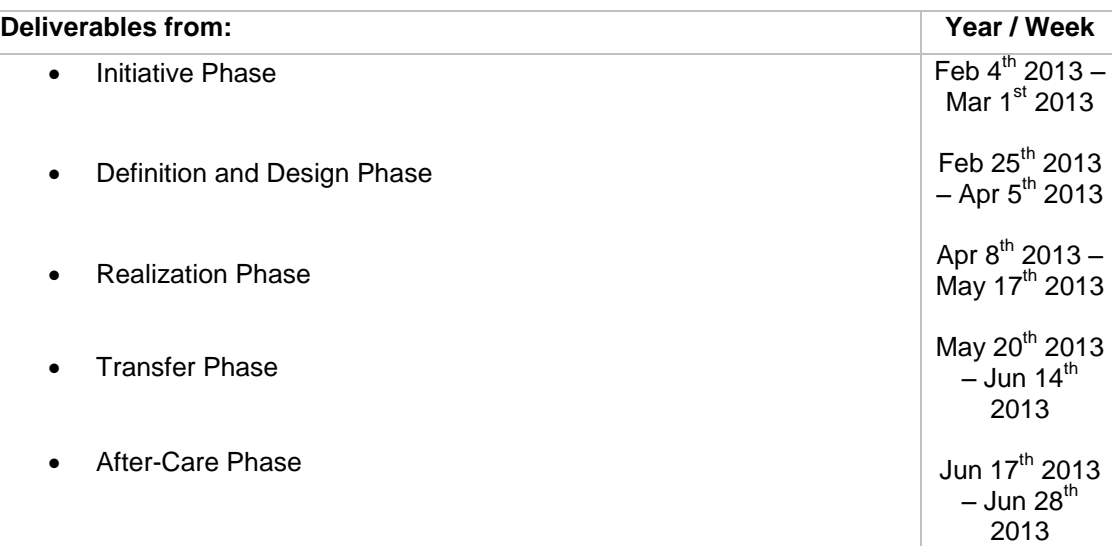

*For the detail steps to do the project per each week, it will be described in the table below.*

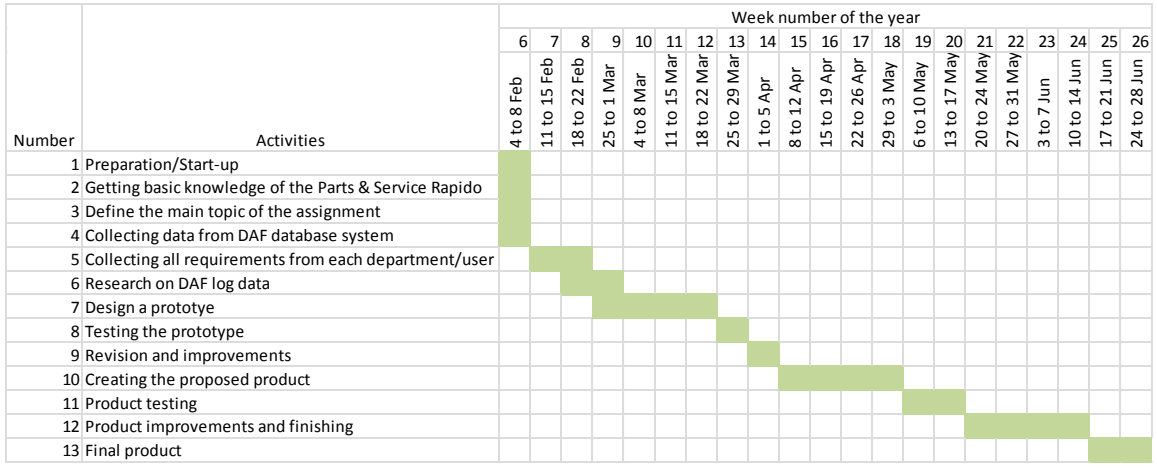

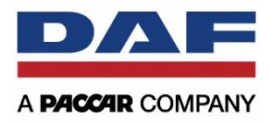

**[Project team](file:///C:/Documents%20and%20Settings/A-Muhammad%20Darmawan/Instructies/Project%20charter/Projectcharter.htm%23Projectteam)  [and capacity](file:///C:/Documents%20and%20Settings/A-Muhammad%20Darmawan/Instructies/Project%20charter/Projectcharter.htm%23Projectteam)**

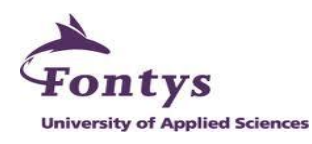

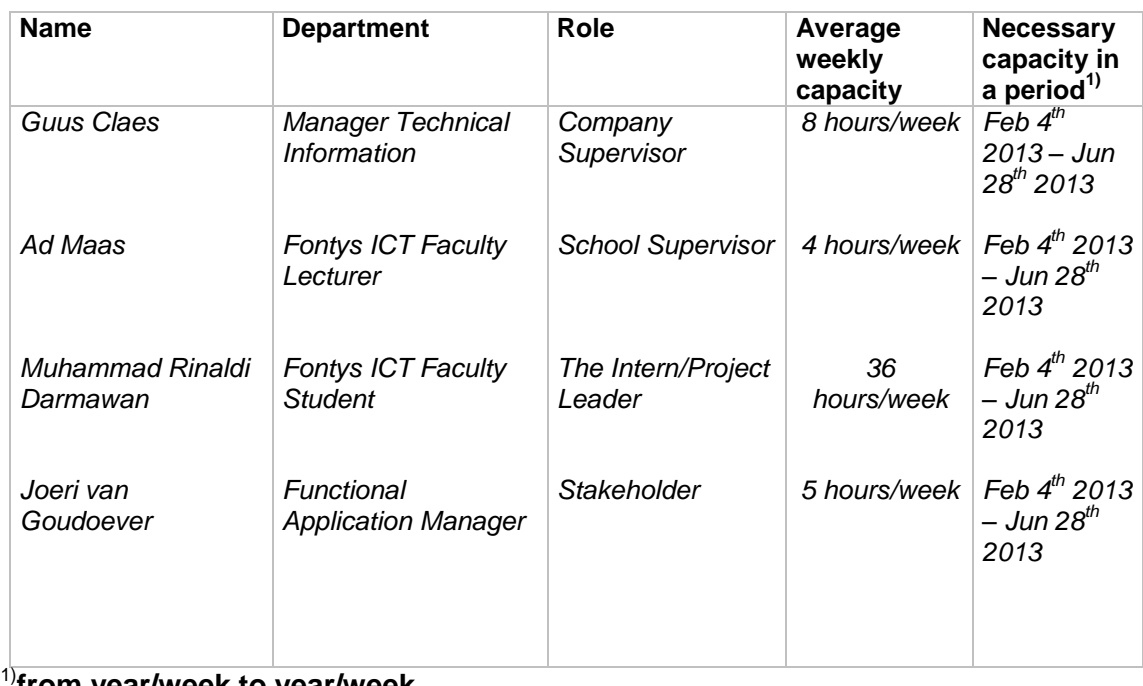

1)**from year/week to year/week**

**[Project related](file:///C:/Documents%20and%20Settings/A-Muhammad%20Darmawan/Instructies/Project%20charter/Projectcharter.htm%23Relatie)**

*CAB (Change Advisory Board) RAPIDO*

*Changes on the RAPIDO application that could have influence for the log data should be addressed. In this case, Mr. Joeri, as a functional application manager needs to inform the intern.* 

**[Risks](file:///C:/Documents%20and%20Settings/A-Muhammad%20Darmawan/Instructies/Project%20charter/Projectcharter.htm%23Risico)**

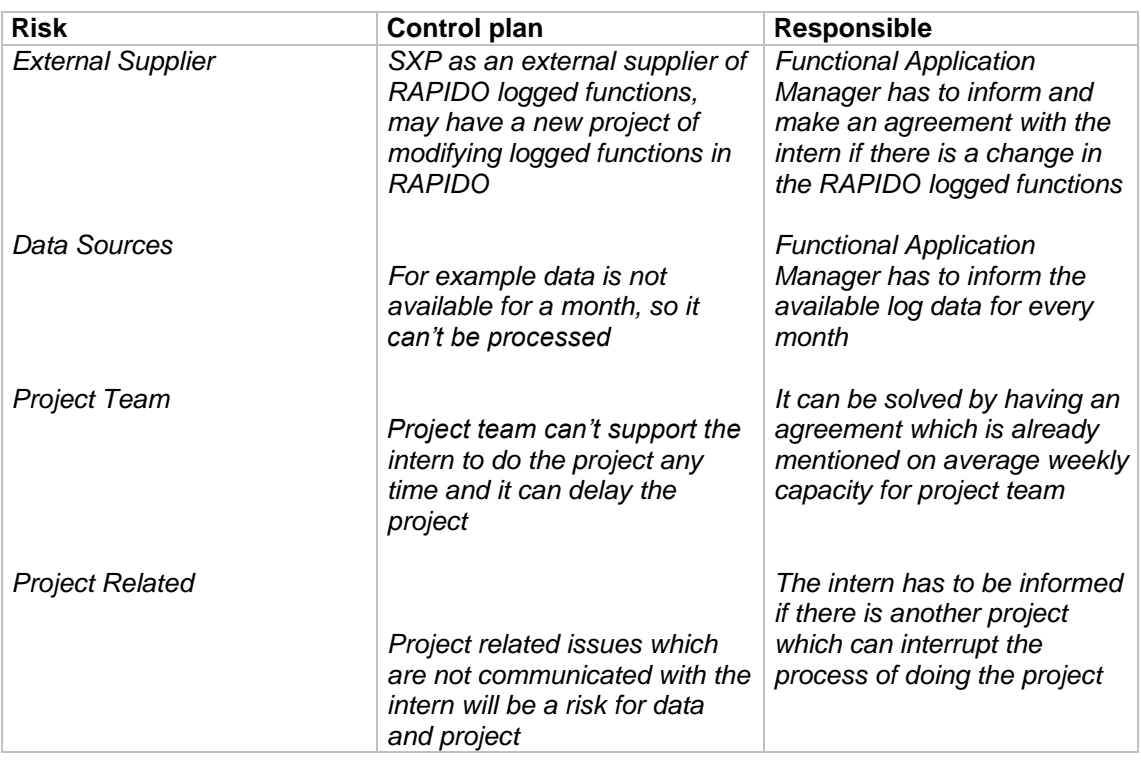

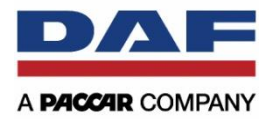

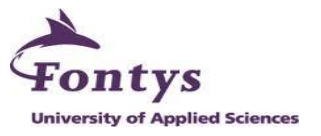

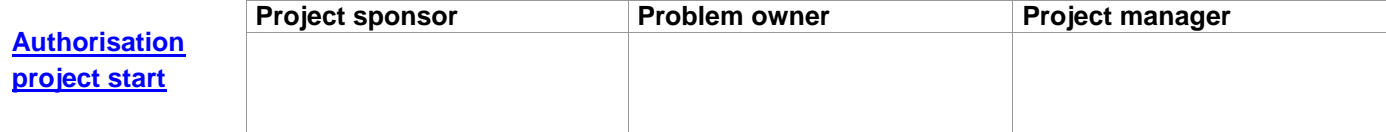

# Appendix

#### MoSCoW Table

#### *Service RAPIDO:*

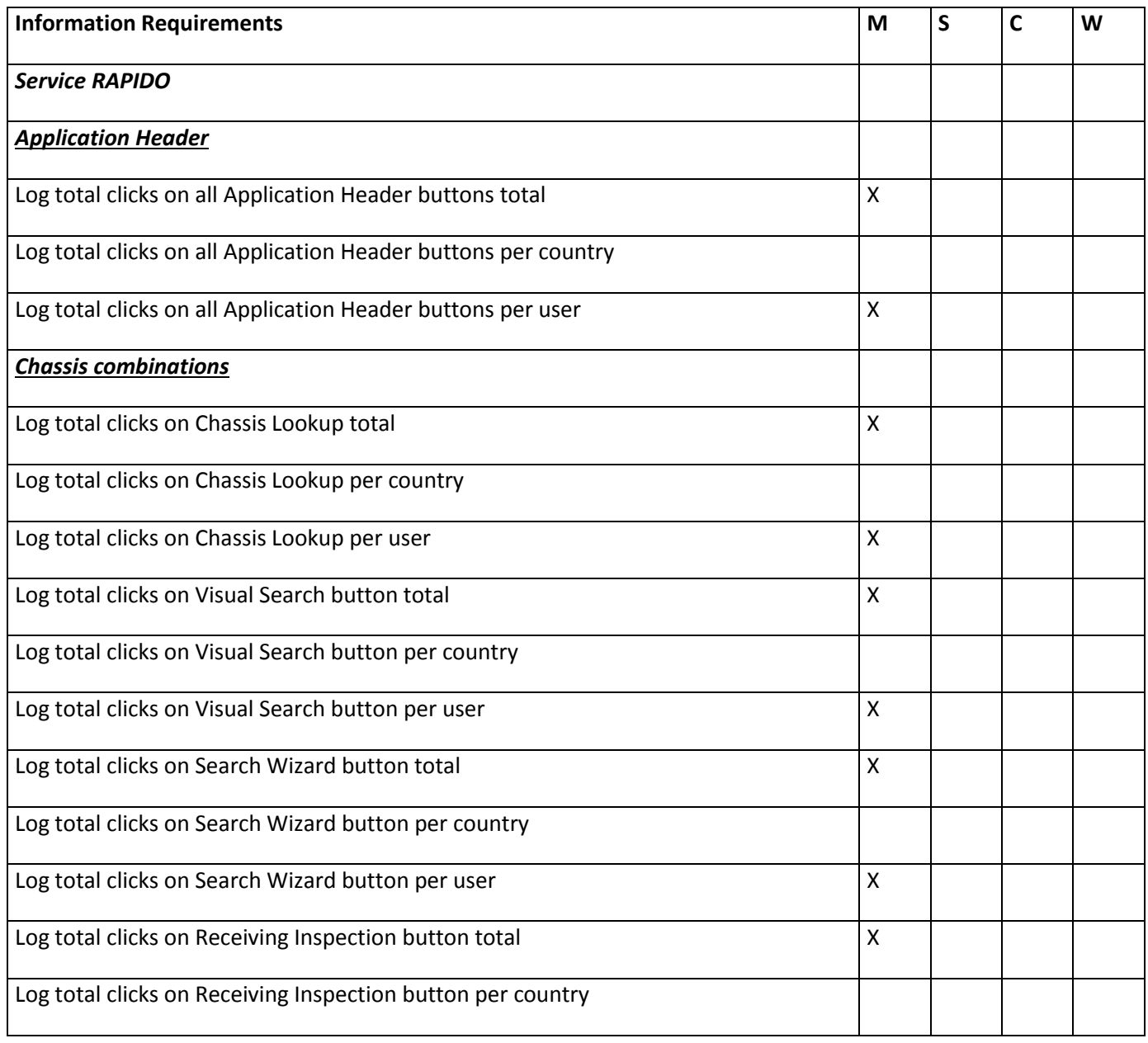

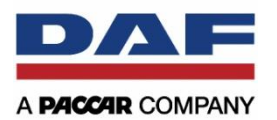

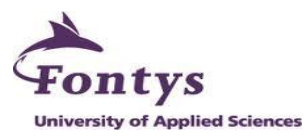

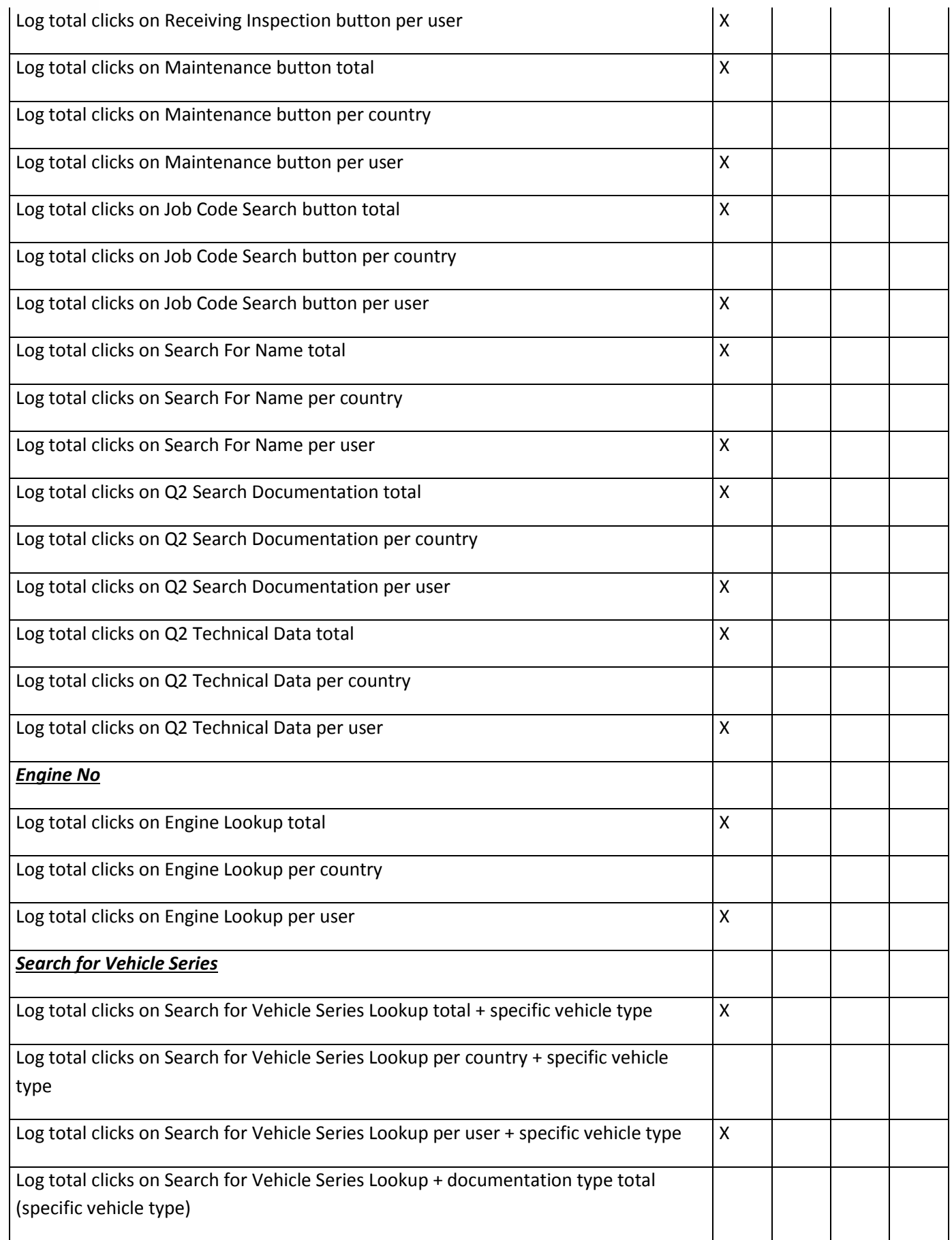

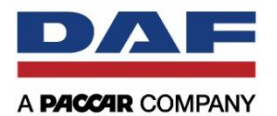

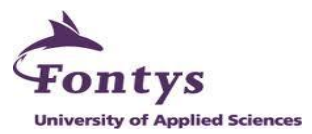

Log total clicks on Search for Vehicle Series Lookup + documentation type per country (specific vehicle type)

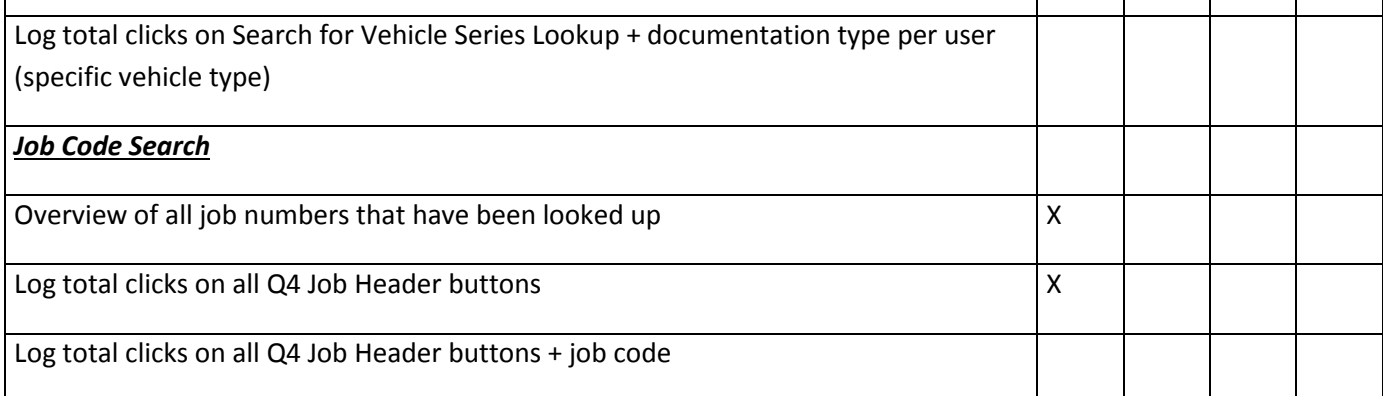

#### *Parts RAPIDO:*

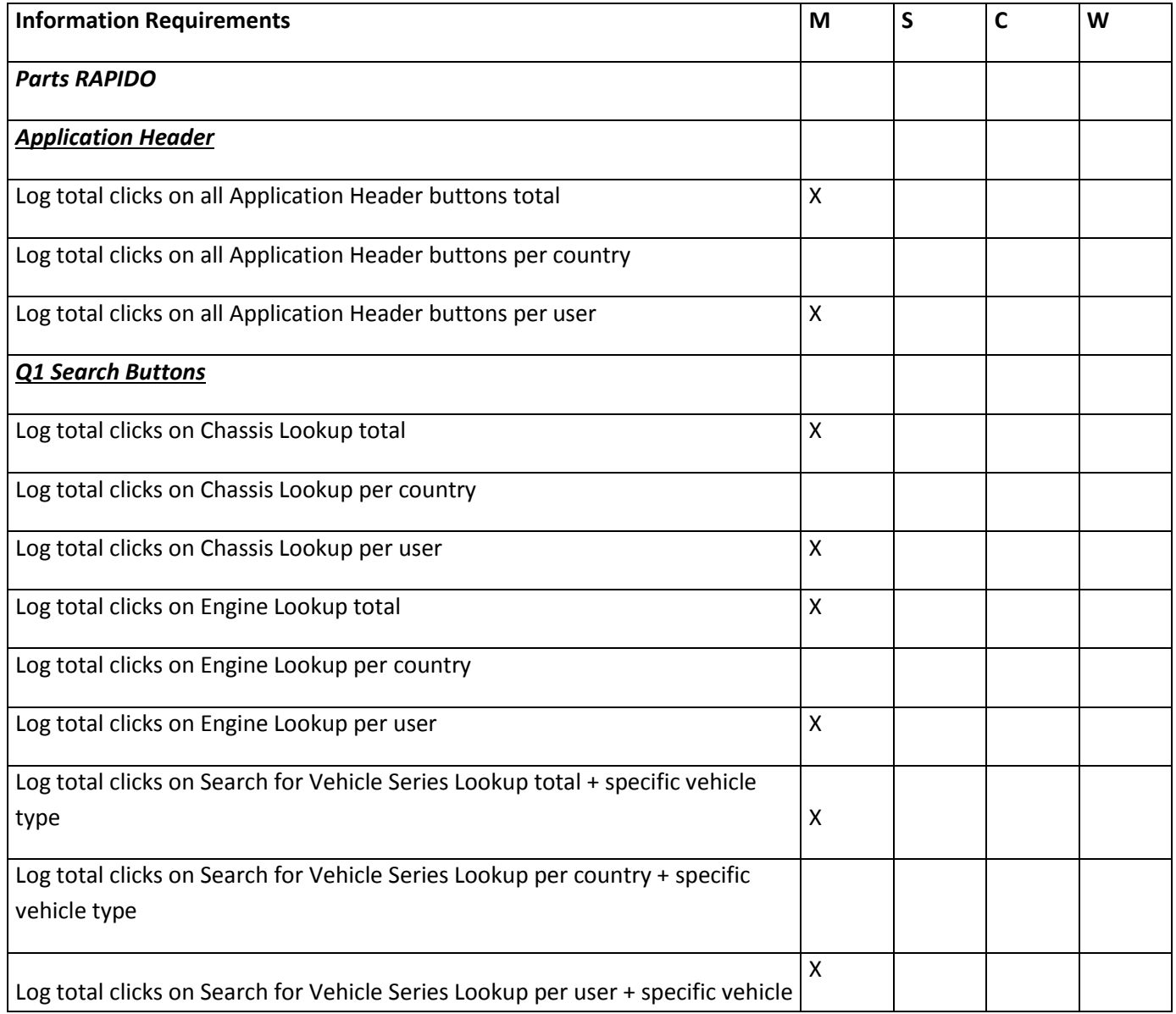

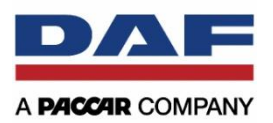

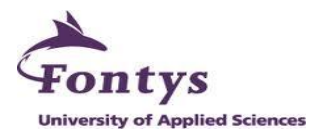

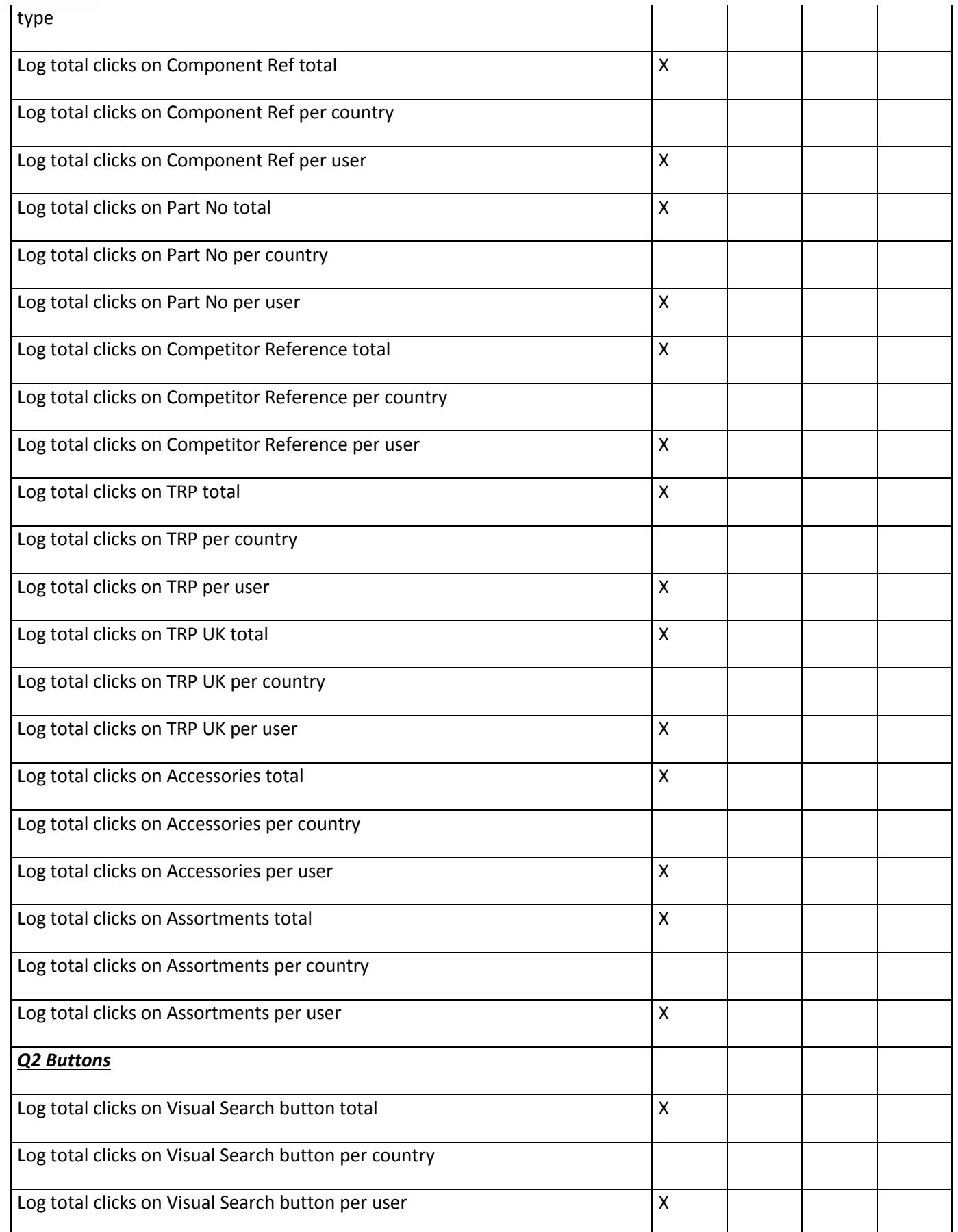

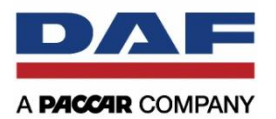

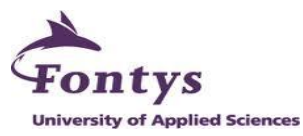

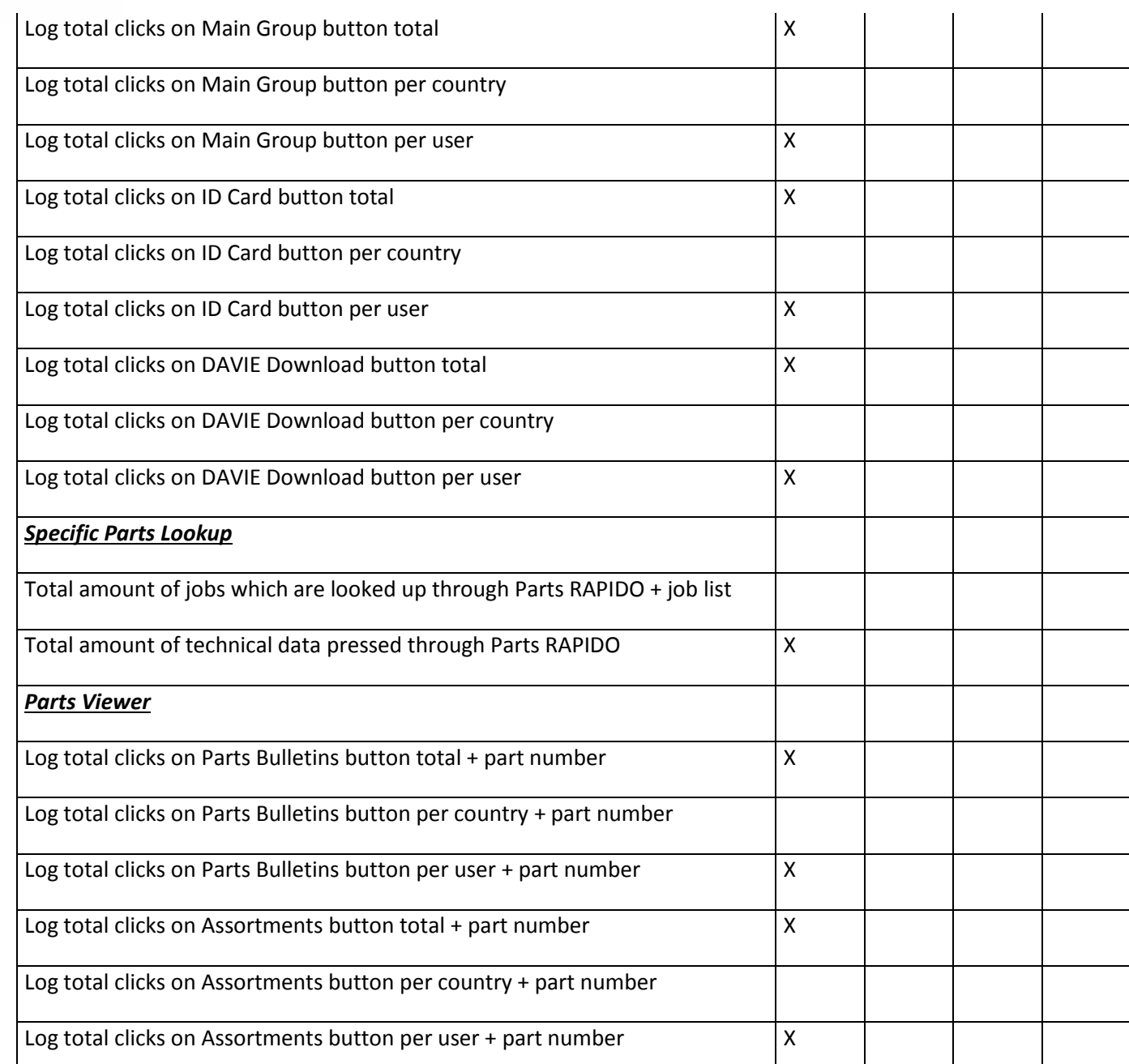

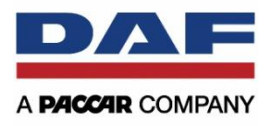

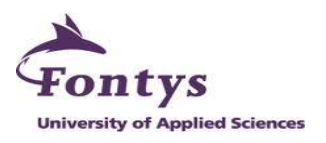

**APPENDIX IV: REQUIREMENTS ANALYSIS DOCUMENT**

# BUSINESS INTELLIGENCE MANAGEMENT REPORT USING RAPIDO LOG DATA REQUIREMENT ANALYSIS DOCUMENT

**Muhammad Rinaldi Darmawan**

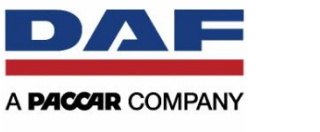

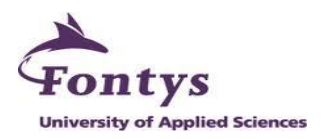

# <span id="page-88-0"></span>**TABLE OF CONTENTS**

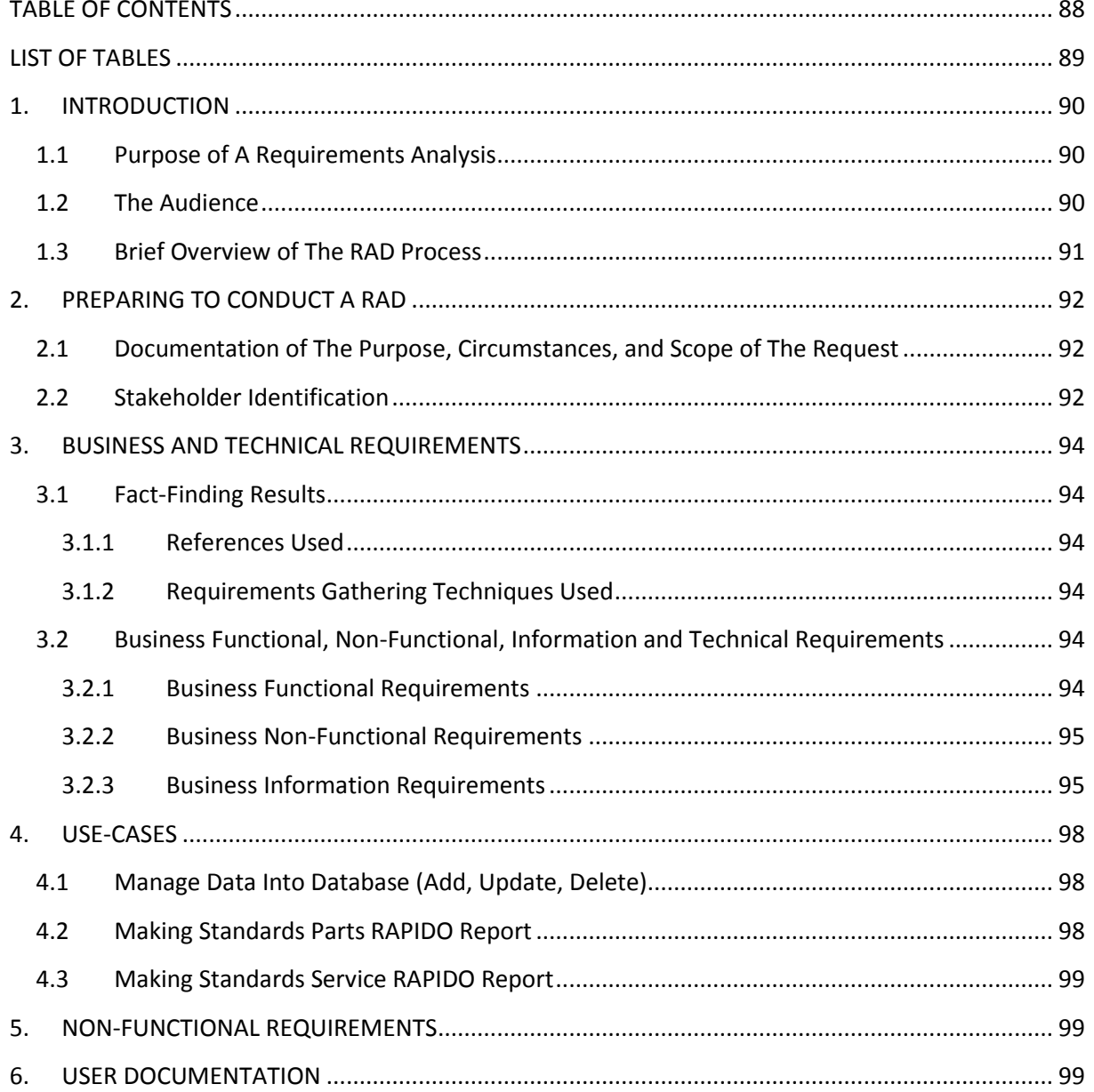

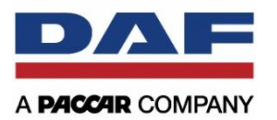

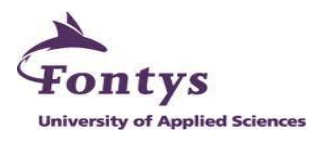

# <span id="page-89-0"></span>**LIST OF TABLES**

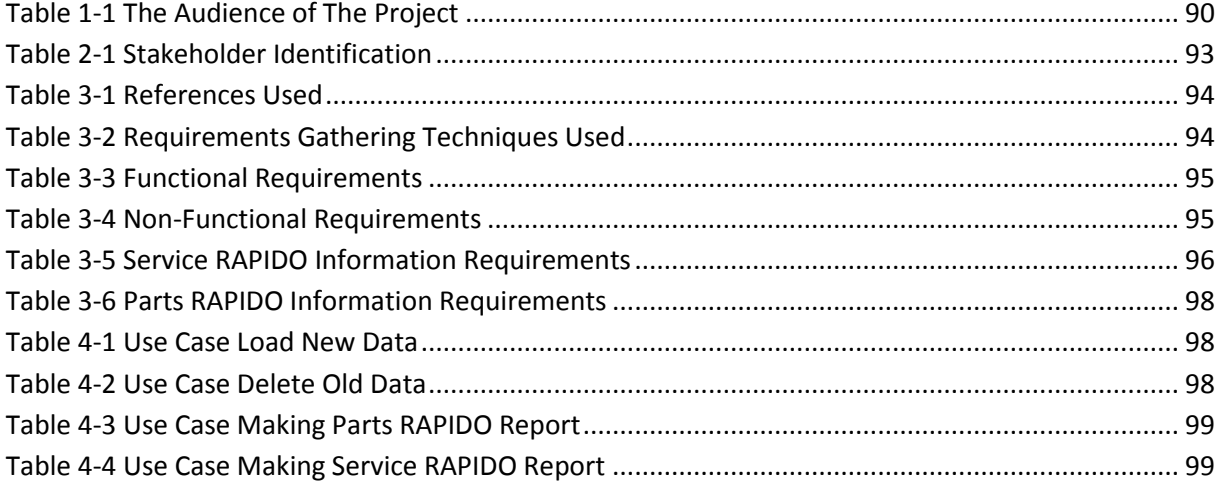

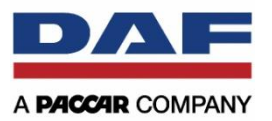

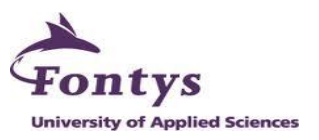

# <span id="page-90-0"></span>**1. INTRODUCTION**

# <span id="page-90-1"></span>**1.1 Purpose of A Requirements Analysis**

This requirements analysis document (RAD) is made to encompass activities related defining needs or requirements for a new project. It usually takes place after receiving a request from project client. This document will describe all activities and processes of gathering information about business and technical requirements. The purposes of this document are to support a request from project client, to consolidate the information into a cohesive document, and to assist the stakeholders in prioritizing the needs and condition.

Requirements analysis document is critical to the success of the project and can be a communication between a client and a vendor. All of requirements who are already gathered from the client will be documented and written in this document. It must be actionable, testable, related to identified business needs and defined to a level of detail sufficient for the design of the project.

# <span id="page-90-2"></span>**1.2 The Audience**

The audience for this project actually is same with the organization which is already mentioned in project plan document. Me, as a project leader will be fully responsible for this project. The clients will be people in internal of DAF After Sales Department. There will be:

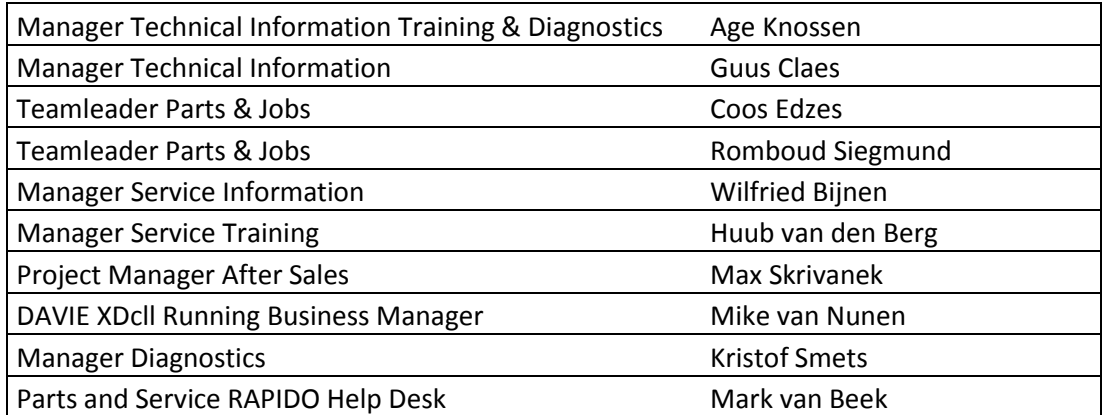

<span id="page-90-3"></span>**Table 1-1 The Audience of The Project**

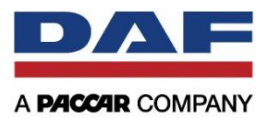

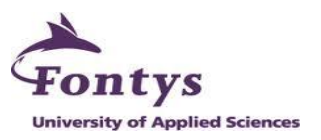

# <span id="page-91-0"></span>**1.3 Brief Overview of The RAD Process**

Based on concept, the activities of requirements analysis will be in 3 phases, including:

- 1) Preparing to conduct a RAD In this phase, project leader makes a preparation for analyzing request and make a list of stakeholders who will be involved in the project.
- 2) Eliciting business and technical requirements This phase, project leaders starts to collect requirements or needs from stakeholders and project client. The used techniques are having interview with the clients and having observation with the available data from the company.
- 3) Recording and scoring requirements After collecting all requirements from all clients, project leader start to make a documentation of the requirements analysis. Besides that, project leader also has to define requirements in addition to create and calculate ranks, weights, and overall scores used to help prioritize requirements.

Each phase is largely dependent upon successful completion of previous. So it will be dependent activity for each phase.

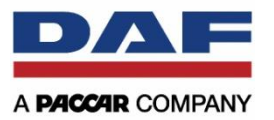

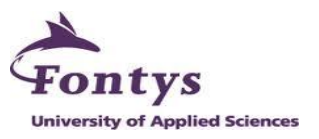

# <span id="page-92-0"></span>**2. PREPARING TO CONDUCT A RAD**

# <span id="page-92-1"></span>**2.1 Documentation of The Purpose, Circumstances, and Scope of The Request**

This RAD is based on request of internal people in DAF After Sales Department, to build a new application or report for knowing the usage effectiveness and efficiency of the existing system they use. This document is written to make it clear of communication between the project leader and the stakeholders who are involved. The project leader can visually make a documentation of the requirements requests from the clients and the clients can know what they may achieve from project leader's action.

The other important point for this document is the purpose and benefits that will be achieved as a result of the request. In the end of the project phase, it will be a final product such as a business intelligence dashboard for helping clients to make a decision of their business process. If all requests can be achieved in the final product, so all of the clients' needs are also achieved too. The final product can give some advices for the clients, which are internal people of DAF After Sales Department, analyze how effective and efficient the usage of the existing system for their dealers.

The scope of this request includes giving an information report for the clients based on the available log data from the company. The specific explanation of each request from each person will be mentioned in business and technical requirements later.

# <span id="page-92-2"></span>**2.2 Stakeholder Identification**

Stakeholder identification is a tool to help the project team understand basic information about the organization, its relationship, with the request, and a means to guide an initial business transformation approach, especially relating to potential communication and mobilization and alignment needs. Stakeholders are listed in the table below.

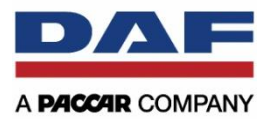

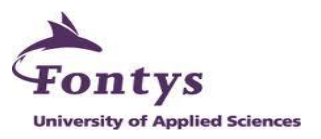

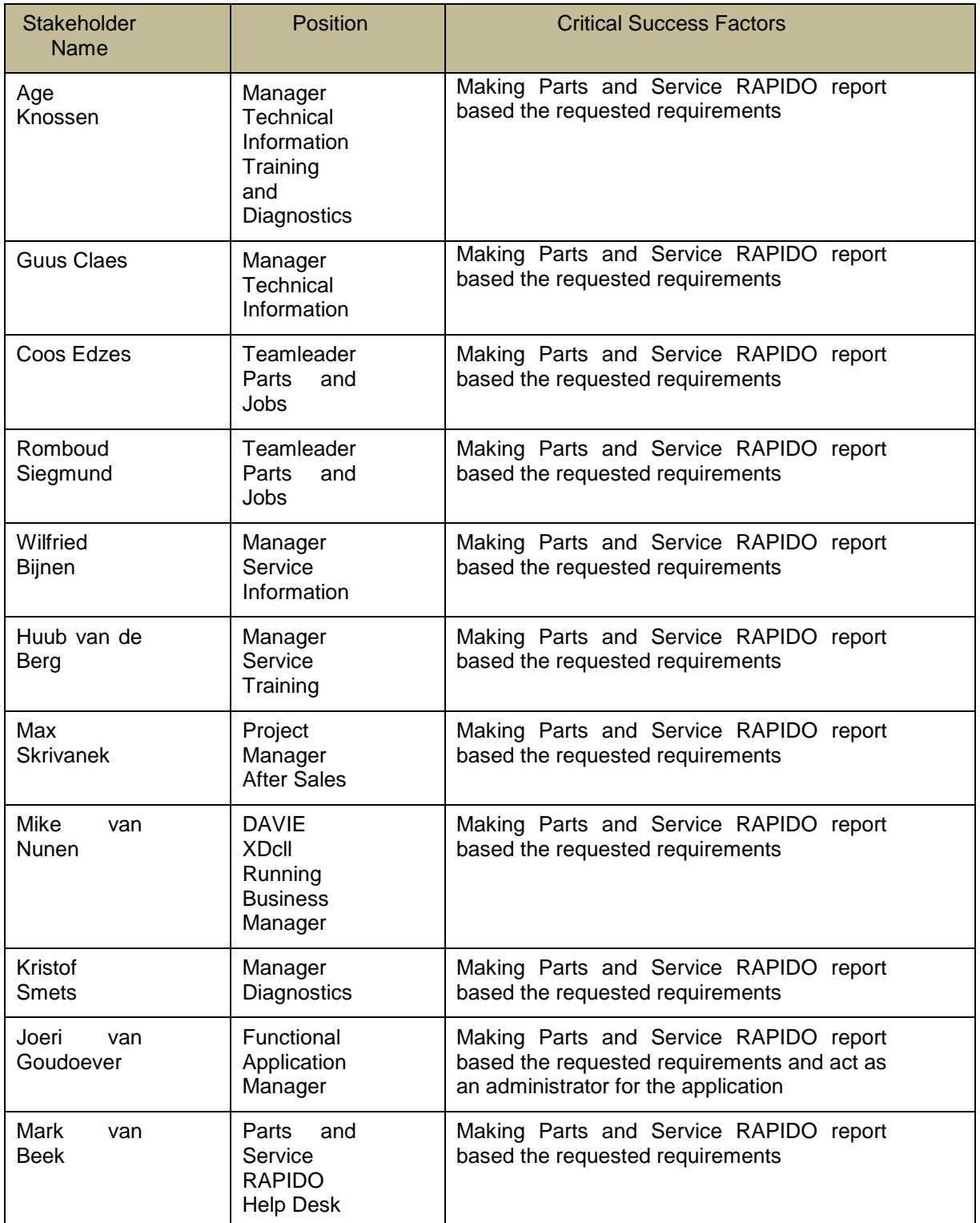

<span id="page-93-0"></span>**Table 2-1 Stakeholder Identification**

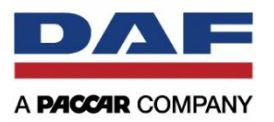

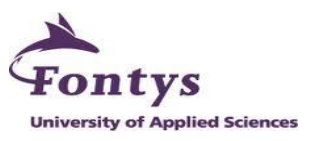

# <span id="page-94-0"></span>**3. BUSINESS AND TECHNICAL REQUIREMENTS**

# <span id="page-94-1"></span>**3.1 Fact-Finding Results**

This section will describe the approach activities regarding the way to gather information requirements, including references that the project leader used and techniques of requirements gathering.

## <span id="page-94-2"></span>**3.1.1 References Used**

There are several documents from DAF Trucks N.V. for helping project leader to analyze business and technical requirements for the project. The references used are listed in table below:

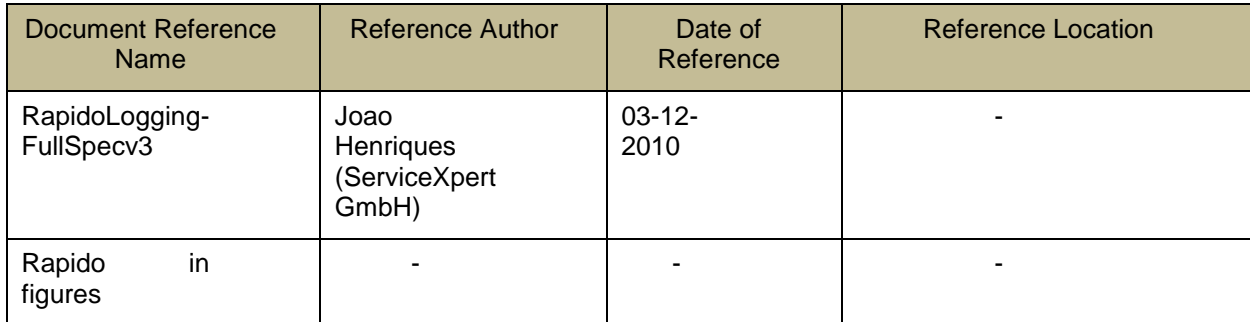

**Table 3-1 References Used**

# <span id="page-94-6"></span><span id="page-94-3"></span>**3.1.2 Requirements Gathering Techniques Used**

There are so many techniques that project leader can use to get all requirements that the clients want. These are the list of techniques that the project leader has already implemented to collect requirements from the clients:

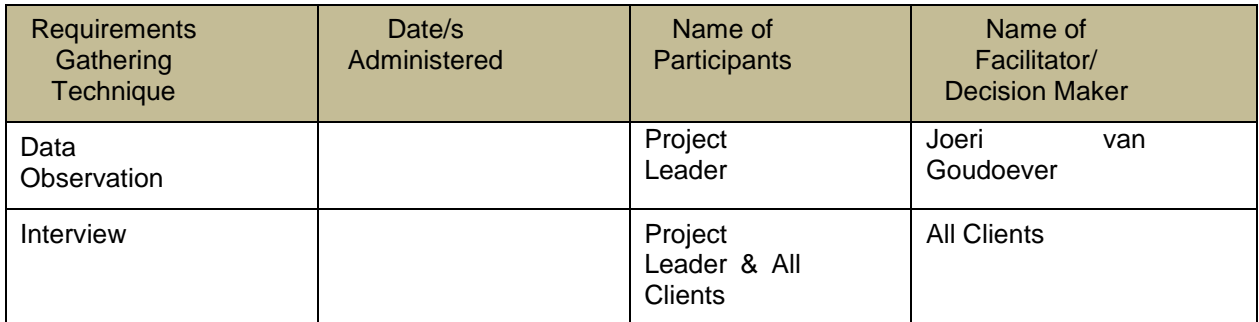

**Table 3-2 Requirements Gathering Techniques Used**

# <span id="page-94-7"></span><span id="page-94-4"></span>**3.2 Business Functional, Non-Functional, Information and Technical Requirements**

Based on requirements information which the project leader can collect, there will be two kinds of requirements. There are business functional requirements and technical requirements.

# <span id="page-94-5"></span>**3.2.1 Business Functional Requirements**

In business functional requirements, these are the list of functional requirements which are definitely included along with the application. There are:

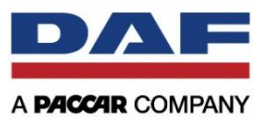

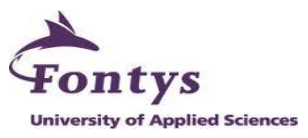

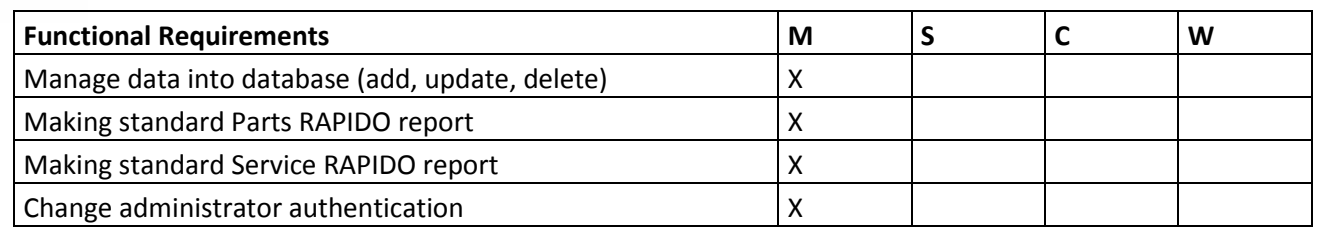

**Table 3-3 Functional Requirements**

#### <span id="page-95-2"></span><span id="page-95-0"></span>**3.2.2 Business Non-Functional Requirements**

In business non-functional requirements, these are the list of non-functional requirements which are probably being brought along with the application. There are:

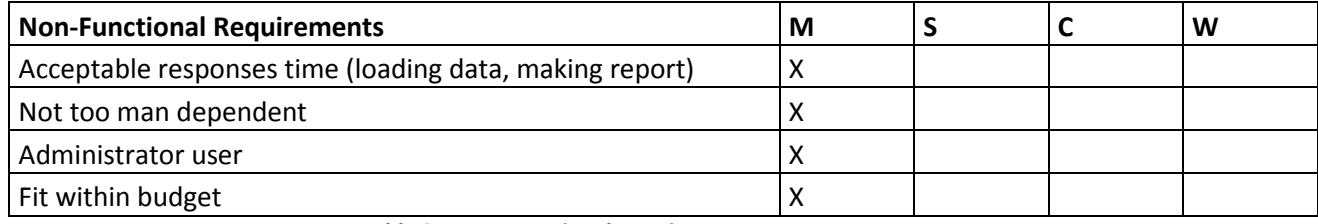

**Table 3-4 Non-Functional Requirements**

#### <span id="page-95-3"></span><span id="page-95-1"></span>**3.2.3 Business Information Requirements**

In business information requirements, these are the list of information requirement which will be shown in the report. There will be into 2 parts, Parts RAPIDO information requirements and Service RAPIDO information requirements.

Service RAPIDO information requirements:

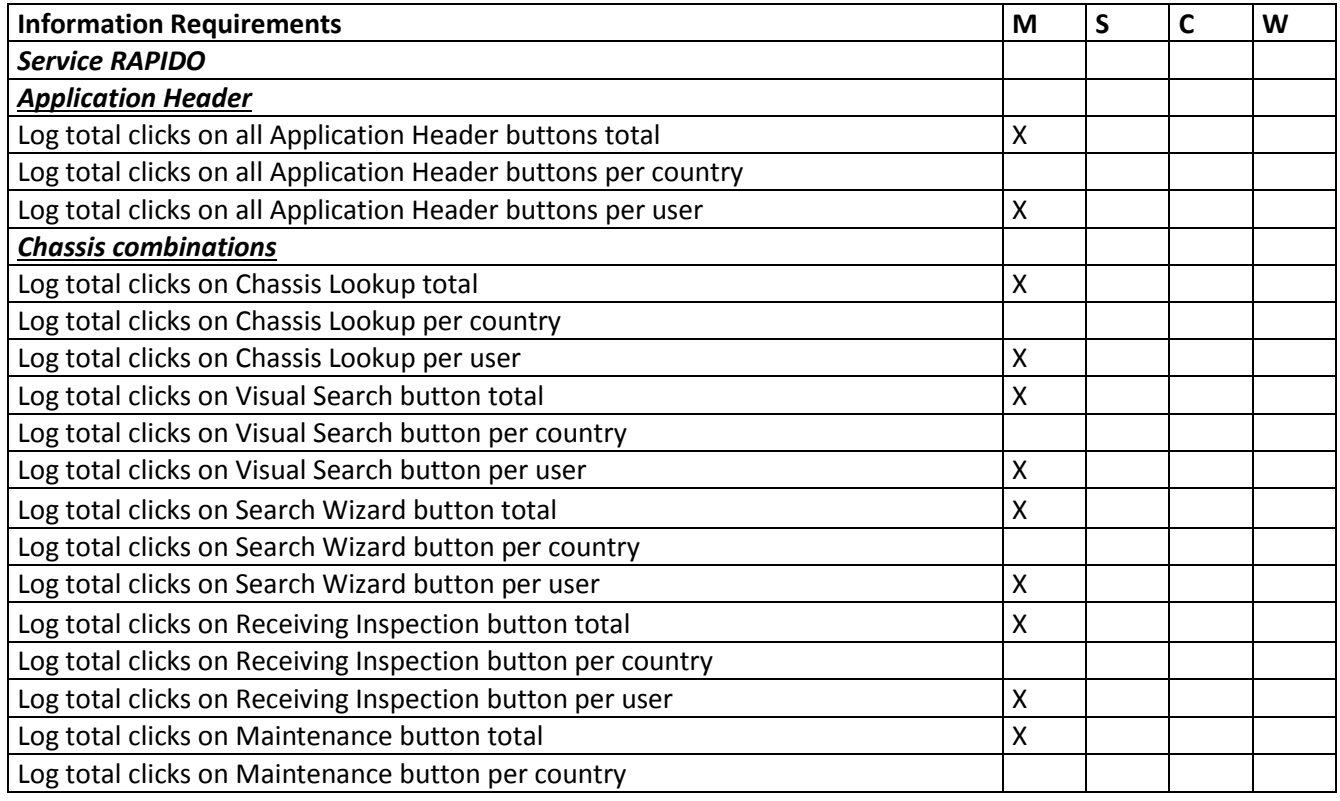

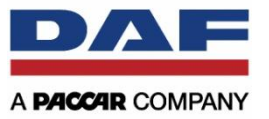

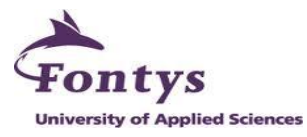

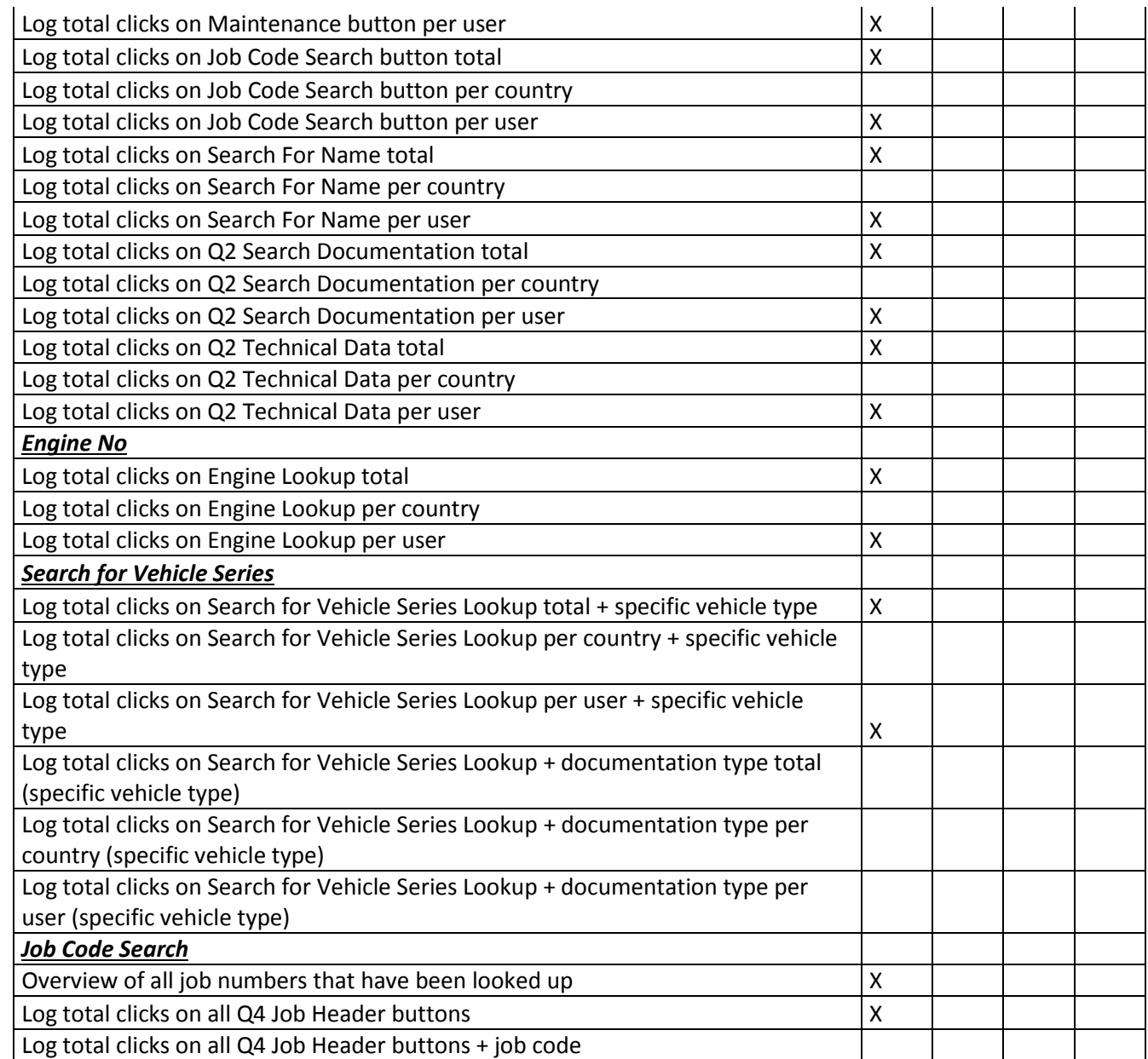

**Table 3-5 Service RAPIDO Information Requirements**

<span id="page-96-0"></span>Parts RAPIDO information requirements:

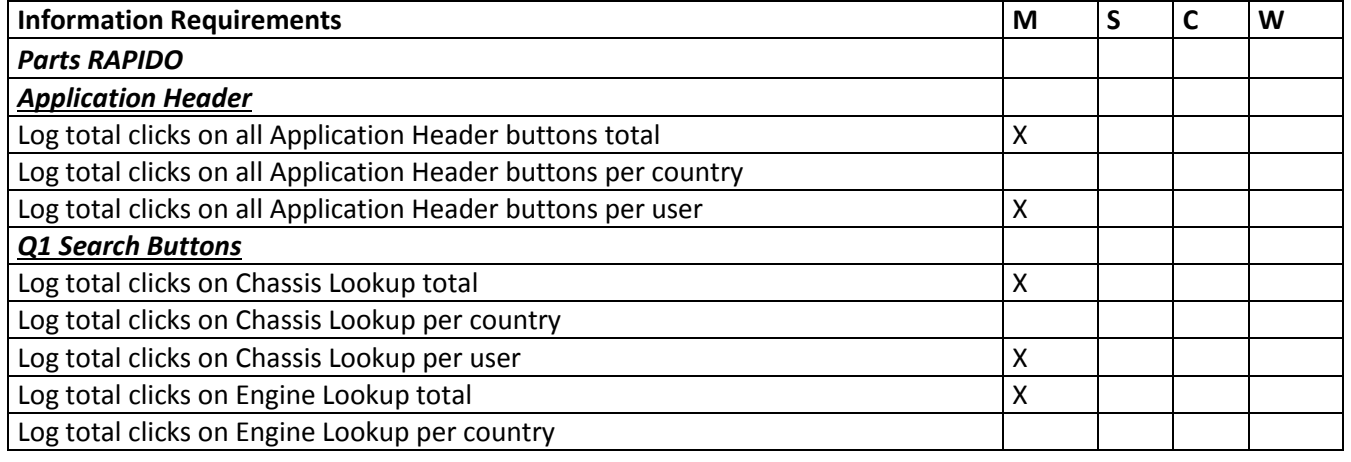

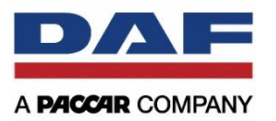

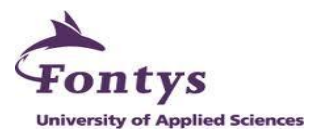

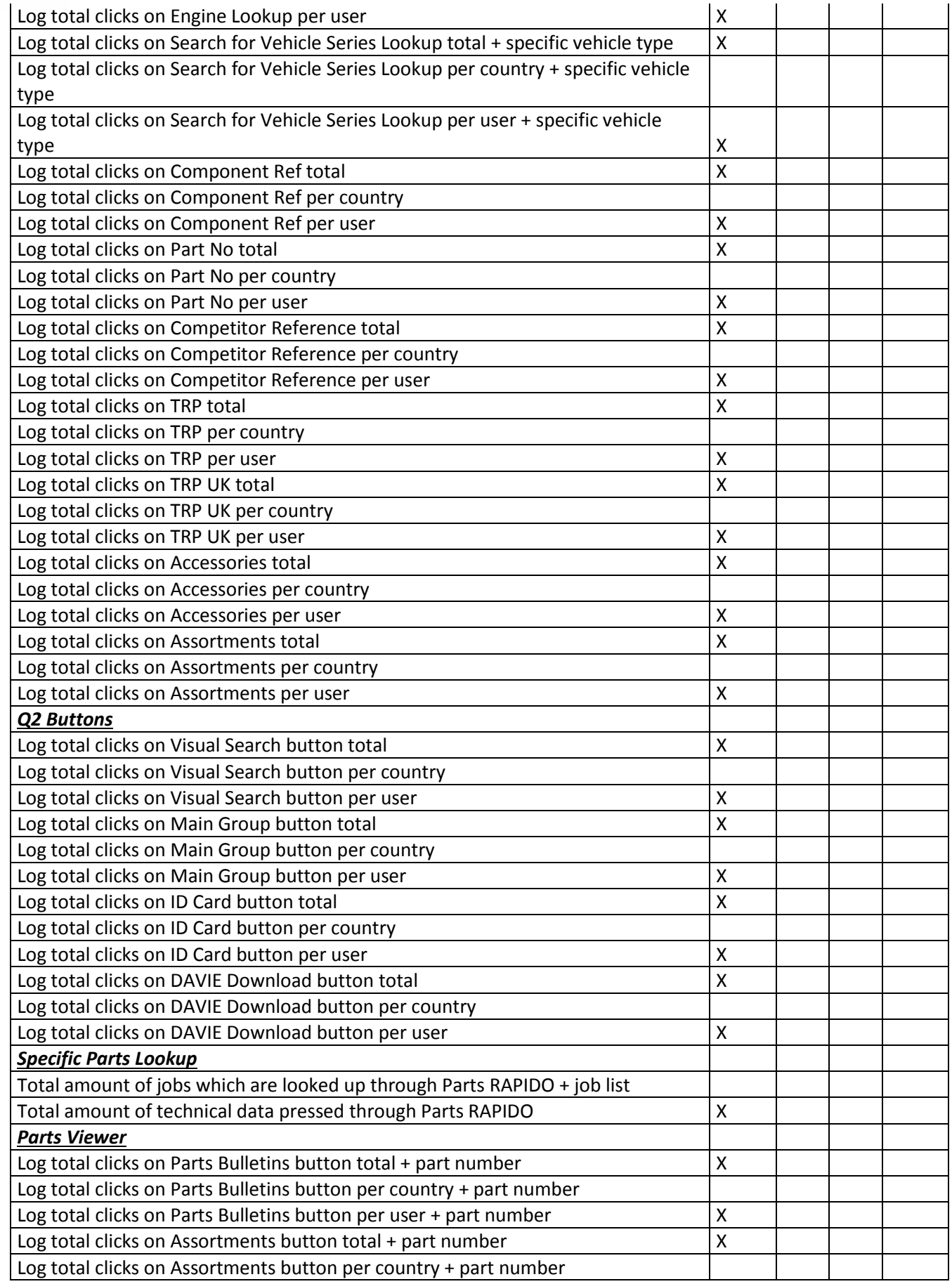

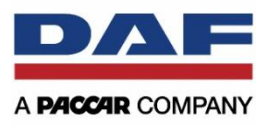

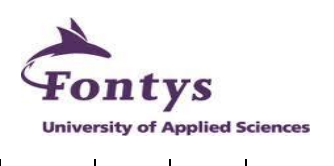

<span id="page-98-3"></span>Log total clicks on Assortments button per user + part number  $\vert$  X

**Table 3-6 Parts RAPIDO Information Requirements**

# <span id="page-98-0"></span>**4. USE-CASES**

# <span id="page-98-1"></span>**4.1 Manage Data into Database (Add, Update, Delete)**

## **Description and Priority**

Every month there is new input of log file from Parts and Service RAPIDO. Before the user make a report, the admin has to import new log files and delete the old log files to make the size of the database stable.

#### **Use Case Load New Data**

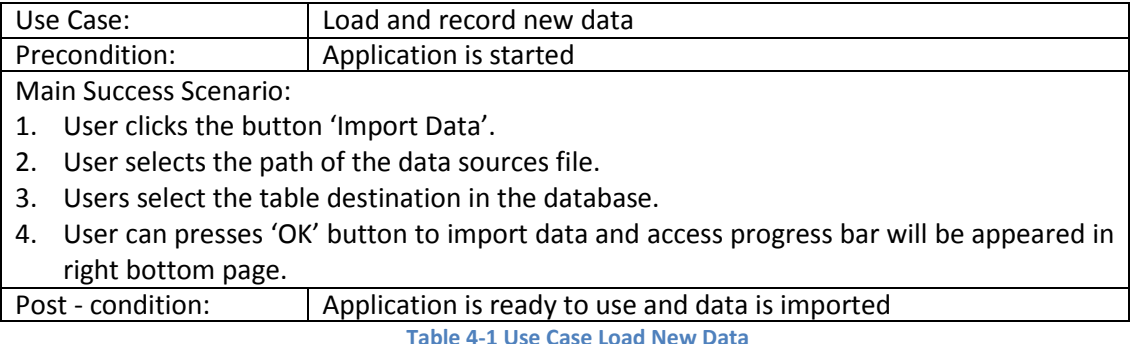

#### <span id="page-98-4"></span>**Use Case Delete Old Data**

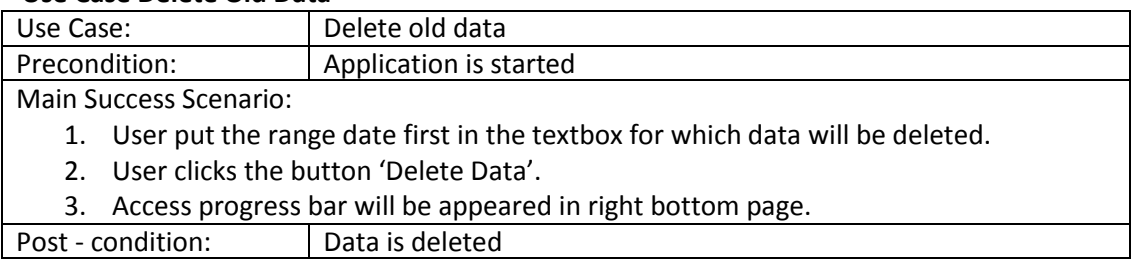

**Table 4-2 Use Case Delete Old Data**

# <span id="page-98-5"></span><span id="page-98-2"></span>**4.2 Making Standards Parts RAPIDO Report**

## **Description and Priority**

Parts RAPIDO report contains all information requirements for Parts RAPIDO application. The output of the report will be in Microsoft Excel with also the graph automatically added. Normal user can only put the range of the date for monthly based report.

#### **Use Case**

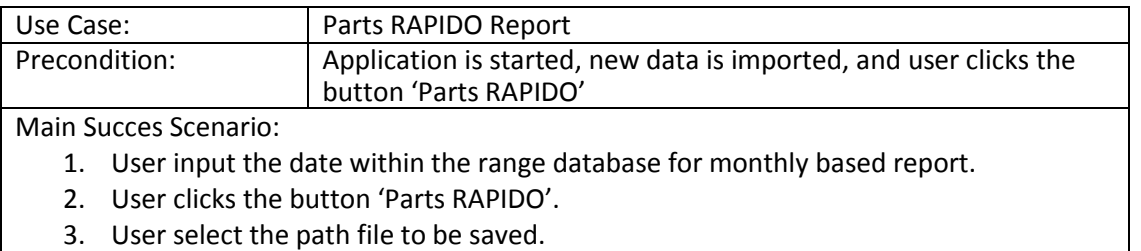

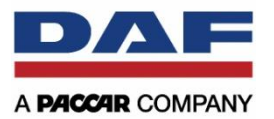

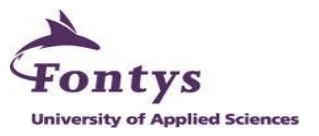

- 4. Access exporting progress bar will be appeared in right bottom page.
- 5. Microsoft Excel report will be appeared automatically with table and graph automatically added

<span id="page-99-3"></span>Post - condition: | Parts RAPIDO report made

**Table 4-3 Use Case Making Parts RAPIDO Report**

# <span id="page-99-0"></span>**4.3 Making Standards Service RAPIDO Report**

## **Description and Priority**

Service RAPIDO report contains all information requirements for Service RAPIDO application. The output of the report will be in Microsoft Excel with also the graph automatically added. Normal user can only put the range of the date for monthly based report.

#### **Use Case**

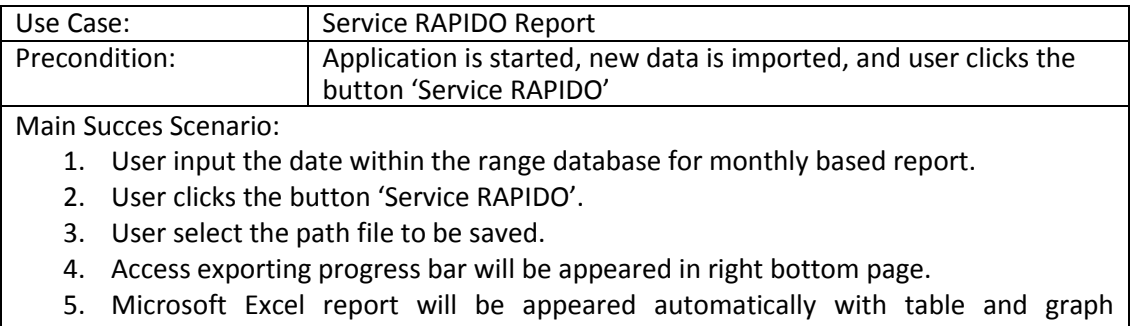

automatically added Post - condition: Service RAPIDO report made

<span id="page-99-4"></span>

**Table 4-4 Use Case Making Service RAPIDO Report**

# <span id="page-99-1"></span>**5. NON-FUNCTIONAL REQUIREMENTS**

## **Acceptable response times**

Acceptable for importing data is around 10 minutes for 1 month data and for making report around less than 5 minutes.

## **Not too man dependent**

The application is easy to operate and the report is easy to understand. So in case if the administrator is not available, other people can operate the application (user manual can also help the user to understand the system works).

## **Administrator user**

There is an authentication needed for the administrator to manage some functions in the application.

# **Fit within budget**

The project must fits within the available budget.

# <span id="page-99-2"></span>**6. USER DOCUMENTATION**

The user of this application will receive user manual document. This document is used to help user operate the application

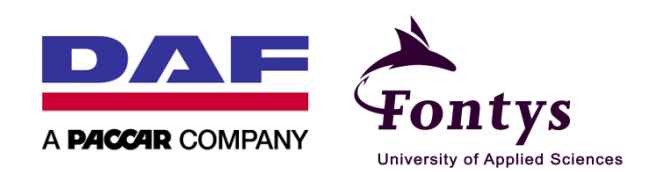

© Copyrighted 2013 | Eindhoven, The Netherlands